BA 020D/06/en/06.98 No. 50077298 CV 4.2

Valid as of software version 02.00.XX

# *compart DXF 351* Flow Computer

**Operating Manual** 

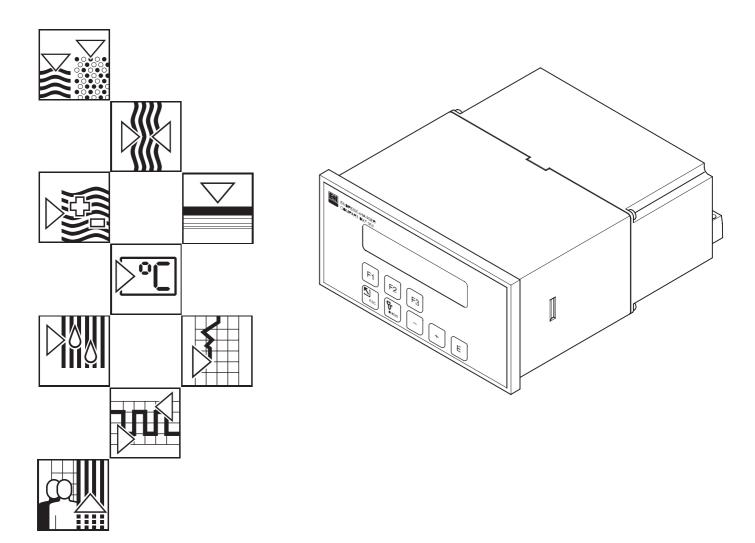

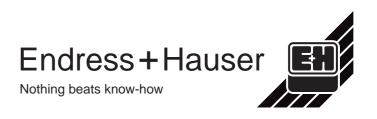

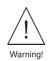

## **Safety Instructions**

The following instructions must be carefully observed!

## **Correct Usage**

- The Compart DXF 351 is a flow computer which combines signals from flowmeters with those from pressure, temperature and density sensors.
- The manufacturer assumes no liability for damage caused by incorrect use of the instrument. Modifications and changes to the instrument may not be carried out.
- The Compart DXF 351 flowcomputer is designed and checked according to the regulations in force EN 60950 "Safety of information technology equipment, including electrical business equipment".

A hazardous situation may occur if the flowmeter is not used for the purpose it was designed for or is used incorrectly. Please carefully note the information provided in this Operating Manual indicated by the pictograms:

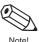

#### Note!

A 'note' indicates actions or procedures which, if not performed correctly, may indirectly affect operation or may lead to an instrument response which is not planned.

| ſ    | h    |
|------|------|
| Ľ    | 1    |
| Caut | ion! |

#### Caution!

A 'caution' indicates actions or procedures which, if not performed correctly, may lead to personal injury or incorrect function of the instrument.

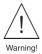

#### Warning!

A 'warning' indicates actions or procedures which, if not performed correctly, may lead to personal injury, a safety hazard or destruction of the instrument.

### Personnel for Installation, Start-up and Operation

- Mounting, electrical installation, start-up and maintenance of the instrument may only be carried out by trained personnel authorised by the operator of the facility. Personnel must read and understand this Operating Manual before carrying out its instructions.
- The instrument may only be operated by personnel who are authorised and trained by the operator of the facility. All instructions in this manual are to be observed.
- Ensure that the measuring system is correctly wired up according to the wiring diagrams. Protection against accidental contact is no longer assured when the housing cover is removed (danger from electric shock). The housing may only be opened by trained personnel.

### Repairs

Before the flow computer is sent to Endress+Hauser for repair, a note must always be enclosed containing a description of the fault and the application.

### **Technical Improvements**

The manufacturer reserves the right to modify technical data without prior notice. Your local E+H Sales Office will supply you with all current information and any updates to this Operating Manual.

## Contents

| Sa | fety Instructions                                                                                                    | 2                                                                                                    |
|----|----------------------------------------------------------------------------------------------------|----------------------------------------------------------------------------------------------------|
| 1. | System Description                                                                                                    | 5                                                                                                    |
| 2. | Mounting and Installation                                                                                                    | 7                                                                                                    |
| 3. | <b>Electrical Connection</b>                                                                                                    | <b>9</b><br>9<br>10<br>12                                                                                                    |
| 4. | <b>Operation</b> 4.1 Display and Operating Elements4.2 First Steps in Programming – "Quick Setup"4.3 Programming with the E+H Programming<br>Matrix | <b>13</b><br>14<br>15<br>18                                                                                                    |
| 5. | Functions                                                                                                    | <ol> <li>20</li> <li>22</li> <li>23</li> <li>27</li> <li>29</li> <li>34</li> <li>38</li> <li>45</li> <li>47</li> <li>50</li> <li>52</li> <li>57</li> <li>60</li> </ol> |
| 6. | Troubleshooting and Remedies.6.1 Instructions for troubleshooting.6.2 Error messages.                                                               |                                                                                                    |
| 7. | Flow equations / Applications                                                                                                    | 67                                                                                                    |
| 8. | <b>Technical Data</b>                                                                                                    | <b>81</b><br>81<br>82                                                                                                    |
| Pr | ogramming at a GlanceProgramming matrixFunctions, parameters, settingsSettings                                                                      | <b>84</b><br>85<br>86                                                                                                    |
| In | dex                                                                                                    | 91                                                                                                    |

## 1. System Description

#### **Function and Fields of Application**

The Compart DXF 351 flow computer combines signals from flowmeters with those from pressure, temperature and density sensors. Using various flow equations, the computer is able to calculate variables for industrial measurement and control:

- Mass, operating volume and standard volumetric flow
- Heat flow
- Delta heat
- Combustion heat

All data required for steam and water such as saturated steam curves, density- and specific heat tables are permanently stored in the flow computer. For various other fluids, such as air, natural gas and other fuels, default data is stored and can be modified by the user according to individual process conditions. This eliminates time consuming searches in reference manuals.

Measured and calculated variables can be displayed in selected engineering units, assigned to various outputs and printed out either automatically at programmed intervals or by pressing a key (see table on page 67).

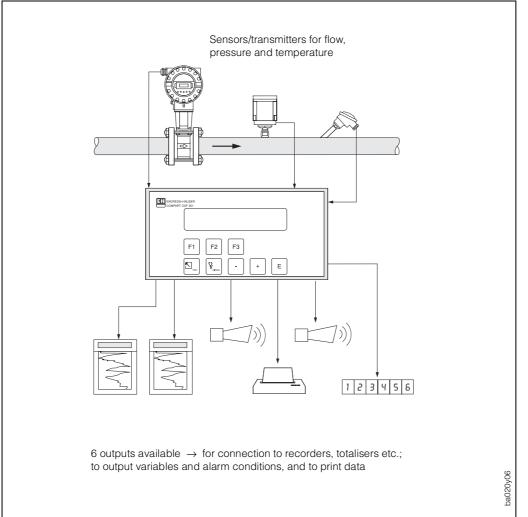

Fig. 1: A typical application for the flow computer

#### Operation

The "Quick Setup" function and the three function keys permit fast commissioning, especially for standard applications. For special applications the flow computer offers a wide range of functions which the user can individually set, thereby tailoring the unit to the process conditions (see page 13). All functions can be configured using the E+H programming matrix (see page 84).

#### Display

The flow computer is equipped with a two-line backlit display. Process data, error messages as well as dialogue text for programming can be displayed in three different languages: English – German – French.

#### **Inputs and Outputs**

The flow computer has configurable inputs for flowmeters as well as pressure, temperature and density transmitters. The flow input processes linear signals as well as signals from differential pressure flowmeters (with or without internal square root extraction). The flow signal can also be processed using an internal 16 point linearisation table. Measured or calculated variables are available at the outputs as current or pulse signals. In addition, the flow computer has two configurable relays which can be set to indicate limit or alarm conditions, or to supply low-frequency pulses to totalisers or process control systems.

All inputs and outputs can be configured using the E+H programming matrix:

- Input signal type
- Assignment of outputs
- Pulse output signal type
- Range scaling

The serial interface (RS 232) enables a printer to be connected for recording process data and configured parameters in the selected language.

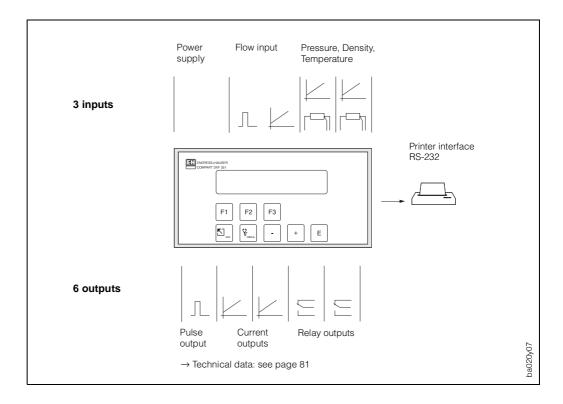

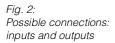

## 2. Mounting and Installation

The Compart DXF 351 is available in two versions:

- Panel mount housing (see Fig. 3)
- Wall mount housing (see Fig. 4)

### Caution!

The instructions given in this section are to be observed at all times to ensure correct operation of the measuring system:

- There must be no vibration where the instrument is mounted.
- Observe the permissible ambient temperature (0...+50 °C) during operation. Mount the instrument in a shaded area. Direct sunlight can be prevented by fitting a protective cover.
- Install the instrument only in a place which is clean and dry.
- Front panel protection type (panel mount housing): To maintain protection type IP65/NEMA 4X, the unit has to be mounted with the bezel adaptor and the gasket (supplied with the mounting kit). The bezel has to be glued to the unit with silicon (see Figure below).

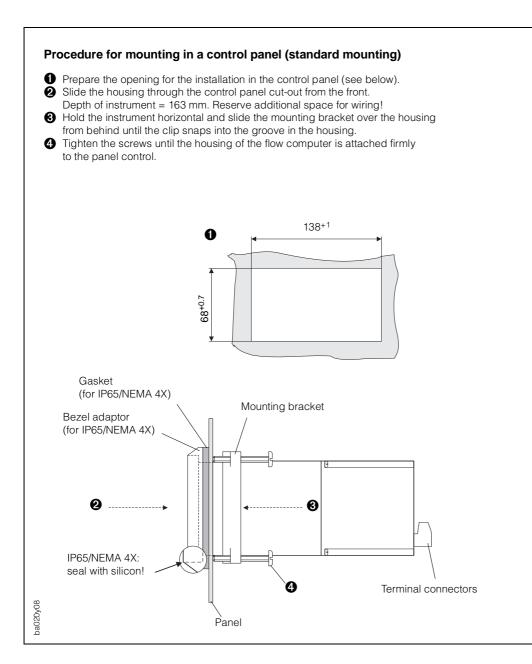

Fig. 3: Control panel mounting

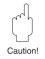

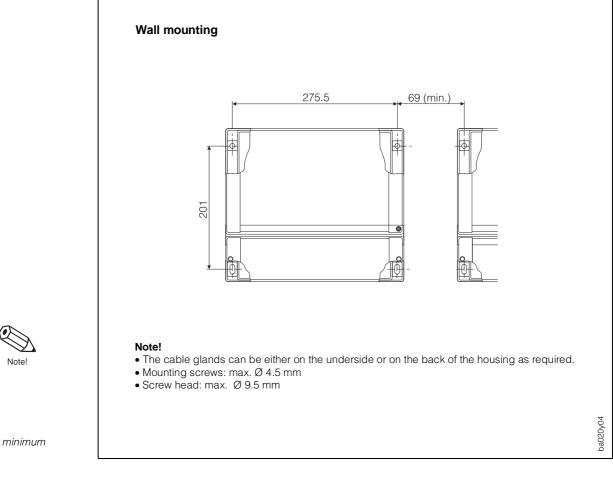

Fig. 4: Wall mounting: dimensions and minimum spacing

## **3. Electrical Connection**

## 3.1 Terminal designation

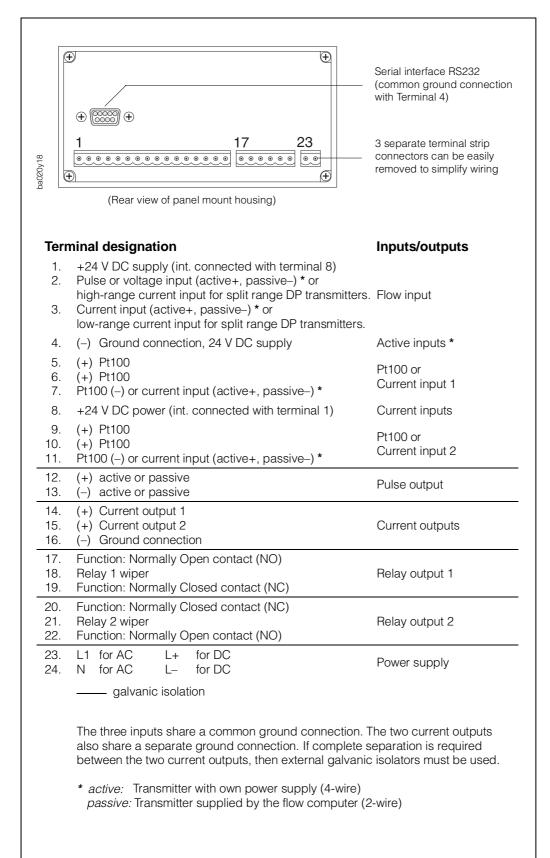

Fig. 5: Designation of connecting terminals (see "Technical data", page 81 for output specifications)

| Input → Flow                                                                                                    |                                                                                                    |
|----------------------------------------------------------------------------------------------------|----------------------------------------------------------------------------------------------------|
| Flowmeter with PFM output           Dosimag         1+           Prowirl 70/77         1+           Swingwirl         1+           PFM         2-           DV 631         4-           2         -                                                                                                    | Switching threshold PFM = 12 mA<br>Note!<br>Prowirl must be<br>set to PFM output<br>$(\rightarrow F \cup 20: ON, PF).$                                                                                     |
| Flowmeters with Open Collector outputs                                                                                                    | Voltage pulses:<br>>10 mV, >100 mV, >2.5 V,<br>$U_{max} = 50 V DC$ , $I_{max} = 25 mA$<br>$f_{max} = 20 kHz$<br>Note!<br>Note!<br>Set "Promag" as flow-<br>meter and set input<br>signal to 2.5 V digital. |
| Flowmeter with passive current output (4 20 mA)                                                                                                    | R in = 100 Ω                                                                                                    |
| Flowmeter with active current output (0/420 mA)         Deltabar       1+         Promag 30       26+         Swingwirl       13+         DMV 6331       12-                                                                                                    | U <sub>max</sub> = 24 V DC                                                                                                    |
| Split range DP transmitters       H       H                                                                                                    | H = High-range DP transmitter<br>L = Low-range DP transmitter<br>passive: R in = 100 Ω<br>active: U <sub>max</sub> = 24 V DC                                                                               |
| Compensation Input 1 → Tempera                                                                                                    | ture                                                                                                    |
| Temperature signal at input 1 (active/passive)         Image: signal at input 1 (active/passive)         Image: signal at input 1 (active/passive)         Image: signal at input 1 (active/passive)         Image: signal at input 1 (active/passive)         Image: signal at input 1 (active/passive)         Image: signal at input 1 (active/passive)         Image: signal at input 1 (active/passive)         Image: signal at input 1 (active/passive)         Image: signal at input 1 (active/passive)         Image: signal at input 1 (active/passive)         Image: signal at input 1 (active/passive)         Image: signal at input 1 (active)         Image: signal at input 1 (active)         Image: sig | U <sub>max</sub> = 24 V DC<br>R in = 100 Ω<br>* 2-wire RTD connection is<br>possible but causes an<br>additional inaccuracy.                                                                               |

## 3.2 Connecting other instruments (non-hazardous area)

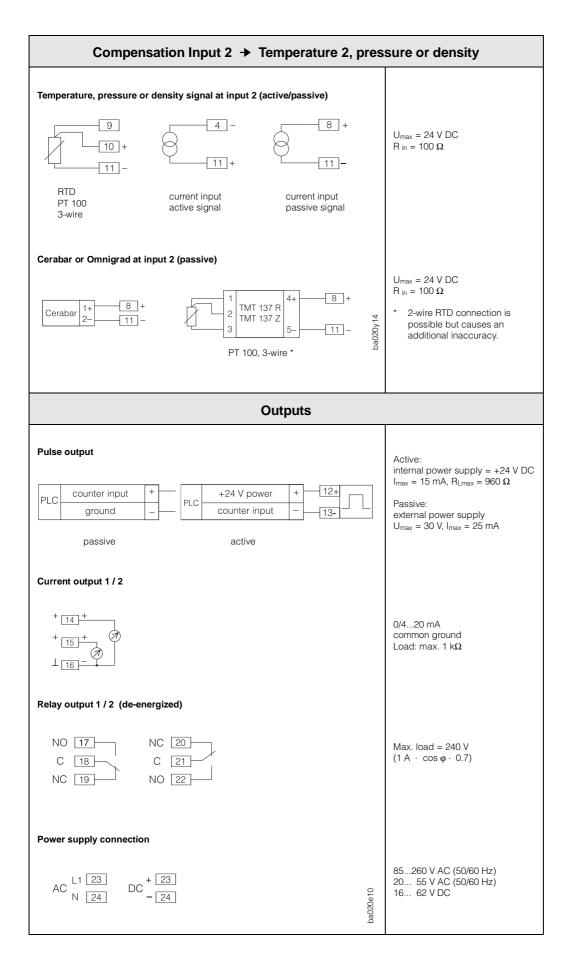

### 3.3 RS 232 Interface

The flow computer can be connected either directly to a personal computer (PC) or to a printer via the serial RS 232 interface.

|                           | Compart D                                           |                                                      | Printer                                                                                                    |  |
|---------------------------|-----------------------------------------------------|------------------------------------------------------|----------------------------------------------------------------------------------------------------|--|
|                           | 1<br>2<br>3<br>4<br>5                               | 6<br>7<br>8<br>9                                     |                                                                                                    |  |
|                           | assignmen<br>Input:<br>Output:<br>Input:<br>Ground: | Handshake<br>Serial data<br>Serial data              | Printer/PC $\rightarrow$ Flow computer<br>Flow computer $\rightarrow$ Printer/PC<br>Printer/PC $\rightarrow$ Flow computer<br>nected to Terminal 4 of the terminal strip) |  |
| <ul> <li>The R</li> </ul> | cts not assig<br>S 232 interfa                      | ned must be kep<br>ce has a commo<br>er (see page 9) | ot free.<br>n ground with the inputs                                                                                                    |  |

Fig. 6: RS 232 interface wiring

Caution!

## 4. Operation

### Important Information for Operating the Instrument

- The flow computer offers a wide range of functions and features. The following sections *must* be read carefully prior to operation.
- Start configuration using the "Quick Setup" function. This enables the flow computer to be quickly configured for its *inital* start-up in a short time.
- For further configuration (for example current- and pulse outputs), enter the E+H programming matrix.

#### Caution!

Note that the 'Quick Setup' will change all parameters in other functions of the E+H programming matrix to default values. Values previously programmed by the user will be overwritten or deleted!

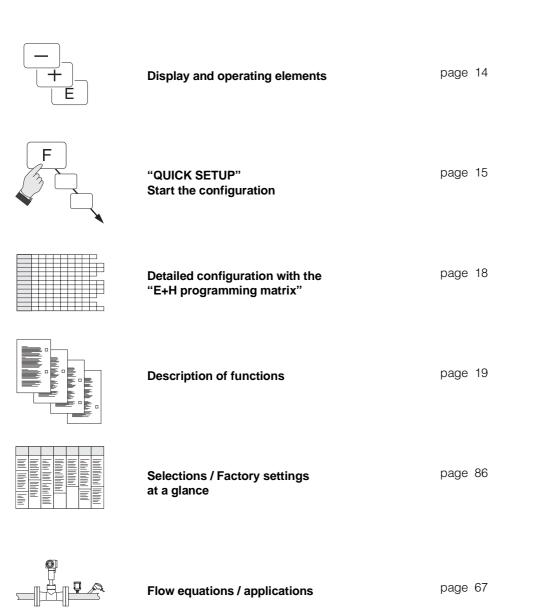

Caution

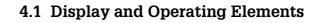

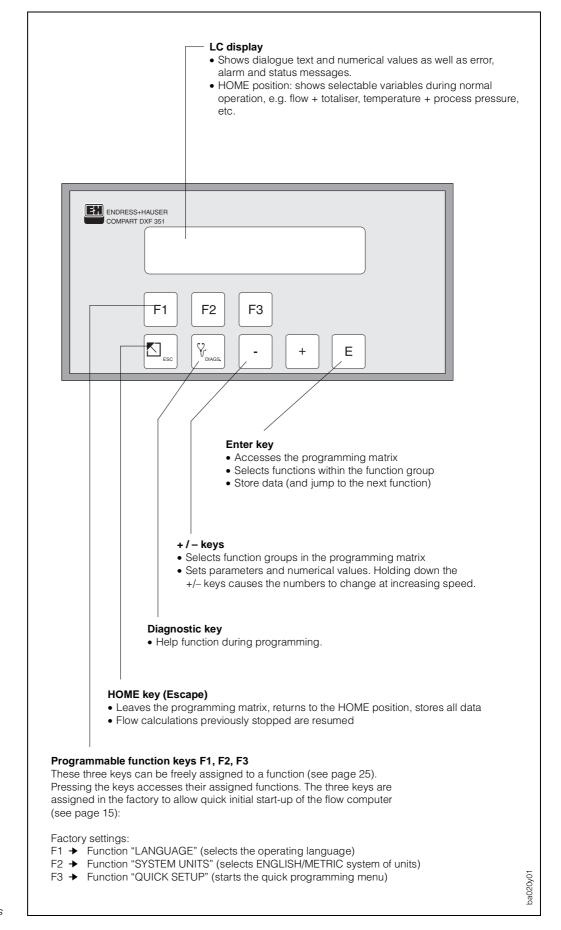

Fig. 7: Display and operating elements

## 4.2 First Steps in Programming – "Quick Setup"

| This is important for <i>simple</i> standard app<br>applications additional functions need to<br>(see page 84).<br><b>Caution!</b><br>All configuration data will be reset to factor                                         | kes programming easier and quicker using<br>lications where only a few functions are to k<br>be configured. These can be selected usin                                                                                                    | unction.                                                                                                    |
|----------------------------------------------------------------------------------------------------|----------------------------------------------------------------------------------------------------|----------------------------------------------------------------------------------------------------|
| Reprogramming of the function keys F1-H         F1 key         Factory setting: "LANGUAGE"         F1 F2 F3         F1 F2 F3                                                                                                 | F3 at the end of the "Quick Setup" is strong F2 key Factory setting: "UNITS"*                                                                                                    | Iv recommended.     Caution!     F3 key   Factory setting: "QUICK SETUP"     F1   F2     F3                                                                                                    |
| <ul> <li>Select the required language<br/>in which the dialogue text is to<br/>appear on the display:</li> <li>ENGLISH<br/>DEUTSCH<br/>FRANCAIS</li> <li>E Store entry, automatic<br/>return to the HOME position</li> </ul> | <ul> <li>Select the required system of units:</li> <li>ENGLISH<br/>METRIC         <ul> <li>(All units are therefore set to defaults of the selected system)</li> </ul> </li> <li>E Store entry, automatic return to the HOME position</li> <li>* This function can only be called up using the function key and not with the E+H programming matrix).</li> </ul> | <ul> <li>The display will show the prompt:<br/>QUICK SETUP? NO<br/>PAUSE COMPUTATIONS *</li> <li>Warning message *<br/>During 'Quick Setup', all flow calculations<br/>are stopped, the current outputs return to<br/>0 mA, the pulse output stops and both<br/>relays de-energise (corresponding to a<br/>power failure).</li> <li>Select 'QUICK SETUP? YES'</li> <li>E Confirm entry. The display<br/>automatically shows the first function:<br/>"FLOW EQUATION"</li> <li>Select the required flow equation,<br/>e.g. 'STEAM MASS'.</li> <li>E Store selection.</li> <li>Subsequent functions appearing on the<br/>display depend on the flow equation<br/>selected.</li> </ul> |
|                                                                                                    |                                                                                                    | <ul> <li>Enter numerical values or settings.</li> <li>Store entry (automatic return to the HOME position after the last function).</li> </ul>                                                                                                    |

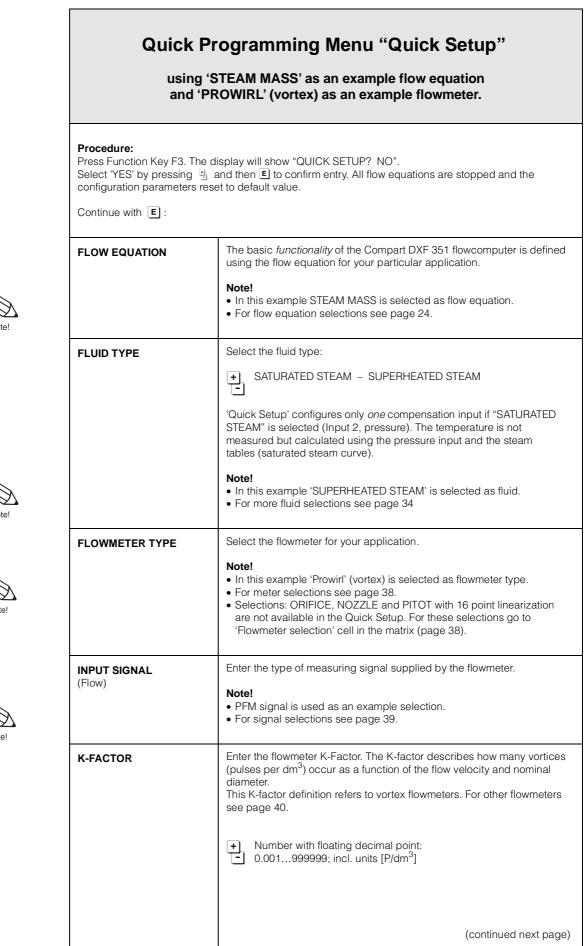

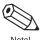

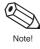

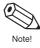

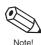

|                                   | (continued)                                                                                                    |
|-----------------------------------|----------------------------------------------------------------------------------------------------|
| INPUT SIGNAL<br>(Temperature)     | Select the type of signal coming from the temperature sensor.<br>This function is only displayed if a temperature input is used.                                                                                                    |
|                                   | + 4-20 TEMPERATURE - 0-20 TEMPERATURE -<br>MANUAL TEMPERATURE * - RTD TEMPERATURE                                                                                                    |
|                                   | * see page 46 for details                                                                                                    |
| LOW SCALE VALUE<br>(Temperature)  | Assign the low scale temperature value to the 0/4 mA current signal.                                                                                                    |
|                                   | This function is displayed only with the following configuration:<br>Function "INPUT SIGNAL" $\rightarrow$ Setting '4–20 TEMPERATURE' or<br>'0–20 TEMPERATURE'.                                                                                      |
|                                   | <ul> <li>Number with fixed decimal point</li> <li>(minimum 20 K or equivalent)</li> </ul>                                                                                                    |
| FULL SCALE VALUE<br>(Temperature) | Assign the full-scale temperature value to the 20 mA current signal. This function is displayed only if the setting '4–20 TEMPERATURE' or '0–20 TEMPERATURE' is selected in the function "INPUT SIGNAL".                                             |
|                                   | <ul> <li>Number with fixed decimal point</li> <li>(minimum 20 K or equivalent)</li> </ul>                                                                                                    |
| INPUT SIGNAL<br>(Pressure)        | Select the type of signal coming from the pressure sensor.                                                                                                    |
|                                   | <ul> <li>+ 4-20 PRESSURE (G) - 0-20 PRESSURE (G) -</li> <li>MANUAL PRESSURE * - 4-20 PRESSURE (ABS.) -</li> <li>0-20 PRESSURE (ABS.)</li> </ul>                                                                                                    |
|                                   | * see page 46 for details                                                                                                    |
| FULL SCALE VALUE<br>(Pressure)    | Assign the full-scale pressure value to the 20 mA current.<br>This function is not displayed if the setting 'INPUT 2 NOT USED' or<br>'MANUAL PRESSURE' is selected in the function "INPUT SIGNAL".                                                   |
|                                   | <b>Note!</b><br>'Quick Setup' automatically sets the starting pressure value to 0.000.                                                                                                    |
|                                   | + Number with fixed decimal point: 0+10000 (incl. pressure units)                                                                                                    |
| F1 Key Function                   | On the front panel are three function keys F1, F2, F3 which can be assigned to various functions as required. Functions often used can be called up immediately without the need to enter the matrix.                                                |
| F2 Key Function                   | <ul> <li>Note!</li> <li>The assigned functions are not protected by code entry.</li> <li>Starting the Quick Setup function will overwrite or delete all previously configured data. For this reason, immediately after using Quick Setup,</li> </ul> |
| F3 Key Function                   | <ul><li>assign another function to the "Quick Setup" function key.</li><li>For selections: see page 25</li></ul>                                                                                                    |

Ō

Note!

### 4.3 Programming with the E+H Programming Matrix

The Compart DXF 351 flow computer offers many functions – beyond the 'Quick Setup' – that can be individually set up and adapted to specific process conditions. The E+H programming matrix guides the user through the functions.

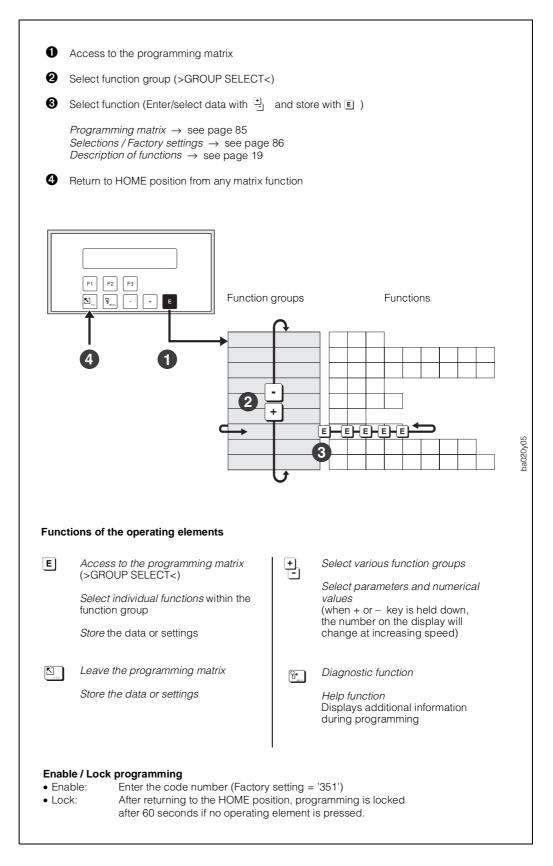

Fig. 8: Selecting functions within the E+H programming matrix

## 5. Functions

This section lists in detail a description, as well as all information required for the individual functions of the flow computer. Factory settings are shown in **bold italics**.

|                   | PROCESS VARIABLE   | $\rightarrow$ | page 20 |
|-------------------|--------------------|---------------|---------|
|                   | TOTALIZERS         | $\rightarrow$ | page 22 |
|                   | SYSTEM PARAMETERS  | $\rightarrow$ | page 23 |
|                   | DISPLAY            | $\rightarrow$ | page 27 |
|                   | SYSTEM UNITS       | $\rightarrow$ | page 29 |
|                   | FLUID DATA         | $\rightarrow$ | page 34 |
| Function groups { | FLOW INPUT         | $\rightarrow$ | page 38 |
|                   | COMPENSATION INPUT | $\rightarrow$ | page 45 |
|                   | PULSE OUTPUT       | $\rightarrow$ | page 47 |
|                   | CURRENT OUTPUT     | $\rightarrow$ | page 50 |
|                   | RELAYS             | $\rightarrow$ | page 52 |
|                   | COMMUNICATION      | $\rightarrow$ | page 57 |
| l                 | SERVICE & ANALYSIS | $\rightarrow$ | page 60 |

### **Caution!** Important when programming

- The selected flow equation affects almost all functions of the flow computer! It is important to select the flow equation before setting other parameters. For this we recommend you use the 'Quick Setup' function. Thoroughly read the appropriate description and instructions given on page 23.
- Depending on previous selections, some functions or options may not appear on the display:

#### Example 1:

The flow equation is set to 'LIQ. CORRECTED VOLUME'. Therefore in the function group "PROCESS VARIABLE" only the following functions appear on the display: COR. VOLUME FLOW, VOLUME FLOW, TEMPERATURE, PROCESS PRESSURE, DATE & TIME.

#### Example 2:

The relay mode is set to 'RELAY PULSE OUTPUT'. Consequently irrelevant functions such as "LIMIT SETPOINT", "HYSTERESIS" and "RESET ALARM" are not shown.

 While programming certain parameters and functions, flow computations are paused. The flow computer changes to 'standby' mode after displaying the following safety prompt:

"FLOW COMPUTATIONS PAUSED NO"  $\rightarrow$  Select 'YES', and confirm by pressing  $\blacksquare$   $\rightarrow$  The message "FLOW COMPUTATIONS RESUMED" is then shown.

All flow calculations are then stopped, the current outputs return to 0 mA, the pulse output stops and both relays de-energise (corresponding to a power failure). Parameters can now be changed and numerical values entered. After returning to the HOME position flow computations resume.

The message "FLOW COMPUTATIONS RESUMED" is displayed.

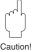

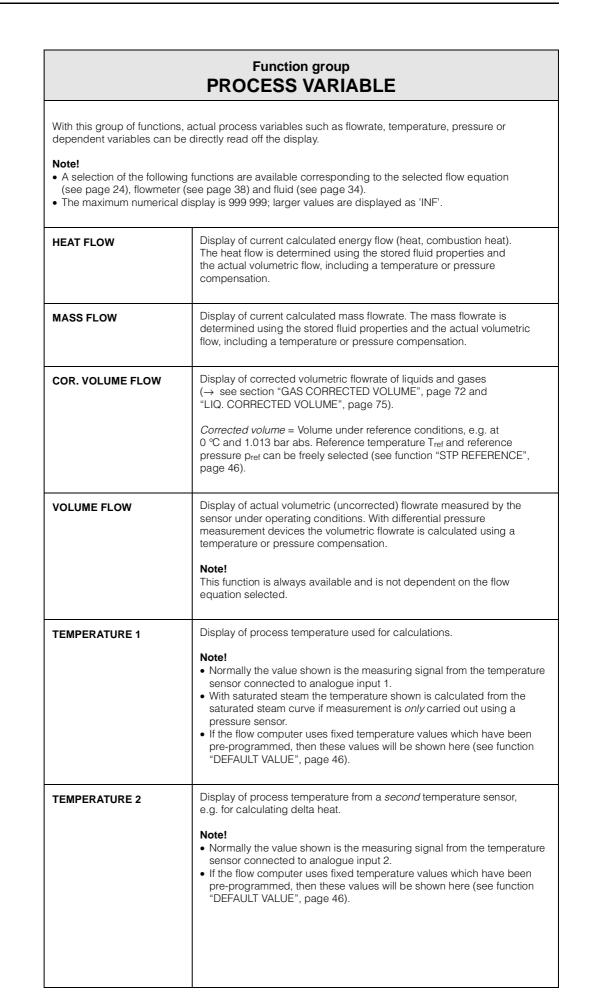

Notel

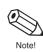

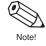

Ø

Ø

Ø

Note!

Note!

Note!

Note!

Note!

| Function group<br>PROCESS VARIABLE |                                                                                                    |  |
|------------------------------------|----------------------------------------------------------------------------------------------------|--|
| DELTA<br>TEMPERATURE               | Display of the temperature difference between Temperature 1 and Temperature 2.                                                                                                    |  |
|                                    | <b>Note!</b><br>This function is only shown with 'delta heat' flow equations.                                                                                                    |  |
| PROCESS PRESSURE                   | Display of the process pressure used for the calculation.                                                                                                    |  |
|                                    | <ul> <li>Note!</li> <li>Normally the value shown is the measuring signal from the pressure sensor connected to other input 2.</li> <li>With saturated steam the pressure shown is calculated from the saturated steam curve if measurement is <i>only</i> carried out using a temperature sensor.</li> </ul> |  |
|                                    | <ul> <li>If the flow computer uses fixed pressure values which have been<br/>pre-programmed, then these values will be shown here (see function<br/>"DEFAULT VALUE", page 46).</li> </ul>                                                                                                    |  |
| DIFF. PRESSURE                     | Display of the pressure drop measured by a differential pressure flowmeter, e.g. with the E+H 'Deltabar S'.                                                                                                    |  |
|                                    | ENGLISH units $\rightarrow$ units always in [inch H <sub>2</sub> O]<br>METRIC units $\rightarrow$ units always in [mbar]                                                                                                    |  |
| DENSITY                            | Display of the fluid density. The density is either directly measured using a density sensor or calculated from measured process pressure and/or temperature values, using stored fluid data.                                                                                                    |  |
| SPEC. ENTHALPY                     | Display of the specific enthalpy of steam. The value shown is determined from steam tables using the measured process variables of pressure and temperature.                                                                                                    |  |
|                                    | <b>Note!</b><br>This function is only shown with thermal steam flow equations.                                                                                                    |  |
| DATE & TIME                        | Display of the actual date and time.<br>The real time clock can be set in the functions "ENTER DATE" and<br>"ENTER TIME" (see page 24).                                                                                                    |  |
|                                    | <ul> <li>Note!</li> <li>After short breaks in the power supply the clock continues to operate normally.</li> <li>After longer breaks in the power supply (acused days) crutith initial</li> </ul>                                                                                                    |  |
|                                    | <ul> <li>After longer breaks in the power supply (several days) or with initial<br/>start-up of the instrument the date and time must be reset.</li> </ul>                                                                                                    |  |
| VISCOSITY                          | Display of the fluid viscosity in units of centistokes. The viscosity is calculated from measured process temperature using stored fluid data and equations.                                                                                                    |  |
|                                    | <b>Note!</b><br>This function is only shown with DP-flowmeters with 16 point linearisation table and needed for calculating the Reynolds number.                                                                                                    |  |
| REYNOLDS NUMBER                    | Display of the calculated Reynolds number under actual process conditions.                                                                                                    |  |
|                                    | <b>Note!</b><br>This function is only shown with DP-flowmeters with 16 point linearisation table                                                                                                    |  |

**Function group TOTALIZERS** A selection of the following functions are available corresponding to the selected flow equation (see function "FLOW EQUATION", page 24)
The totaliser contents are saved in the EEPROM on power loss. • Grand totals cannot be reset.

| RESET TOTALIZER     | This function resets all resetable totalisers simultaneously to 'zero'.<br><b>Note!</b><br>Grand totals cannot be reset. |
|---------------------|----------------------------------------------------------------------------------------------------|
|                     | + NO - YES                                                                                                    |
| HEAT TOTAL          | Display of total energy (heat quantity, combustion heat) since the last reset of the totaliser.                          |
| HEAT GRAND TOTAL    | Display of total energy (heat quantity, combustion heat) since initial start-up.                                         |
| MASS TOTAL          | Display of the total mass since the last reset of the totaliser.                                                         |
| MASS GRAND TOTAL    | Display of total mass since initial start-up.                                                                            |
| COR. VOLUME TOTAL   | Display of the total corrected volume since the last reset of the totaliser.                                             |
| COR. VOL. GRND TOT. | Display of total corrected volume since initial start-up.                                                                |
| VOLUME TOTAL        | Display of the total uncorrected volume under operating conditions since<br>the last reset of the totaliser.             |
|                     | <b>Note!</b><br>This function is always accessible independent of the flow equation selected (see page 24).              |
| VOL. GRAND TOTAL    | Display of the total uncorrected volume under operating conditions since initial start-up.                               |
|                     |                                                                                                    |
|                     |                                                                                                    |
|                     |                                                                                                    |

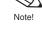

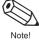

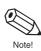

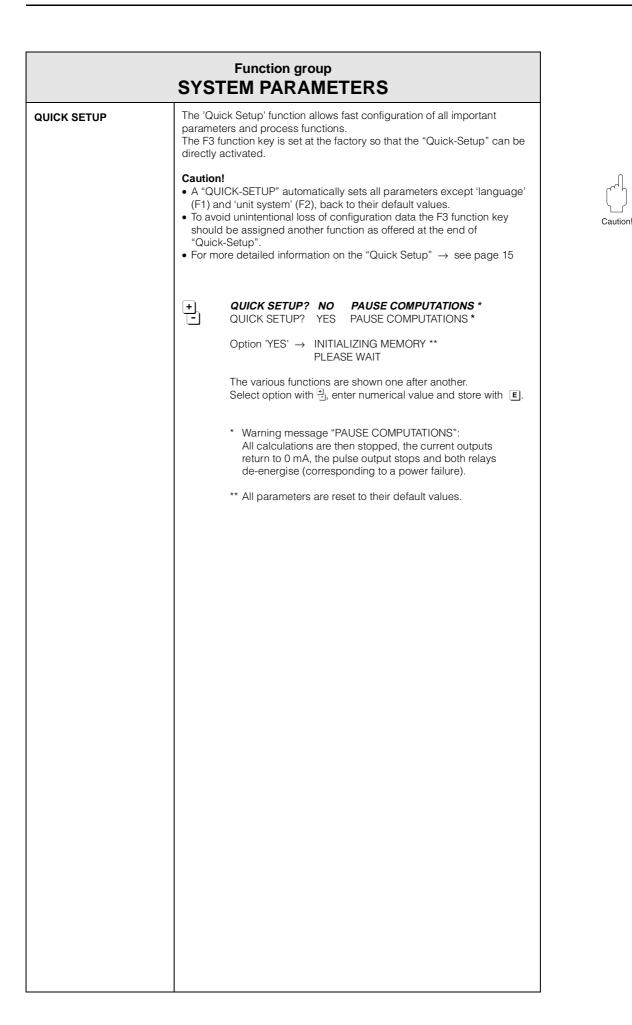

|          |               | Function group SYSTEM PARAMETERS                                                                                                    |
|----------|---------------|----------------------------------------------------------------------------------------------------|
|          | FLOW EQUATION | The <i>Basic functionality</i> of the Compart DXF 351 flow computer is defined using the flow equation for <i>your</i> particular application!                                                                                                    |
| Note!    |               | <b>Note!</b><br>Various functions of the E+H programming matrix (see page 85) are only available depending on the flow equation selected. The flow equation also determines the assignment of flow computer inputs.                                                      |
| Caution! |               | <ul> <li>Caution!</li> <li>Select the flow equation as the first step. You should use 'Quick Setup' to change the flow equation.</li> <li>Detailed descriptions to the individual flow equations and applications are found on page 67.</li> </ul>                       |
|          |               | <ul> <li>STEAM MASS – STEAM HEAT –</li> <li>STEAM NET HEAT – STEAM DELTA HEAT –<br/>GAS CORRECTED VOLUME – GAS MASS –<br/>GAS COMBUSTION HEAT – LIQ. CORRECTED VOLUME –<br/>LIQUID MASS – LIQ. COMBUSTION HEAT –<br/>LIQUID SENSIBLE HEAT – LIQUID DELTA HEAT</li> </ul> |
|          | ENTER DATE    | Enter the actual date: <i>Day – Month – Year.</i><br>An integrated clock in the flow computer changes the date accordingly.                                                                                                    |
| Note!    |               | <b>Note!</b><br>After prolonged breaks in the power supply (several days) or with initial start-up of the instrument the date and time must be reset.                                                                                                    |
|          |               | <ul> <li>Flashing positions can be changed.</li> <li>Confirm entries with E.</li> </ul>                                                                                                    |
|          | ENTER TIME    | Entering the actual time: Hours – Minutes                                                                                                    |
| Note!    |               | <b>Note!</b><br>After prolonged breaks in the power supply (several days) or with initial start-up of the instrument, the date and time must be reset.                                                                                                    |
|          |               | <ul> <li>Flashing positions can be changed.</li> <li>Confirm entries with E.</li> </ul>                                                                                                    |
|          |               |                                                                                                    |
|          |               |                                                                                                    |
|          |               |                                                                                                    |
|          |               |                                                                                                    |
|          |               |                                                                                                    |
|          |               |                                                                                                    |

| Function group SYSTEM PARAMETERS |                                                                                                    |                                                                                                    |
|----------------------------------|----------------------------------------------------------------------------------------------------|----------------------------------------------------------------------------------------------------|
| F1 KEY FUNCTION                  | assigned various functions as                                                                                                    | nction keys F1, F2 and F3 which can be<br>required. Functions often used can be<br>the need to enter the programming matrix.                                                                                     |
| F2 KEY FUNCTION                  | <b>Note!</b><br>The function keys are not protected by a code number (see function "ACCESS CODE", page 26), so the functions assigned to them are freely accessible. |                                                                                                    |
| F3 KEY FUNCTION                  |                                                                                                    |                                                                                                    |
|                                  | +                                                                                                    |                                                                                                    |
|                                  | LANGUAGE *                                                                                                    | Define language (see page 28)<br>* available with F1 key only                                                                                                    |
|                                  | MEASURING SYSTEM **                                                                                                    | Define system units<br>** available with F2 key only                                                                                                    |
|                                  | QUICK SETUP ***                                                                                                    | Start quick programming menu<br>(see page 15),<br>*** available with F3 key only                                                                                                    |
|                                  | RATE + TOTAL                                                                                                    | Display of flowrate and totaliser                                                                                                    |
|                                  | TOTAL + GRAND TOTAL                                                                                                    | Display of totaliser and grand total                                                                                                    |
|                                  | CLEAR TOTALIZERS                                                                                                    | Reset totaliser to zero                                                                                                    |
|                                  | PRINT TRANSACTION                                                                                                    | Start printout (see page 60)                                                                                                    |
|                                  | ACK. + CLEAR ALARMS                                                                                                    | Confirm alarm message (see page 56)                                                                                                    |
|                                  | CHANGE SETPOINT 1<br>CHANGE SETPOINT 2                                                                                                    | Define switchpoint Relay 1 (see page 53<br>Define switchpoint Relay 2 (see page 53                                                                                                    |
|                                  | TEMP.1 + DENSITY<br>TEMP.1 + PRESSURE<br>TEMP.1 + TEMP. 2<br>DELTA TEMP. + VOL.FLOW<br>DIFF.PRES. + VOL.FLOW<br>ENTHALPY + DENSITY<br>VISCOSITY + REYNOLDS           | Display of process variables                                                                                                    |
| PRIVATE CODE                     | A personal code number can programming.                                                                                                    | be selected in order to enable                                                                                                    |
|                                  | <ul><li>has been enabled. If the pro-<br/>is not available and access<br/>to other persons.</li><li>Selecting a private code nur</li></ul>                           | is only possible after programming<br>ogramming is locked then this function<br>to the personal code number is denied<br>mber of '0' will always enable programming.<br>eys F1, F2 and F3 are freely accessible. |
|                                  | <ul> <li>max. 4-figure numb</li> <li>Factory setting: 351</li> </ul>                                                                                                 |                                                                                                    |
|                                  |                                                                                                    |                                                                                                    |

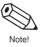

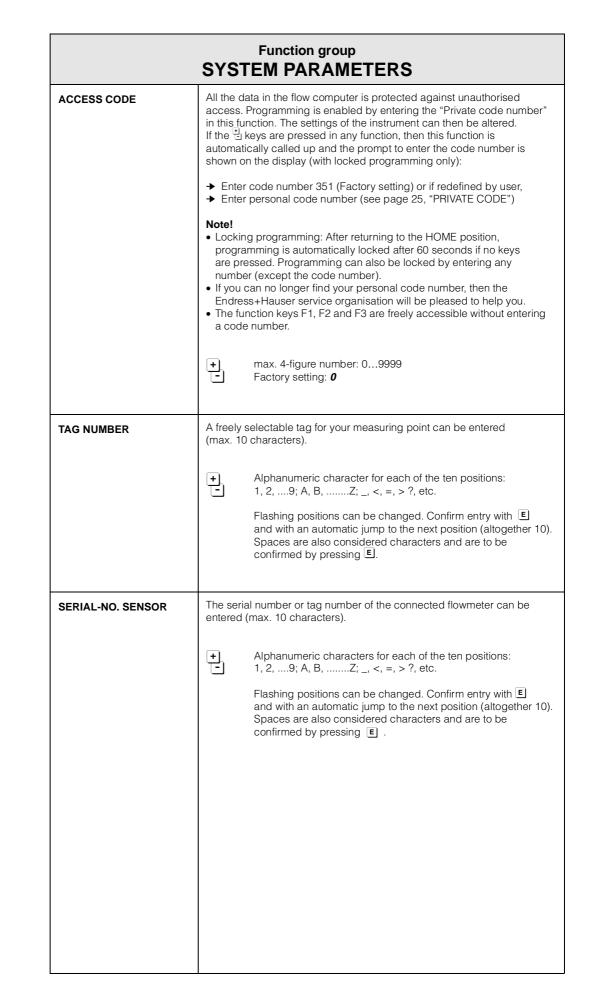

|                 | Function group DISPLAY                                                                                                    |
|-----------------|----------------------------------------------------------------------------------------------------|
| DISPLAY LIST    | Selecting those variables which are to appear on the display in the 'HOME position' during normal operation. Each option shows two variables simultaneously ( $\rightarrow$ see following list). If more than one option is selected, then each option appears on the display one after the other for 3 to 4 seconds each. |
|                 | + CHANGE? NO<br>- CHANGE? YES                                                                                                    |
|                 | 'YES' $\rightarrow$ display of measured values tube indicated:                                                                                                    |
|                 | E + -                                                                                                    |
|                 | Save option Display?<br>→ next option                                                                                                    |
|                 | DATE + TIME?NO (YES)MASS FLOW + TOTAL?NO (YES)VOL.FLOW + TOTAL?NO (YES)TEMP.1 + PRESSURE?NO (YES)TEMP.1 + DENSITY?NO (YES)HEAT FLOW + TOTAL?NO (YES)DENS. + SPEC.ENTH?NO (YES)COR.VOL. + TOTAL?NO (YES)DEHTA T + VOL. FLOW?NO (YES)VISC. + REYNOLDS NO.NO (YES)'YES' + ■ → Both variables are shown on the display.        |
|                 | 'NO' + $\mathbf{E} \rightarrow$ The variables do <b>not</b> appear on the display.<br>There is an automatic jump to the next function after the last option is selected.                                                                                                    |
| DISPLAY DAMPING | By entering a 'damping constant' the display bounce can be reduced<br>(high constant) or increased (low constant). This ensures that reading off<br>measured values can still be carried out even with quickly changing<br>process conditions (reading off the 'mean value').                                              |
|                 | <ul> <li>max. 2-figure number: 099</li> <li>Factory setting: 1</li> </ul>                                                                                                    |
|                 |                                                                                                    |

|          |                 | Function group DISPLAY                                                                                                    |
|----------|-----------------|----------------------------------------------------------------------------------------------------|
|          | LCD CONTRAST    | The contrast of the display can be adjusted to local operating conditions e.g. ambient temperature and lighting conditions.                                                                                                    |
| Caution! |                 | <b>Caution!</b><br>Note that the permissible ambient temperature for the flow computer is 0+50 °C. The visibility of the LC display may no longer be guaranteed for temperatures below 0 °C.                                                                                                    |
|          |                 | <ul> <li>A change in contrast can immediately be seen with the bar display.</li> </ul>                                                                                                    |
|          | MAX. DEC. POINT | Determine the number of decimal places for numerical values.                                                                                                    |
| Note!    |                 | <ul> <li>Note!</li> <li>The number of decimal places applies to all displayed variables and totalisers.</li> <li>The number of decimal places is automatically reduced if there is insufficient space on the display for large numbers.</li> <li>The value set here does not affect the functions in the E+H programming matrix.</li> </ul> |
|          |                 | + 0 - 1 - <b>2</b> - 3 (decimal places)                                                                                                    |
|          | LANGUAGE        | The language can be selected in which all text, parameters and operating messages are to be displayed.                                                                                                    |
|          |                 | + <b>ENGLISH</b> – DEUTSCH – FRANCAIS                                                                                                    |
|          |                 |                                                                                                    |
|          |                 |                                                                                                    |
|          |                 |                                                                                                    |
|          |                 |                                                                                                    |
|          |                 |                                                                                                    |

|                                                                                                    | Function group<br>SYSTEM UNITS                                                                                                    |
|----------------------------------------------------------------------------------------------------|----------------------------------------------------------------------------------------------------|
| $ \begin{array}{cccc} gal & 1 \mbox{ US Gallon (equ} \\ igal & 1 \mbox{ Imperial Gallor } \\ I & 1 \mbox{ liter } \\ hl & 1 \mbox{ hetcoliter } = 100 \\ dm^3 & 1 \mbox{ dm}^3 = 1 \mbox{ liter } \\ ft^3 & 1 \mbox{ ft}^3 = 28.37 \mbox{ liter } \\ m^3 & 1 \mbox{ m}^3 = 1000 \mbox{ liter } \\ acf & Actual \mbox{ cubic foot } \\ scf & Standard \mbox{ cubic foot } \\ Nm^3 & Standard \mbox{ cubic r } \\ Nl & Standard \mbox{ liter } (ed \\ tons (US) & 1 \mbox{ US ton, equals } \end{array} $ | n → see function "DEFINITION bbl", page 32)<br>ials 3.7854 liters)<br>i (equals 4.5609 liters)<br>D liters<br>s<br>s<br>(equals 'ft <sup>3</sup> ' under operating conditions)<br>oot (equals 'ft <sup>3</sup> ' under reference conditions)<br>meter (equals 'ft <sup>3</sup> ' under reference conditions)<br>meter (equals 'm <sup>3</sup> ' under reference conditions)<br>meter (equals 'm <sup>3</sup> ' under reference conditions)<br>puals one liter under reference conditions)<br>2000 lbs (= 907.2 kg)<br>s 2240 lbs (= 1016 kg)<br>00 Btu/min                                                                                                    |
| TIME BASE                                                                                                    | <ul> <li>One unit of time is selected as a reference for all measured or derived and time-dependent process variables and functions such as:</li> <li>flowrate (volume/time; mass/time),</li> <li>heat flow (amount of energy/time) etc.</li> <li> <ul> <li>/s (per second) - /m (per minute) - /h (per hour) - /d (per day)</li> </ul> </li> <li>Select the unit for heat flow (amount of energy, combustion heat). The unit selected here also applies to the following:</li> <li>Full-scale value for current</li> <li>Relay switchpoints</li> </ul> <li> <ul> <li>* kBtu/unit of time - kW - MJ/unit of time - kcal/unit of time - Gcal/unit of time - MBtu/unit of time - GBtu/unit of time - GBtu/unit of time</li> </ul> </li> |
| HEAT TOTAL UNIT                                                                                                    | Select the unit of heat (amount of energy, combustion heat) for the particular totaliser.<br>The unit selected here also applies to the following:<br>• Pulse value (kCal → kCal/p)<br>• Relay switchpoints<br>• kBtu - kWh - MJ - kcal - MWh - tonh - GJ - Mcal -<br>Gcal - MBtu - GBtu                                                                                                    |

| Function group<br>SYSTEM UNITS |                                                                                                    |  |
|--------------------------------|----------------------------------------------------------------------------------------------------|--|
| MASS FLOW UNIT                 | Select the unit for mass flowrate (mass/unit of time).                                                                                                    |  |
|                                | The unit selected here also applies to the following:<br>• Full-scale value for current output<br>• Relay switchpoints                                                                                                    |  |
|                                | <ul> <li>Ibs/unit of time - kg/unit of time -</li> <li>g/unit of time - t/unit of time -</li> <li>tons(US)/unit of time - tons (long)/unit of time</li> </ul>                                                                                                    |  |
| MASS TOTAL UNIT                | Select the units of mass for the totaliser.                                                                                                    |  |
|                                | <ul> <li>The unit selected here also applies to the following:</li> <li>Pulse value (kg → kg/p)</li> <li>Relay switchpoints</li> </ul>                                                                                                    |  |
|                                | + Ibs - <b>kg</b> - g - t - tons (US) - tons (long)                                                                                                    |  |
| COR. VOL. FLOW UNIT            | Select the unit for corrected volumetric flowrate (corrected volume/unit of time).<br>The unit selected here also applies to the following:<br>• Full-scale value for current<br>• Relay switchpoints<br>Corrected volume = volume measured under operating conditions<br>converted to volume under reference conditions.<br>(see also pg. 72 and 75: flowequations "CORRECTED GAS VOLUME"<br>and "CORRECTED LIQUID VOLUME" respectively).<br>Reference conditions: see page 46<br>Depending on the selected flow equation, not all of the following units<br>are available:<br>• bbl/unit of time - gal/unit of time - l/unit of time -<br>h/unit of time - gal/unit of time* - ft <sup>3</sup> /unit of time -<br>m <sup>3</sup> /unit of time - scf/unit of time - Nm <sup>3</sup> /unit of time* -<br>NI/unit of time - igal/unit of time<br>Factory setting: * for liquids, ** for gas<br>Definitions for the units given above $\rightarrow$ see page 29<br>All units listed here apply to corrected volume. Additionally,<br>the unit nomenclature scf, Nm <sup>3</sup> or NI points this out. |  |
|                                |                                                                                                    |  |

| Function group<br>SYSTEM UNITS |                                                                                                    |
|--------------------------------|----------------------------------------------------------------------------------------------------|
| COR. VOL.<br>TOTAL UNIT        | Select the unit for the appropriate totaliser.<br>The unit selected here also applies to the following:<br>• Pulse value (bbl $\rightarrow$ bbl/p)<br>• Relay switchpoints<br>Corrected volume = volume measured at operating conditions<br>converted to volume at reference conditions.<br>(see also page 72 and 75: flowequations "CORRECTED GAS VOLUME"<br>and "CORRECTED LIQUID VOLUME" respectively).<br>Depending on the selected flow equation, not all of the following units<br>are available:<br>+ bbl - gal - I - hI - $dm^{3*}$ - ft <sup>3</sup> - $m^{3**}$ - scf - Nm <sup>3</sup> -<br>NI - igal<br>Factory setting: * for liquids, ** for gas<br>Definitions for the units given above $\rightarrow$ see page 29.<br>All units listed here apply to corrected volume. Additionally,<br>the unit nomenclature scf, Nm <sup>3</sup> or NI points this out. |
| VOLUME FLOW UNIT               | <ul> <li>Select the unit for volumetric flowrate.</li> <li>The unit selected here also applies to the following: <ul> <li>Full-scale value for current</li> </ul> </li> <li>Pelay switchpoints</li> </ul> <li>Depending on the selected flow equation, not all of the following units are available: <ul> <li>bbl/unit of time - gal/unit of time - l/unit of time - h/unit of time - dm²/unit of time* - ft²/unit of time - m³/unit of time* - act/unit of time - igal/time Factory setting: * for liquids, ** for gas</li> <li>Definitions for the units given above → see page 29. All units given above refer to the actual volume measured under operating conditions.</li> </ul></li>                                                                                                    |

| Function group<br>SYSTEM UNITS |                                                                                                    |
|--------------------------------|----------------------------------------------------------------------------------------------------|
| VOLUME TOTAL UNIT              | <ul> <li>Select the unit for uncorrected volumetric flowrate and for the totaliser.</li> <li>The unit selected here also applies to the following: <ul> <li>Pulse value (bbl → bbl/p)</li> </ul> </li> <li>Relay switchpoints</li> </ul> <li>Depending on the selected flow equation, not all of the following units are available: <ul> <li>bbl - gal - I - hl - dm<sup>3</sup>* - ft<sup>3</sup> - m<sup>3</sup>** - acf - igal Factory setting: * for liquids, ** for gas</li> <li>Definitions for the units given above → see page 29. All units given above refer to the actual volume measured under operating conditions.</li> </ul></li> |
| DEFINITION bbl                 | <ul> <li>In certain countries the ratio of barrels (bbl) to gallons (gal) can vary according to the fluid used and the specific industry. Select one of the following definitions:         <ul> <li>US or imperial gallons</li> <li>Ratio gallons/barrel</li> <li>US: 31.0 gal/bbl for beer (brewing)<br/>US: 31.5 gal/bbl for beer (brewing)<br/>US: 31.5 gal/bbl for liquids (used in normal cases)<br/>US: 42.0 gal/bbl for oil (petrochemicals)<br/>US: 55.0 gal/bbl for filling tanks</li> <li>Imp: 36.0 gal/bbl for oil (petrochemicals)</li> <li>Imp: 42.0 gal/bbl for oil (petrochemicals)</li> </ul> </li> </ul>                        |
| TEMPERATURE UNIT               | Select the unit for the fluid temperature.<br>The unit selected here also applies to the following:<br>• Zero and full-scale value for current<br>• Relay switchpoints<br>• Reference conditions<br>• Specific heat<br>• <b>C (CELSIUS)</b> – • F (FAHRENHEIT) – K (KELVIN) –<br>• R (RANKINE)                                                                                                    |

| Function group<br>SYSTEM UNITS |                                                                                                    |
|--------------------------------|----------------------------------------------------------------------------------------------------|
| PRESSURE UNIT                  | Select the unit for process pressure.<br>The unit selected here applies to the following:<br>• Zero and full-scale value for current<br>• Relay switchpoints<br>• Reference conditions                                                                                                    |
|                                | <ul> <li>Hererence conditions</li> <li>bara – kPaa – kc2a – psia – barg – psig – kPag – kc2g<br/>Definitions:</li> <li>bara bar<br/>kPaa kPa<br/>kc2a kg/cm<sup>2</sup><br/>psia psi</li> <li>Absolute pressure ('a' for absolute)</li> <li>barg bar<br/>psig psi<br/>kPag kPa<br/>kc2g kg/cm<sup>2</sup></li> <li>Gauge pressure compared to<br/>atmospheric pressure ('g' for gauge)</li> <li>Gauge pressure differs from absolute pressure by the<br/>atmospheric pressure, which can be set in the function<br/>"BAROMETRIC PRESS." (see page 46).</li> </ul> |
| DENSITY UNIT                   | Select the unit for density of the fluid.<br>The units selected here also define those for all corresponding<br>functions, e.g.<br>• Zero and full-scale value for current<br>• Relay switchpoints<br>• <b>kg/m<sup>3</sup></b> - kg/dm <sup>3</sup> - #/gal - #/ft <sup>3</sup><br>(# = lbs = 0.4536 kg)                                                                                                    |
| SPEC. ENTHALPY<br>UNIT         | Select the unit for the combustion value (= spec. enthalpy).<br>The units selected here are also used for the specific thermal capacity<br>(kWh/kg → kWh/kg → °C)<br><b>Btu/#</b> * - kWh/kg - <b>MJ/kg</b> ** - kcal/kg<br>(# = lbs = 0.4536 kg)<br>Factory settings:<br>* for english units<br>** for metric units                                                                                                    |
| LENGTH UNIT                    | Select the pipe diameter unit.                                                                                                    |

|              | Function group FLUID DATA                                                                                                    |
|--------------|----------------------------------------------------------------------------------------------------|
| FLUID TYPE   | Select the fluid. There are three different types:                                                                                                    |
|              | <b>1. Steam / Water</b><br>All information required for steam and water such as the saturated stea<br>curve, density and thermal capacity are permanently stored in the flow<br>computer.                                                                                                    |
|              | <ul> <li>2. Fluid displayed (see below)</li> <li>For other fluids, such as air, natural gas and various fuels (see below) a preset values already stored in the flow computer which can be directly adopted by the user.</li> <li>If these preset values are to be changed to fit your specific process conditions, then proceed as follows:</li> <li>Select fluid → press E → Reselect function "FLUID TYPE"</li> <li>→ Select 'GENERIC' fluid → Press E.</li> <li>The characteristics of any 'Generic fluid' can now be defined by the us in the following functions. This procedure can also be used to view the default settings of the previously selected fluid.</li> </ul> |
|              | <b>3. Generic fluid</b><br>Select the setting 'GENERIC'. The characteristics of any fluid can now be defined by the user in the following functions.                                                                                                    |
|              | GENERIC - WATER - SATURATED STEAM -     SUPERHEATED STEAM - AIR - NATURAL GAS - AMMONIA     CARBON DIOXIDE - PROPANE - OXYGEN -     ARGON - METHANE - NITROGEN - GASOLINE -     NO.2 FUEL OIL - KEROSENE - NATURAL GAS (NX-19)     Factory setting: dependent on the flow equation selected                                                                                                    |
|              | <ul> <li>Note!</li> <li>A detailed description of all applications and flow equations are found on page 67.</li> <li>For Natural Gas (NX-19) selection the gas operating conditions and composition must lie within the following specifications:<br/>Temperature -40+116 °C<br/>Pressure &lt; 345 bar<br/>Mole % CO<sub>2</sub> 015%<br/>Mole % Nitrogen 015%</li> </ul>                                                                                                    |
| REF. DENSITY | Enter the density for a generic fluid at reference temperature and pressure (see also function "STP REFERENCE", page 46).                                                                                                    |
|              | <ul> <li>Number with floating decimal point: 0.000110000.0</li> <li>Factory setting: <i>dependent</i> on fluid</li> </ul>                                                                                                    |
|              |                                                                                                    |
|              |                                                                                                    |

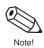

| Function group<br>FLUID DATA |                                                                                                    |
|------------------------------|----------------------------------------------------------------------------------------------------|
| THERM. EXP. COEF.            | Enter the thermal expansion coefficient for a generic fluid. This coefficient is required for the temperature compensation of volume with various flow equations, e.g. for 'LIQUID MASS' or 'CORRECTED LIQUID VOLUME' (see page 67).                                                                                |
|                              | <ul> <li>Number with floating decimal point: 0.000100000 (e–6)</li> <li>Factory setting: <i>dependent</i> on fluid [e-6/temperature unit]</li> </ul>                                                                                                    |
|                              | Calculate the thermal expansion coefficient as follows:                                                                                                    |
|                              | $\alpha = \frac{1 - \sqrt{\frac{\rho(T_1)}{\rho(T_0)}}}{T_1 - T_0} \cdot 10^6$                                                                                                    |
|                              | $ \begin{array}{lll} \alpha & \mbox{Thermal expansion coefficient} \\ T_0, T_1 & \mbox{Reference temperatures (see below) in units selected for} \\ & \mbox{temperature in the "SYSTEM UNITS" function group.} \\ \rho (T_0, T_1) & \mbox{Density of the liquid at temperature } T_0 \mbox{ or } T_1. \end{array} $ |
|                              | For optimum accuracy, chose the reference temperatures<br>as follows:<br>$T_0$ : ca. 10% above minimum process temperature<br>$T_1$ : ca. 10% below maximum process temperature<br>The percentage refers to the span between minimum and<br>maximum process temperatures.                                           |
|                              | 10 <sup>6</sup> The value entered is internally multiplied by a factor of 10 <sup>-6</sup> (display: "e–6/temperature unit") since the value to be entered is very small.                                                                                                    |
| COMBUSTION HEAT              | Enter the specific combustion heat for generic fuels (gas or liquid).                                                                                                    |
|                              | <ul> <li>Number with floating decimal point: 0.00000100000</li> <li>Factory setting: <i>dependent</i> on fluid</li> </ul>                                                                                                    |
| SPECIFIC HEAT                | Enter the specific heat capacity for generic fluids. This value is required for calculating the delta heat of liquids (see page 78: flow equation "LIQUID DELTA HEAT.").                                                                                                    |
|                              | <ul> <li>Number with floating decimal point: 0.00000100000</li> <li>Factory setting: <i>dependent</i> on fluid (units e.g. [MJ/ t ⋅°C])</li> </ul>                                                                                                    |
|                              |                                                                                                    |
|                              |                                                                                                    |
|                              |                                                                                                    |
|                              |                                                                                                    |

Q

Note!

|                 | Function group<br>FLUID DATA                                                                                                    |  |
|-----------------|----------------------------------------------------------------------------------------------------|--|
| FLOW Z-FACTOR   | <ul> <li>Enter a Z-factor (compressibility factor) for the gas at operating conditions.</li> <li>The Z-factor indicates how different a 'real' gas behaves from an 'ideal gas' which exactly obeys the 'general gas law' (P x V / T = const.; Z = 1) The further the real gas is from its condensation point, the closer the Z-Factor approaches '1'.</li> <li>Note!         <ul> <li>The Z-factor is used for all gas flow equations.</li> <li>Enter the Z-factor for the average process conditions (pressure and temperature).</li> </ul> </li> <li>Mumber with fixed decimal point: 0.100010.0000 Factory setting: <i>dependent</i> on fluid</li> </ul> |  |
| REF. Z-FACTOR   | <ul> <li>Enter a Z-factor (compressibility factor) for gases at reference conditions. The Z-factor is an indication of how different a 'real' gas differs from an 'ideal gas' which exactly obeys the 'general gas law' (P x V/T = constan Z = 1). The further the real gas is from its condensation point, the closer the Z-Factor approaches '1'.</li> <li>Note! <ul> <li>The Z-factor is used for all gas flow equations.</li> <li>Define the standard conditions in the function "STP REFERENCE" (see page 46).</li> </ul> </li> <li> • Number with fixed decimal point: 0.100010.0000</li></ul>                                                        |  |
| ISENTROPIC EXP. | Enter the isentropic exponent of the fluid. The isentropic exponent describes the behaviour of the fluid when measuring the flow using a differential pressure flowmeter.<br>The isentropic exponent is a fluid property dependent on operating conditions.                                                                                                    |  |
|                 | Number with fixed decimal point: 0.100010.0000 Factory setting: 1.4000                                                                                                    |  |

| Function group<br>FLUID DATA |                                                                                                    |
|------------------------------|----------------------------------------------------------------------------------------------------|
| MOLE % NITROGEN              | Enter the MOLE % Nitrogen in the expected natural gas mixture.<br>This information is needed by the NX-19 computation.                                                                                                    |
|                              | <ul> <li>Number with fixed decimal point: 00.00015.000</li> <li>Factory setting: 00.000</li> </ul>                                                                                                    |
| MOLE % CO2                   | Enter the MOLE $\%$ CO <sub>2</sub> in the expected natural gas mixture. This information is needed by the NX-19 computation.                                                                                                    |
|                              | <ul> <li>Number with fixed decimal point: 00.00015.000</li> <li>Factory setting: 00.000</li> </ul>                                                                                                    |
| VISCOSITY COEF. A            | For the fluid type "GENERIC" this information is needed for the calculation of the Reynolds number and to calculate the viscosity of the fluid. These coefficients can be derived from two known                                                                               |
| VISCOSITY COEF. B            | temperature/viscosity pairs. This information can be obtained from tables for the specific fluid. Note!                                                                                                    |
|                              | <ul> <li>Always use centipoise (cP) as unit for the viscosity.</li> <li>Metric unit system → "Kelvin" must be used as unit for T<sub>1</sub> and T<sub>2</sub>. English system → "Rankine" must be used as unit for T<sub>1</sub> and T<sub>2</sub>.</li> </ul>                |
|                              | The viscosity coefficient A and B can then be computed by using the following equations based on the fluid state:                                                                                                    |
|                              | Liquids:                                                                                                    |
|                              | $B = \frac{(T_1 + 273.15) \cdot (T_2 + 273.15) \cdot \ln [\eta_1/\eta_2]}{(T_2 + 273.15) - (T_1 + 273.15)}$                                                                                                    |
|                              | $A = \frac{\eta_1}{\exp \left[ \frac{B}{(T_1 + 273.15)} \right]}$                                                                                                    |
|                              | Gas:                                                                                                    |
|                              | $B = \frac{\ln [\eta_2 / \eta_1]}{\ln [(T_2 + 273.15)/(T_1 + 273.15)]}$                                                                                                    |
|                              | $A = \frac{\eta_1}{(T_1 + 273.15)^{B}}$                                                                                                    |
|                              | $ \begin{array}{ll} T_1 & \text{Temperature of pair 1 (Kelvin or Rankin, see Note!)} \\ T_2 & \text{Temperature of pair 2 (Kelvin or Rankin, see Note!)} \\ \eta_1 & \text{Viscosity of pair 1 (centipoise)} \\ \eta_2 & \text{Viscosity of pair 2 (centipoise)} \end{array} $ |
|                              | <ul> <li>Number with fixed decimal point: 000.000100000</li> <li>Factory setting: 1.000</li> </ul>                                                                                                    |
|                              |                                                                                                    |

Q

|                                                                | Function gr<br>FLOW IN                                     |                                                                                                    |
|----------------------------------------------------------------|------------------------------------------------------------|----------------------------------------------------------------------------------------------------|
|                                                                |                                                            |                                                                                                    |
| The settings selected in both<br>functions and selections avai |                                                            | PE" and "INPUT SIGNAL" determine the                                                                                                    |
| FLOWMETER TYPE                                                 |                                                            | flow equation (see page 24) and the flowmeter ne basic operation of the flow computer.                                                                                                    |
|                                                                | option is the simplest equa<br>conditions (further away fr | oplications the "BASIC SQUARE LAW "<br>ation. For applications with changing process<br>om sizing sheet conditions) the equations<br>T can be used for higher accuracies, but they<br>a data to be entered. |
|                                                                | +                                                          |                                                                                                    |
|                                                                | PROWIRL                                                    | Vortex flowmeter with linear pulse or<br>analogue output, e.g. E+H 'Prowirl' or<br>'Swingwirl' vortex flowmeters                                                                                            |
|                                                                | PROMAG                                                     | Electromagnetic flowmeter with linear<br>pulse or analogue output, e.g. E+H 'Promag'<br>flowmeter                                                                                                    |
|                                                                | LINEAR                                                     | Volumetric flowmeter with linear pulse or analogue output                                                                                                    |
|                                                                | LINEAR 16 PT *                                             | Volumetric flowmeter with linear pulse or<br>analogue output; with 16-point linearisation<br>table.                                                                                                    |
|                                                                | BASIC SQUARE LAW                                           | Generic differential pressure device without integrated square root extraction.                                                                                                    |
|                                                                | BASIC SQUARE W/SQRT                                        | Generic differential pressure device with integrated square root extraction.                                                                                                    |
|                                                                | ORIFICE                                                    | Orifice plate flowmeter without integrated<br>square root extraction and with analogue<br>output                                                                                                    |
|                                                                | ORIFICE W/SQRT                                             | Orifice plate flowmeter with integrated square root extraction and with analog output.                                                                                                    |
|                                                                | ORIFICE 16 PT*                                             | Orifice plate flowmeter without integrated square root extraction, with analog output and                                                                                                    |
|                                                                | ORIFICE 16 PT* W/SQRT                                      | 16 point linearisation table.<br>Orifice plate flowmeter with integrated square<br>root extraction, with analog output and 16 point<br>linearisation table.                                                 |
|                                                                | NOZZLE                                                     | Nozzle, venturi and other contoured flowmeters<br>without integrated square root extraction and<br>with analog output.                                                                                      |
|                                                                | NOZZLE W/SQRT                                              | What analog output.<br>Nozzle, venturi and other contoured flowmeters<br>with integrated square root extraction and<br>with analog output.                                                                  |
|                                                                | NOZZLE 16 PT*                                              | Nozzle, venturi and other contoured flowmeters<br>without integrated square root extraction, with<br>analog output and 16 point linearisation table.                                                        |
|                                                                | NOZZLE 16 PT* W/SQRT                                       | Nozzle, venturi and other contoured flowmeters<br>with integrated square root extraction, analog<br>output and 16 point linearisation table.                                                                |
|                                                                |                                                            | (Continued next page)                                                                                                    |
|                                                                |                                                            |                                                                                                    |

| Function group<br>FLOW INPUT  |                                                                                                    |                                                                                                    |
|-------------------------------|----------------------------------------------------------------------------------------------------|----------------------------------------------------------------------------------------------------|
| FLOWMETER TYPE<br>(Continued) | PITOT                                                                                                    | without integrated square root extraction and with analog output                                                                                      |
|                               | PITOT W/SQRT                                                                                                    | with integrated square root extraction and analog output                                                                                              |
|                               | PITOT 16 PT *                                                                                                    | without integrated square root extraction,<br>with analog output and<br>16 point linearisation table.                                                 |
|                               | PITOT 16 PT * W/SQRT                                                                                                    | with square root extraction, analog output and 16 point linearisation table.                                                                          |
|                               | <b>Note! *</b><br>For selections with 16 PT,<br>$\rightarrow$ see function "LINEAR                                                                                    | a linearisation table must be constructed ZATION", page 43.                                                                                           |
| INPUT SIGNAL                  | Enter the type of measuring signal supplied by the flowmeter.                                                                                                    |                                                                                                    |
|                               | + PFM                                                                                                    | PFM $\rightarrow$ Pulse output signal of<br>E+H vortex flowmeters (current pulses,<br>trigger threshold ca. 10 mA)                                    |
|                               |                                                                                                    | V level Voltage pulses, trigger threshold 10 mV<br>NV level Voltage pulses, trigger threshold 100 mV<br>level Voltage pulses, trigger threshold 2.5 V |
|                               | 4–20 mA SPLIT<br>0–20 mA SPLIT                                                                                                    |                                                                                                    |
|                               | 4–20 mA<br>0–20 mA                                                                                                    | ) analog current signal                                                                                                    |
|                               | 0–5 V<br>1–5 V<br>0–10 V                                                                                                    | analog voltage signal                                                                                                    |
| FULL SCALE                    | Set the full scale value for<br>The value entered here m                                                                                                    | the analog input signal.<br>ust be identical to the value set in the flowmeter.                                                                       |
|                               | <ul> <li>the selected system unit</li> <li>Differential pressure flow are dependent on the u</li> <li>Imperial units → [inch</li> <li>Metric units → [mbar</li> </ul> | nes H <sub>2</sub> O]<br>]<br>tacking) the full scale value of the lower range                                                                        |
|                               |                                                                                                    | pating decimal point: 0.000+9999999<br>dependent on the selected unit and                                                                             |
| FULL SCALE –<br>HI RANGE      | analogue signal should b                                                                                                    | cking) the full scale value of the higher range<br>e entered here.<br>ust be equal to the value set in the flowmeter.                                 |
|                               |                                                                                                    | pating decimal point: 0.000+9999999<br><b>dependent</b> on the selected unit and                                                                      |

Note!

| Function group<br>FLOW INPUT |                                                                                                    |
|------------------------------|----------------------------------------------------------------------------------------------------|
| LOW FLOW CUTOFF              | Enter the switchpoint for creep suppression. The creep suppression setting can be used to prevent low flows from being registered.                                                                                                    |
|                              | <ul> <li>Number with floating decimal point: 0.000999999</li> <li>Factory setting: 0.000 [units]</li> </ul>                                                                                                    |
| CALIBRATION<br>DENSITY       | Enter the calibration density for the generic square law flowmeter (density on sizing sheet).                                                                                                    |
|                              | <ul> <li>Number with floating decimal point: 0.000110000</li> <li>Factory setting: <i>1.0000</i> [units]</li> </ul>                                                                                                    |
| K-FACTOR                     | The K-factor is defined as number of pulses per dm <sup>3</sup> flow. If a Prowirl wi<br>PFM output is used as flowmeter, the value shown on the meter body has<br>to be entered as K-factor.<br>If an Open Collector output is used, then – independent of the flowmete<br>type – the inverse of the pulse value (pulse scaling) has to be entered. |
|                              | <b>Note!</b><br>The flow computer always uses [pulses/liter] as units for the K-factor.<br>A conversion must be carried out for instruments using different units.                                                                                                    |
|                              | <ul> <li>Number with floating decimal point: 0.001999999</li> <li>Factory setting: <i>1.000</i> [P/dm<sup>3</sup>]</li> </ul>                                                                                                    |
| PIPE INNER<br>DIAMETER       | Enter the inlet bore of the pipeline. Note! This value is required to calculate the Reynolds number, when a 16 poin linearization is selected.                                                                                                    |
|                              | <ul> <li>Number with floating decimal point: 0.00011000.00</li> <li>Factory setting: <i>1.0000</i> [units]</li> </ul>                                                                                                    |
| ENTER BETA                   | Enter the opening ratio (d/D) of the DP-flowmeter being used. This value is given by the manufacturer of the orifice plate.                                                                                                    |
|                              | <ul> <li>Note!</li> <li>'Beta' is only required for measuring gas or steam with DP-flowmeters</li> <li>'Beta' is used to calculate the expansion factor. It is not required when<br/>"generic DP-meter" is selected.</li> </ul>                                                                                                    |
|                              | <ul> <li>Number with fixed decimal point: 0.00001.0000</li> <li>Factory setting: 0.0001</li> </ul>                                                                                                    |
|                              |                                                                                                    |
|                              |                                                                                                    |
|                              |                                                                                                    |

| Function group<br>FLOW INPUT |                                                                                                    |
|------------------------------|----------------------------------------------------------------------------------------------------|
| METER EXP. COEF.             | The flowmeter pipe expands depending on the temperature of the fluid which affects the calibration of the flowmeter.<br>In this function an appropriate correction factor is entered which is given by the manufacturer of the flowmeter. This factor converts the changes in the measuring signal per degree variation from the calibration temperature. This calibration temperature is permanently set in the flow computer to 70 °F / 21 °C. |
|                              | Some manufacturers use a graph or a formula to show the influence of temperature on the calibration of the flowmeter. In this case use the following equation to calculate the meter expansion coefficient:                                                                                                    |
|                              | $K_{ME} = \frac{1 - \frac{Q(T)}{Q(T_{cal})}}{T - T_{cal}} \cdot 10^{6}$                                                                                                    |
|                              | KMEMeter expansion coefficientQ (T)Volumetric flow at temperature T resp. T <sub>cal</sub> TAverage process temperatureT <sub>cal</sub> Calibration temperature 294 K (21 °C or 70 °F)                                                                                                    |
|                              | <ul> <li>Note!</li> <li>Note that this correction should be set either in the flowmeter or in the flow computer.</li> <li>Entering the value '0.000' switches this function off.</li> <li>The temperature T and T<sub>cal</sub> should be entered in the units selected in the "SYSTEM UNITS" function group.</li> </ul>                                                                                                    |
|                              | <ul> <li>Number with fixed decimal point: 0.000999.900 (e-6/°X)</li> <li>Factory setting: <i>dependent</i> on the selected temperature unit and flowmeter.</li> </ul>                                                                                                    |
| DP-FACTOR                    | This factor gives the relationship between the flowrate and the measured differential pressure. The volume flowrate is computed according to one of the following equations. Additionally, one of the flow equations on page 68 to 79 is used to compute values of mass, heat or corrected volume.                                                                                                    |
|                              | Steam (or gas) volume flow: $Q = \frac{K_{DP} \cdot \epsilon_1}{(1 - K_{ME} \cdot (T - T_{cal}))} \cdot \sqrt{\frac{2 \cdot \Delta p}{\rho}}$                                                                                                    |
|                              | Liquid volume flow: $Q = \frac{K_{DP}}{(1 - K_{ME} \cdot (T - T_{cal}))} \cdot \sqrt{\frac{2 \cdot \Delta p}{\rho}}$                                                                                                    |
|                              | $\begin{array}{llllllllllllllllllllllllllllllllllll$                                                                                                    |
|                              | The DP-Factor $K_{DP}$ can be entered manually or the flowcomputer can calculate it for you with the help of the function "COMPUTE DP FACTOR". The information necessary for this calculation can be found on the sizing sheet from a DP-meter sizing program.                                                                                                    |
|                              | (Continued next page                                                                                                    |

|                                 | Function group<br>FLOW INPUT                                                                                                    |
|---------------------------------|----------------------------------------------------------------------------------------------------|
| <b>DP-FACTOR</b><br>(Continued) | <b>Note!</b><br>The following data must be entered in the corresponding matrix functions before computing the DP-Factor:                                                                                                    |
|                                 | 1. Flow equationsee group "SYSTEM PARAMETER"2. Fluid datasee group "FLUID DATA"3. Beta (diameter ratio: d/D) *see group "FLOW INPUT"4. Meter expansion coefficientsee group "FLOW INPUT"5. STP Reference temperature **see group "COMPENSATION INPUT"6. STP Reference pressure **see group "COMPENSATION INPUT"*only for orifice or nozzle**only for "GAS" flow equations |
|                                 | CHANGE FACTOR? NO     CHANGE FACTOR? YES                                                                                                    |
|                                 | If 'YES' $\rightarrow$ the flow computer will prompt you further:                                                                                                    |
|                                 | COMPUTE FACTOR? NO     COMPUTE FACTOR? YES                                                                                                    |
|                                 | If 'NO' $\rightarrow$ enter DP FACTOR<br>If 'YES' $\rightarrow$ the flow computer will prompt you for the following:                                                                                                    |
|                                 | ENTER DELTA P     ENTER FLOWRATE     ENTER DENSITY     ENTER TEMPERATURE     ENTER INLET PRESSURE     ENTER ISENTROPIC EXP                                                                                                    |
|                                 | The flow computer first computes the gas expansion factor $\epsilon_1$ using one of the following equations:                                                                                                    |
|                                 | Orifice plate                                                                                                    |
|                                 | $\epsilon_1 = 1 - (0.41 + 0.35 \beta^4) \cdot \frac{\Delta p}{\kappa \cdot p_1}$                                                                                                    |
|                                 | Flow nozzle or Venturi                                                                                                    |
|                                 | $\epsilon_{1} = \sqrt{\frac{(1 - \beta^{4}) \cdot \frac{\kappa}{\kappa - 1} \cdot R^{2/\kappa} \cdot (1 - R^{(\kappa - 1)/\kappa})}{[(1 - (\beta^{4} - R^{2/\kappa})) \cdot (1 - R)]}} , \text{ with } R = 1 - \frac{\Delta p}{p_{1}}$                                                                                                    |
|                                 | Pitot tube                                                                                                    |
|                                 | $\epsilon_{1} = 1.0$                                                                                                    |
|                                 | $            \begin{array}{ll} \epsilon_1 & \text{Gas expansion factor} \\ & \text{BETA (orifice plate opening ratio)} \\ \Delta p & \text{Differential pressure} \\ \kappa & \text{Isentropic Exponent} \\ p_1 & \text{Inlet pressure} \end{array} $                                                                                                    |
|                                 | (Continued next page                                                                                                    |

| Function group<br>FLOW INPUT    |                                                                                                    |
|---------------------------------|----------------------------------------------------------------------------------------------------|
| <b>DP-FACTOR</b><br>(Continued) | The DP-Factor $K_{DP}$ is then computed according to one of the three following equations, depending on the selected flow equation:                                                                                                    |
|                                 | Steam: $K_{DP} = \frac{M \cdot (1 - K_{ME} \cdot (T - T_{cal}))}{\epsilon_1 \cdot \sqrt{2 \cdot \Delta p \cdot \rho}}$                                                                                                    |
|                                 | Liquid: $K_{DP} = \frac{Q \cdot (1 - K_{ME} \cdot (T - T_{cal}))}{\frac{\sqrt{2 \cdot \Delta p}}{\rho}}$                                                                                                    |
|                                 | Gas: $K_{DP} = \frac{Q_{ref} \cdot \rho_{ref} \cdot (1 - K_{ME} \cdot (T - T_{cal}))}{\epsilon_1 \cdot \sqrt{2 \cdot \Delta p \cdot \rho}}$                                                                                                    |
|                                 | $\begin{array}{llllllllllllllllllllllllllllllllllll$                                                                                                    |
|                                 | $\begin{array}{ccc} T & Operating temperature \\ T_{cal} & Calibration temperature 294 K (21 °C or 70 °F) \\ \Delta p & Differential pressure \\ \rho & Density \\ \rho_{ref} & Reference density \end{array}$                                                                                                    |
|                                 | <b>Note!</b><br>The computation accuracy can be enhanced by entering up to 16 values for Reynolds number and DP-factor in a linearization table (see function "LINEARIZATION" below). Every single DP-factor can then be calculated using the above procedure. For every calculation a sizing sheet is required. The results have to be entered in the linearization table afterwards.                                                                                                    |
| LOW PASS FILTER                 | Enter the maximum possible frequency of a flowmeter with PFM or digital signal type (see function "INPUT SIGNAL", page 39). Using the value entered here, the flow computer selects a suitable limiting frequency for the low-pass filter in order to suppress any higher frequency interference signals.                                                                                                    |
|                                 | <ul> <li>max. 5-figure number: 1040000 [Hz]</li> <li>Factory setting 40000 Hz</li> </ul>                                                                                                    |
| LINEARIZATION                   | <ul> <li>With flowmeters the relationship between the flowrate and the output signal may deviate from an ideal curve – linear or squared. The flow computer is able to compensate for this deviation with an additional linearisation.</li> <li>The appearance of the linearisation table used for this is dependent on the particular flowmeter selected (see following sections):</li> <li>Linear flowmeters with pulse output</li> <li>The linearisation table enables up to 16 pairs of values to be entered (frequency/K-factor). The frequency [Hz] and the corresponding K-factor [pulse/dm<sup>3</sup>] are prompted for each pair of values.</li> </ul> |
|                                 | (Continued next page)                                                                                                    |

| Function group<br>FLOW INPUT |                                                                                                    |  |
|------------------------------|----------------------------------------------------------------------------------------------------|--|
| LINEARIZATION<br>(Continued) | Linear flowmeters with analogue output<br>The linearization table enables up to 16 pairs of values to be entered<br>(current/flowrate). The flowrate and the corresponding current signal are<br>prompet for each pair of values.                                                                                                    |  |
|                              | Linear/squared differential pressure transmitters with<br>analogue output<br>The linearisation table enables up to 16 pairs of values to be entered<br>(Reynolds number/differential pressure factor). The Reynolds number<br>and the corresponding differential pressure factor is prompted for each<br>pair of values in ascending order of the first variable.                                                                                                  |  |
|                              | Application hint:<br>For the 16PT linearization table (Reynolds number/DP-factor), set the meter type to orifice/nozzle/pitot (without 16PT linearization).<br>Then go into the DP factor cell and calculate it for all table points (max. 16 times), or calculate it by hand using the formula for DP factor, described on page 43. The information needed will be given on the sizing sheet (from the manufacturer of the DP-device) for the calculated process. |  |
|                              | Having done this set the flowmeter to Orifice/Nozzle or Pitot with 16PT linearization, and enter the calculated points into the linearization table.                                                                                                    |  |
|                              | CHANGE TABLE? NO     CHANGE TABLE? YES                                                                                                    |  |
|                              | 'YES' $\rightarrow$ Correction factors can be entered for up to 16 different input values.                                                                                                    |  |
|                              | Example (for linear flowmeters with analogue output):<br>Entry of current value:<br>INPUT mA 5.00<br>POINT 0                                                                                                    |  |
|                              | Entry of corresponding flowrate:<br>RATE m <sup>3</sup> /h 0.25<br>POINT 0                                                                                                    |  |
|                              | <b>Note!</b><br>If the number '0' is entered as the first value for a pair of<br>values, then all pairs of values entered so far are adopted<br>and no more prompts are given.                                                                                                    |  |
| FLOWMETER<br>LOCATION        | Select the location of the flowmeter in a 'delta heat' application                                                                                                    |  |
|                              | HOT - COLD                                                                                                    |  |
| VIEW INPUT SIGNAL            | Display of actual flow input signal. Depending on input signal this cell displays a frequency, current or a voltage.                                                                                                    |  |
| VIEW HI FLOW<br>SIGNAL       | Display of actual flow input signal of the hi-range input signal of split range DP transmitter.                                                                                                    |  |
|                              |                                                                                                    |  |
|                              |                                                                                                    |  |

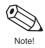

0

| Function group<br>COMPENSATION INPUT |                                                                                                    |  |
|--------------------------------------|----------------------------------------------------------------------------------------------------|--|
| SELECT INPUT                         | In addition to the flow input, the flow computer provides two further inputs for temperature, density and/or pressure signals. In this function select the particular input which is to be configured in the following functions.                                                                                                   |  |
|                                      | <ul> <li>I (Input 1: Temperature)</li> <li>2 (Input 2: Pressure, Temperature 2, Density)</li> </ul>                                                                                                    |  |
| INPUT SIGNAL                         | Determine the type of measuring signal coming from the temperature, density or pressure sensor.                                                                                                    |  |
|                                      | Note!<br>In case saturated steam is measured with only a pressure sensor,<br>"INPUT 1 NOT USED" must be selected. If only a temperature sensor is<br>used, "INPUT 2 NOT USED" must be selected.                                                                                                    |  |
|                                      | Input 1 (Temperature):                                                                                                    |  |
|                                      | <ul> <li>INPUT 1 NOT USED – RTD TEMPERATURE –</li> <li>4–20 TEMPERATURE – 0–20 TEMPERATURE –</li> <li>MANUAL TEMPERATURE *</li> </ul>                                                                                                    |  |
|                                      | Input 2 (Process pressure, Temperature 2, Density):                                                                                                    |  |
|                                      | <ul> <li>INPUT 2 NOT USED - 4-20 PRESSURE (G) -</li> <li>0-20 PRESSURE (G) - MANUAL PRESSURE * -</li> <li>4-20 PRESSURE (ABS.) - 0-20 PRESSURE (ABS.) -</li> <li>RTD TEMPERATURE 2 - 4-20 TEMPERATURE 2 -</li> <li>0-20 TEMPERATURE 2 - MANUAL TEMPERATURE 2 * -</li> <li>4-20 DENSITY - 0-20 DENSITY - MANUAL DENSITY *</li> </ul> |  |
|                                      | * Select this setting if a self-defined fixed value for the<br>corresponding measuring variable is required<br>(see function "DEFAULT VALUE"; page 46).                                                                                                    |  |
|                                      | Factory setting: <i>dependent</i> on flow equation and input selected (1 or 2)                                                                                                    |  |
| LOW SCALE VALUE                      | Set the low scale value of the analogue current input signal (value for 0 or 4 mA input current). The value entered here must be identical with the one set in the pressure, temperature or density transmitter.                                                                                                    |  |
|                                      | <ul> <li>Number with fixed decimal point: -9999.99+9999.99</li> <li>Factory setting: <i>dependent</i> on flow equation and input selected (1 or 2).</li> </ul>                                                                                                    |  |
| FULL SCALE VALUE                     | Set the full-scale value of the analogue current input signal (value for 20 mA input current). The value entered here must be identical with the one set in the pressure, temperature or density transmitter.                                                                                                    |  |
|                                      | <ul> <li>Number with fixed decimal point: -9999.99+9999.99</li> <li>Factory setting: <i>dependent</i> on flow equation and input selected (1 or 2).</li> </ul>                                                                                                    |  |
|                                      |                                                                                                    |  |
|                                      |                                                                                                    |  |

|                       | Function group COMPENSATION INPUT                                                                                                    |
|-----------------------|----------------------------------------------------------------------------------------------------|
| DEFAULT VALUE         | <ul> <li>A fixed value can be defined for the assigned variable (pressure, temperature or density) in the function "INPUT SIGNAL".</li> <li>The flow computer requires this value in the following cases:</li> <li>In cases of error, e.g. defective sensors, the flow computer continues to operate with the fixed value entered here, and indicates an error.</li> <li>If in the function "INPUT SIGNAL" (see page 45) the setting 'MANUAL TEMPERATURE', 'MANUAL PRESSURE' or 'MANUAL DENSITY' has been selected.</li> <li> • Number with fixed decimal point: -9999.99+9999.99 • Factory settings: Temperature → 21 °C Pressure → 1.013 bara Density → 998.9 kg/m<sup>3</sup></li></ul> |
| STP REFERENCE         | Define the STP reference conditions (standard temperature and pressure) for the variable assigned to the input. Standard conditions are at present defined differently according to the country and the application.                                                                                                    |
| BAROMETRIC PRESS.     | Enter the actual atmospheric pressure. When using gauge pressure transmitters for determining gas pressure, the reduced atmospheric pressure above sea level is then taken into account.  The Number with floating decimal point: 0.000010000.0 Factory setting: <b>1.013 bara</b>                                                                                                    |
| LOW DELTA T<br>CUTOFF | Enter the minimum value of temperature difference (ΔT), below which the energy flow is assumed to be zero and energy totalising stops.  The Number with fixed decimal point: 0.099.9 Factory setting: <i>0.0</i> [temperature unit]                                                                                                    |
| VIEW INPUT SIGNAL     | Display of actual input signal. Depending on input signal this cell displays a current or a resistance                                                                                                    |

| Function group<br>PULSE OUTPUT |                                                                            |  |
|--------------------------------|----------------------------------------------------------------------------|--|
| ASSIGN PULSE<br>OUTPUT         | A measured or calculated value can be assigned to the pulse output.        |  |
|                                | + HEAT TOTAL - MASS TOTAL -<br>CORRECTED VOL. TOTAL - ACTUAL VOLUME TOTAL  |  |
|                                | Factory setting/options:<br><i>dependent</i> on the flow equation selected |  |
|                                |                                                                            |  |
|                                |                                                                            |  |
|                                |                                                                            |  |
|                                |                                                                            |  |
|                                |                                                                            |  |
|                                |                                                                            |  |
|                                |                                                                            |  |
|                                |                                                                            |  |
|                                |                                                                            |  |
|                                |                                                                            |  |
|                                |                                                                            |  |
|                                |                                                                            |  |
|                                |                                                                            |  |
|                                |                                                                            |  |
|                                |                                                                            |  |
|                                |                                                                            |  |
|                                |                                                                            |  |
|                                |                                                                            |  |

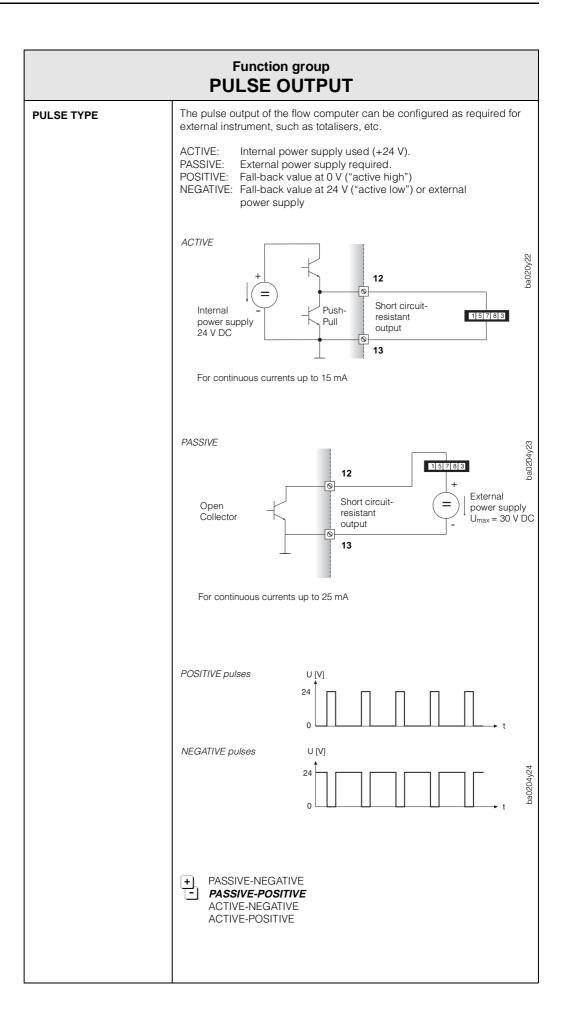

|                  | Function group PULSE OUTPUT                                                                                                    |
|------------------|----------------------------------------------------------------------------------------------------|
| PULSE VALUE      | Define the flow quantity per output pulse. By means of an external counter the sum of these pulses can be totalised and the total quantity determined since the start of measurement.                                                                                                    |
|                  | <b>Note!</b><br>Ensure that the max. flowrate (full-scale value) and the pulse value selected here agree with one another. The max. possible output frequency is 50 Hz. The appropriate pulse value can be determined as follows:                                                                          |
|                  | Pulse value ><br><u>estimated max. flowrate (full-scale value)</u><br>required max. output frequency                                                                                                    |
|                  | <ul> <li>Number with floating decimal point: 0.0011000.0</li> <li>Factory setting: <i>1.000</i> [units/pulse]</li> </ul>                                                                                                    |
| PULSE WIDTH      | Set the pulse width required for external counters. The pulse width limits the max. possible output frequency of the pulse output. For a certain output frequency, the max. permissible pulse width can be calculated as follows:                                                                          |
|                  | Pulse width < 1<br>2 · max. output frequency [Hz]                                                                                                    |
|                  | <ul> <li>Number with floating decimal point: 0.0110.00 s (seconds)</li> <li>Factory setting: 0.01 s</li> </ul>                                                                                                    |
| SIMULATION FREQ. | Frequency signals can be simulated in order to check any instruments which may be connected. The simulated signals are always symmetrical (pulse/pause ratio = 1:1).                                                                                                    |
|                  | <ul> <li>Note!</li> <li>The simulation mode selected affects only the frequency output.<br/>The flowcomputer is fully operational during simulation, i.e. totaliser, flow display, etc. continue operating normally.</li> <li>Simulation mode is ended immediately after leaving this function.</li> </ul> |
|                  | <b>• • • • • • • • • •</b>                                                                                                    |
|                  |                                                                                                    |
|                  |                                                                                                    |
|                  |                                                                                                    |
|                  |                                                                                                    |
|                  |                                                                                                    |

| Function group<br>CURRENT OUTPUT |                                                                                                    |  |
|----------------------------------|----------------------------------------------------------------------------------------------------|--|
| SELECT OUTPUT                    | Select the current output to be configured. <i>Two</i> current outputs are available.                                                                                                    |  |
|                                  | + 1 (Current output 1)<br>2 (Current output 2)                                                                                                    |  |
| ASSIGN CURRENT<br>OUT.           | Assign a variable to the current output.                                                                                                    |  |
|                                  | <ul> <li>HEAT FLOW - MASS FLOW - COR. VOLUME FLOW -</li> <li>VOLUME FLOW - TEMPERATURE 1 - TEMPERATURE 2 -</li> <li>DELTA TEMPERATURE - PRESSURE - DENSITY -</li> <li>VISCOSITY - REYNOLDS NUMBER</li> </ul> |  |
|                                  | Factory setting/options: <i>dependent</i> on the flow equation                                                                                                    |  |
| CURRENT RANGE                    | Define the 0/4-mA initial current value. The current for the scaled full-scale value is always 20 mA.                                                                                                    |  |
|                                  | + 0-20 mA - <b>4-20 mA</b> - NOT USED                                                                                                    |  |
| LOW SCALE VALUE                  | Assign the low scale value to the 0/4 mA current signal for the variable assigned to the current output.                                                                                                    |  |
|                                  | <ul> <li>Number with floating decimal point: -9999999+9999999</li> <li>Factory setting: 0.000 [units]</li> </ul>                                                                                             |  |
| FULL SCALE VALUE                 | Assign the full-scale value to the 20 mA current signal for the variable assigned to the current output.                                                                                                    |  |
|                                  | +       Number with floating decimal point: -9999999+9999999         -       Factory setting: 50000 [units]                                                                                                  |  |
|                                  |                                                                                                    |  |
|                                  |                                                                                                    |  |
|                                  |                                                                                                    |  |
|                                  |                                                                                                    |  |
|                                  |                                                                                                    |  |
|                                  |                                                                                                    |  |

| Function group<br>CURRENT OUTPUT |                                                                                                    |  |
|----------------------------------|----------------------------------------------------------------------------------------------------|--|
|                                  |                                                                                                    |  |
| CURRENT OUT VALUE                | Display the actual value of the output current. Display: Actual current value in [mA]                                                                                                    |  |
| SIMULATION<br>CURRENT            | <ul> <li>Various output currents can be simulated in order to check any instruments which may be connected.</li> <li>Notel</li> <li>The simulation mode selected affects only the current output. The flowcomputer is fully operational during simulation, i.e. totaliser, flow display, etc. continue operating normally.</li> <li>Simulation mode is ended immediately after leaving this function.</li> <li>OFF = 0 mA = 2 mA = 4 mA = 12 mA = 20 mA = 25 mA</li> </ul> |  |

| Function group<br>RELAYS |                                                                                                    |  |
|--------------------------|----------------------------------------------------------------------------------------------------|--|
| SELECT RELAY             | Select the relay output to be configured. <i>Two</i> relay outputs are available  + 1 (Relay 1) 2 (Relay 2)                                                                                                    |  |
| RELAY FUNCTION           | <ul> <li>Both relays (1 and 2) can be assigned various functions as required:</li> <li>Limit functions <ul> <li>Exceeding limit switch points (see pages 53, 55).</li> <li>Freely assignable to measured or calculated variables or totalisers.</li> </ul> </li> <li>Malfunction <ul> <li>For indication of instrument failure, power loss, etc. the relay de-energizes.</li> </ul> </li> <li>Wet steam alarm <ul> <li>The flow computer can monitor pressure and temperature in superheated steam applications continuously and compare them to the saturated steam curve. When the degree of superheat (distance to the saturated steam curve) drops below 2°C, the relay switches and the message "WET STEAM ALARM" is displayed.</li> </ul> </li> <li>Pulse output <ul> <li>The relays can be defined as additional pulse outputs (see function "RELAY MODE", page 53) for totalised values such as heat, mass, volume or corrected volume.</li> </ul> </li> <li>Depending on the flow equation (see page 24) and type of transmitter different options are available: <ul> <li>HEAT TOTAL – MASS TOTAL – CORRECTED VOL. TOTAL – ACTUAL VOLUME TOTAL – MEAT FLOW – TMERENTURE 1 - TEMPERATURE 2 – DELTA TEMPERATURE 2 – DELTA TEMPERATURE 2 – DELTA TEMPERATURE 2 – DELTA TEMPERATURE 2 – DELTA TEMPERATURE 2 – DENSITY – WET STEAM ALARM – MALFUNCTION – VISCOSITY – REYNOLDS NUMBER</li> <li>Factory setting/options: dependent on the flow equation</li> </ul> </li> </ul> |  |

|                | Function group<br>RELAYS                                                                                                    |          |
|----------------|----------------------------------------------------------------------------------------------------|----------|
| RELAY MODE     | Sets when and how the relays are switched 'on' or 'off'.<br>This defines both the alarm conditions and the time response of the<br>alarm status (see page 55).                                                                                                    | 0        |
|                | <b>Caution!</b><br>See page 55 for relay behaviour for limit switches, malfunction or wet steam alarm.                                                                                                    | Caution! |
|                | + HI ALARM, FOLLOW<br>- LO ALARM, FOLLOW<br>HI ALARM LATCH<br>LO ALARM LATCH<br>RELAY PULSE OUTPUT                                                                                                    |          |
|                | <ul> <li>Note!</li> <li>For relay functions "MALFUNCTION" and "WET STEAM ALARM" there is no difference between the modes "HI" and "LO": → HI ALARM FOLLOW = LO ALARM FOLLOW</li> <li>→ HI ALARM LATCH = LO ALARM LATCH</li> </ul>                                                                                                    | Note!    |
|                | <ul> <li>Relay mode "RELAY PULSE OUTPUT" defines the relay as additional pulse output:</li> <li>Set pulse value → see page 54</li> <li>Set pulse width → see page 54</li> </ul>                                                                                                    |          |
| LIMIT SETPOINT | After configuring a relay for 'Alarm indication' (limit value), the required<br>switchpoint can be set in this function. If the variable reaches the set<br>value, then the relay switches and the corresponding message is<br>displayed.<br>With the function "HYSTERESIS" (see page 54) continuous switching<br>near the switchpoint can be prevented. |          |
|                | <ul> <li>Note!</li> <li>Initially select the units (see page 29), before entering the switchpoint in this function.</li> <li>Normally open or normally closed contacts are determined by the type of wiring (see page 9).</li> </ul>                                                                                                    | Note!    |
|                | <ul> <li>Number with floating decimal point -9999999+999999</li> <li>Factory setting: <i>50000</i> [units] for variables</li> </ul>                                                                                                    |          |
|                |                                                                                                    |          |
|                |                                                                                                    |          |
|                |                                                                                                    |          |
|                |                                                                                                    |          |

X

|             | Function group<br>RELAYS                                                                                                    |
|-------------|----------------------------------------------------------------------------------------------------|
| PULSE VALUE | Define the flow quantity per output pulse if the relay is configured to 'RELAY PULSE OUTPUT'.                                                                                                    |
|             | <b>Note!</b><br>Ensure that the max. flowrate and the pulse value selected here agree with one another. The max. possible output frequency is 5 Hz. The appropriate pulse value can be determined as follows:                                                                                                    |
|             | Pulse value > estimated max. flowrate (full-scale value)<br>required max. output frequency                                                                                                    |
|             | <ul> <li>Number with floating decimal point: 0.001+100,000,000</li> <li>Factory setting: <b>1000</b> [units/pulse]</li> </ul>                                                                                                    |
| PULSE WIDTH | Enter the pulse width. Two cases are possible:                                                                                                    |
|             | <ul> <li>Case A: Relay → Setting 'MALFUNCTION' or limit value<br/>The response of the relay during alarm status is determined by selecting<br/>the pulse width.</li> <li>Pulse width = 0.0 s (Normal case):<br/>Alarm response as described on page 55.</li> <li>Pulse width = 0.19.9 s (Special case):<br/>Relay remains de-energised for the selected duration (0.19.9 second<br/>independent of the cause of the alarm. This setting is only used in<br/>special cases, e.g. for activating signal horns.</li> </ul> |
|             | Case B: Relay $\rightarrow$ Setting 'RELAY PULSE OUTPUT'<br>Set the pulse width required for the external totaliser.<br>The pulse width entered here can be made to agree with the actual<br>flow amount and pulse value (see above) by using the following equation:                                                                                                    |
|             | Pulse width < $\frac{1}{2 \cdot \text{max. output frequency [Hz]}}$                                                                                                    |
|             | <ul> <li>2-figure number with fixed decimal point:</li> <li>0.19.9 s ('RELAY PULSE OUTPUT') or</li> <li>0.09.9 s (all other relay configurations)</li> <li>Factory setting: 0.0 s (0.1 s with 'RELAY PULSE OUTPUT')</li> </ul>                                                                                                    |
| HYSTERESIS  | Enter a hysteresis value to ensure that the 'on' and 'off' switchpoints have different values and therefore prevent continual and undesired switching near the limit value (see page 53).                                                                                                    |
|             | <b>Note!</b><br>The arithmetic sign for the hysteresis value is determined by the following settings in the function "RELAY MODE":<br>'HI ALARM, FOLLOW' $\rightarrow$ negative hysteresis<br>'LO ALARM, FOLLOW' $\rightarrow$ positive hysteresis                                                                                                    |
|             | <ul> <li>Number with floating decimal point: 0.000999999</li> <li>Factory setting: 0.000 [units]</li> </ul>                                                                                                    |
|             |                                                                                                    |
|             |                                                                                                    |

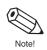

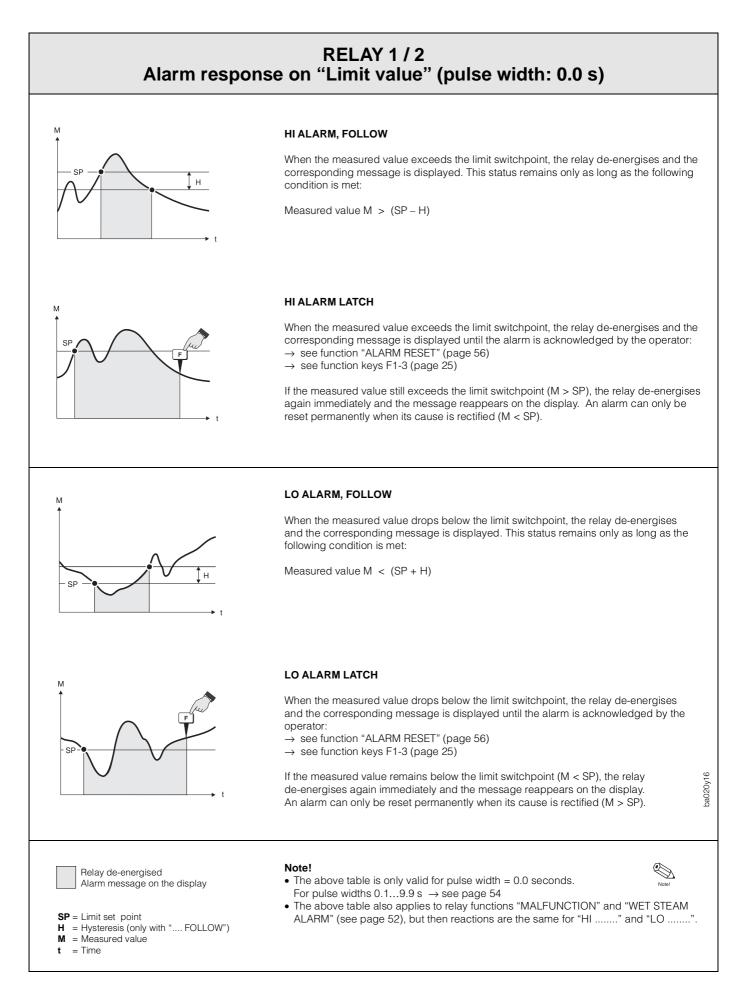

| Function group<br>RELAYS |                                                                                                    |  |
|--------------------------|----------------------------------------------------------------------------------------------------|--|
| RELAY SIMULATION         | This cell may be used to simulate a relay status for test purposes.                                                                                                    |  |
|                          | + NO - Relay ON - Relay OFF                                                                                                    |  |
| RESET ALARM              | The alarm status for the particular relay can be cancelled here if for safety reasons the setting ', LATCH' has been selected in the function "RELAY MODE". This ensures that the user is actively aware of the alarm message.                                           |  |
|                          | <ul> <li>Note!</li> <li>If this function is used often, then one of the three function keys F1-F3 should be assigned to "ACK. + RESET ALARM" (see page 25).</li> <li>The alarm status can only be permanently cancelled if the cause of the alarm is removed.</li> </ul> |  |
|                          | •       RESET ALARM?       NO         •       RESET ALARM?       YES                                                                                                    |  |
|                          |                                                                                                    |  |
|                          |                                                                                                    |  |
|                          |                                                                                                    |  |
|                          |                                                                                                    |  |
|                          |                                                                                                    |  |
|                          |                                                                                                    |  |
|                          |                                                                                                    |  |
|                          |                                                                                                    |  |
|                          |                                                                                                    |  |
|                          |                                                                                                    |  |
|                          |                                                                                                    |  |
|                          |                                                                                                    |  |
|                          |                                                                                                    |  |
|                          |                                                                                                    |  |
|                          |                                                                                                    |  |
|                          |                                                                                                    |  |

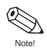

| Function group<br>COMMUNICATION |                                                                                                    |  |
|---------------------------------|----------------------------------------------------------------------------------------------------|--|
| RS 232 USAGE                    | The flow computer can be connected over a serial RS 232 interface to a personal computer or printer.  COMPUTER - <b>PRINTER</b>                                                                       |  |
| DEVICE ID                       | Enter the instrument number for unique tagging of the flow computer<br>if a number of flow computers are connected to the same interface.<br>+ max. 2-figure number: 099<br>Factory setting: <b>1</b> |  |
| BAUD RATE                       | In this function the 'baud rate' is entered for serial communication<br>between the flow computer and personal computer or printer.<br><b>9600</b> - 2400 - 1200 - 300                                |  |
| PARITY                          | Parity check can be switched on and off. The setting selected here must agree with that of the printer or personal computer.                                                                          |  |

| Function group<br>COMMUNICATION |                                                                                                    |                                                                                                    |  |
|---------------------------------|----------------------------------------------------------------------------------------------------|----------------------------------------------------------------------------------------------------|--|
| HANDSHAKE                       | The control of data flow can be defined. The setting required is determined by the personal computer or printer connected.                                                                                                    |                                                                                                    |  |
|                                 | + NONE - HARDWA                                                                                                    | RE                                                                                                    |  |
| PRINT LIST                      | Select the variables or parameters which are to be printed via the RS232 interface.                                                                                                    |                                                                                                    |  |
|                                 | + CHANGE? NO<br>CHANGE? YES                                                                                                    |                                                                                                    |  |
|                                 |                                                                                                    | h can be printed are displayed one after<br>elected flow equation (see page 24) only<br>are available: |  |
|                                 | E                                                                                                    | +<br>-                                                                                                 |  |
|                                 | Storing option $\rightarrow$ next option                                                                                                    | Print?                                                                                                 |  |
|                                 | PRINT HEADER?<br>INSTRUMENT TAG?<br>FLUID TYPE?<br>TIME?<br>DATE?<br>TRANSACTION NO.?<br>HEAT FLOW?<br>HEAT TOTAL?<br>HEAT GRAND TOTAL?<br>MASS FLOW?<br>MASS TOTAL?<br>MASS GRAND TOTAL?<br>COR. VOLUME FLOW?<br>COR. VOLUME TOTAL?<br>COR. VOLUME TOTAL?<br>COR.VOL.GRAND TOTAL?<br>VOL.GRAND TOTAL?<br>VOL.GRAND TOTAL?<br>VOL.GRAND TOTAL?<br>TEMPERATURE 2?<br>DELTA TEMPERATURE?<br>PROCESS PRESSURE?<br>DENSITY?<br>SPEC. ENTHALPY?<br>VISCOSITY?<br>REYNOLDS NUMBER?<br>ERRORS?<br>ALARMS?<br>'YES' + E → Parameter is a<br>'NO' + E → Parameter is a |                                                                                                    |  |

| Function group<br>COMMUNICATION |                                                                                                    |  |
|---------------------------------|----------------------------------------------------------------------------------------------------|--|
| PRINT INITIATE                  | Printing variables and parameters over the serial RS232 interface can<br>either be at regular intervals (INTERVAL) or daily at a fixed time<br>(TIME OF DAY).<br>Note!<br>Printing can always be initiated if assigned to the function keys (F13)<br>independent of the selection made here.<br>NONE – TIME OF DAY – INTERVAL |  |
| PRINT INTERVAL                  | <ul> <li>Define a time interval after which variables and parameters are to be periodically printed. The setting '00:00' deactivates this function.</li> <li>Flashing positions can be changed.</li> <li>Confirm entries with E.</li> </ul>                                                                                   |  |
|                                 | Factory setting: 00:00 (HH:MM)                                                                                                    |  |
| PRINT TIME                      | Define the time at which variables and parameters are to be printed out daily.                                                                                                    |  |
|                                 | Hashing positions can be changed.         Confirm entries with E.         Factory setting: 00:00 (HH:MM)                                                                                                    |  |

| Function group<br>SERVICE & ANALYSIS |                                                                                                    |  |
|--------------------------------------|----------------------------------------------------------------------------------------------------|--|
| EXAMINE AUDIT TRAIL                  | Changes in important calibration and configuration data are registered<br>and displayed ("electronic stamping").<br>Those displays cannot be reset, so that unauthorised changes can be<br>identified.<br><i>Example:</i> |  |
|                                      | CAL 185 CFG 969                                                                                                    |  |
| ERROR LOG                            | Display of logged system error message.                                                                                                    |  |
|                                      | Example:<br>POWER FAILURE                                                                                                    |  |
| SOFTWARE VERSION                     | Display of the software version being used.<br><i>Example:</i><br>02.00.00                                                                                                    |  |
| PRINT SYSTEM<br>SETUP                | This function allows the actual set parameters (set-up) to be printed on a connected printer.                                                                                                    |  |
|                                      | + NO - YES                                                                                                    |  |
| SELF CHECK                           | This function starts the self-test of the flow computer.                                                                                                    |  |
|                                      | + RUN? NO<br>- RUN? YES                                                                                                    |  |
|                                      |                                                                                                    |  |
|                                      |                                                                                                    |  |
|                                      |                                                                                                    |  |
|                                      |                                                                                                    |  |
|                                      |                                                                                                    |  |
|                                      |                                                                                                    |  |

# 6. Troubleshooting and Remedies

# 6.1 Instructions for troubleshooting

During manufacture, all units undergo quality control at numerous stages. To help you locate faults, some of their possible causes are given here.

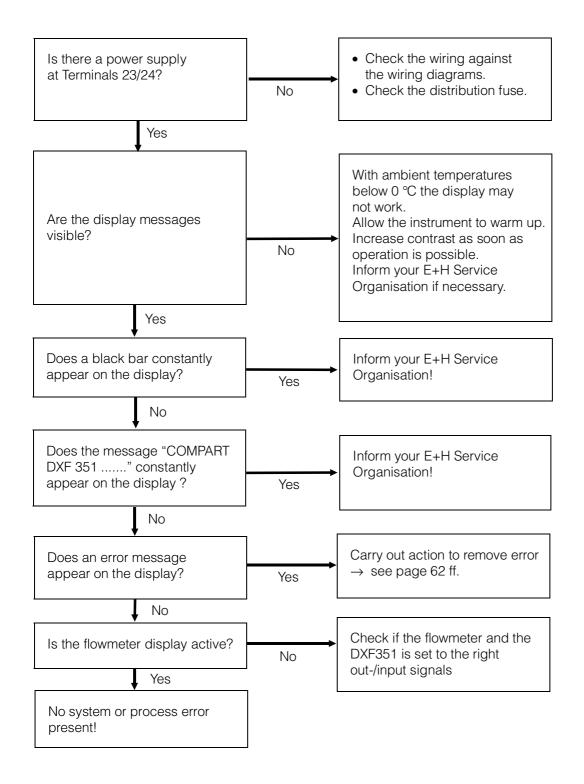

# 6.2 Error messages

Error messages which occur during operation are shown on the display (HOME position) alternately with the measured variable.

| System error messages<br>Compart DXF 351 |                                                                                                    |                                                                                                    |
|------------------------------------------|----------------------------------------------------------------------------------------------------|----------------------------------------------------------------------------------------------------|
| Display                                  | Cause                                                                                                    | Remedy                                                                                                    |
| COMMUNICATION ERROR                      | <ul> <li>Faulty wiring between flow<br/>computer and connected<br/>PC/printer</li> <li>Incorrect use of<br/>connected PC or printer</li> </ul> | <ul> <li>Check wiring (see page 9)</li> <li>Check settings in function<br/>group "COMMUNICATION"</li> <li>Check settings on the<br/>printer/PC</li> </ul> |
| CALIBRATION ERROR                        | Faulty programming or loss of calibration data                                                                                                 | Repeat programming, check<br>settings.<br>Inform your E+H Service<br>Organisation, if the fault cannot<br>be removed.                                     |
| PRINT BUFFER FULL                        | <ul> <li>Printer buffer of the<br/>connected printer is full<br/>(loss of data between<br/>flow computer and printer<br/>possible)</li> </ul>  | <ul> <li>Check connection to printer</li> <li>Check paper supply of printer</li> </ul>                                                                    |
| TOTALIZER ERROR                          | Totaliser contents lost                                                                                                    | Reset totaliser. Inform your E+H<br>Service Organisation, if the fault<br>cannot be removed.                                                              |

| Process error messages<br>Compart DXF 351 |                                                                                                    |                                                                                                    |  |
|-------------------------------------------|----------------------------------------------------------------------------------------------------|----------------------------------------------------------------------------------------------------|--|
| Display                                   | Cause                                                                                                    | Remedy                                                                                                    |  |
| WET STEAM ALARM                           | The steam condition<br>(temperature and pressure)<br>is close to the saturated<br>steam curve.                                                                                                    | Check the application.<br>Ensure that all transmitters and<br>sensors which are connected<br>are working correctly.<br>Change the relay function, if the<br>"WET STEAM ALARM" is not<br>required (see page 52). |  |
| OFF FLUID TABLE                           | Temperature and/or<br>pressure input signals are<br><i>outside</i> the range of steam<br>table values stored in the<br>flow computer.                                                               | Check application and settings.<br>Ensure that all transmitters and<br>sensors which are connected<br>are working correctly.                                                                                    |  |
| FLOW IN OVERRANGE                         | Current input signal of the<br>flowmeter input exceeds<br>21.5 mA:<br>Incorrectly set full-scale<br>value for the flowmeter<br>Function error in the<br>flowmeter or faulty wiring                  | <ul> <li>Check whether the programmed full-scale value of the connected flowmeter agrees with process conditions (see page 39).</li> <li>Check the application conditions</li> <li>Check wiring</li> </ul>      |  |
| INPUT 1 OVERRANGE                         | Current input signal of<br>compensation input 1<br>exceeds 21.5 mA:<br>Incorrectly set full-scale<br>value for transmitter<br>Function error in trans-<br>mitter or faulty wiring                   | <ul> <li>Check whether the programmed full-scale value of the connected transmitter agrees with process conditions (see page 45).</li> <li>Check the application conditions</li> <li>Check wiring</li> </ul>    |  |
| INPUT 2 OVERRANGE                         | <ul> <li>Current input signal of compensation input 2 exceeds 21.5 mA:</li> <li>Incorrectly set full-scale value for transmitter</li> <li>Function error in transmitter or faulty wiring</li> </ul> | <ul> <li>Check whether the programmed full-scale value of the connected transmitter agrees with process conditions (see page 45).</li> <li>Check the application conditions</li> <li>Check wiring</li> </ul>    |  |
| FLOW LOOP BROKEN                          | <ul> <li>Input current at flow input smaller than 3.6 mA:</li> <li>Faulty wiring</li> <li>Flowmeter not set to '4–20 mA'</li> <li>Function error in flowmeter</li> </ul>                            | <ul> <li>Check wiring</li> <li>Check calibration of flowmeter</li> <li>Check function of flowmeter</li> </ul>                                                                                                   |  |

| Process error messages<br>Compart DXF 351 (continued) |                                                                                                    |                                                                                                    |  |  |  |  |  |  |
|-------------------------------------------------------|----------------------------------------------------------------------------------------------------|----------------------------------------------------------------------------------------------------|--|--|--|--|--|--|
| Display                                               | Cause                                                                                                    | Remedy                                                                                                    |  |  |  |  |  |  |
| LOOP 1 BROKEN                                         | Input current at current<br>input 1 smaller than 3.6 mA:<br>• Faulty wiring<br>• Transmitter not set to<br>'4–20 mA'<br>• Function error in<br>transmitter | <ul> <li>Check wiring</li> <li>Check calibration of transmitter</li> <li>Check function of transmitter</li> </ul> |  |  |  |  |  |  |
| LOOP 2 BROKEN                                         | Input current at current<br>input 2 smaller than 3.6 mA:<br>• Faulty wiring<br>• Transmitter not set to<br>'4–20 mA'<br>• Function error in<br>transmitter | <ul> <li>Check wiring</li> <li>Check calibration of transmitter</li> <li>Check function of transmitter</li> </ul> |  |  |  |  |  |  |
| RTD 1 OPEN                                            | Input current at PT100<br>Input 1 too low:<br>• Faulty wiring<br>• PT100 sensor defective                                                                  | <ul> <li>Check wiring</li> <li>Check function of PT100 sensor</li> </ul>                                          |  |  |  |  |  |  |
| RTD 1 SHORT                                           | Resistance at PT100<br>Input 1 too low:<br>• Faulty wiring<br>• PT100 sensor defective                                                                     | <ul> <li>Check wiring</li> <li>Check function of PT100 sensor</li> </ul>                                          |  |  |  |  |  |  |
| RTD 2 OPEN                                            | Input current at PT100<br>Input 2 too low:<br>• Faulty wiring<br>• PT100 sensor defective                                                                  | <ul> <li>Check wiring</li> <li>Check function of PT100 sensor</li> </ul>                                          |  |  |  |  |  |  |
| RTD 2 SHORT                                           | Resistance at PT100<br>Input 2 too low:<br>• Faulty wiring<br>• PT100 sensor defective                                                                     | <ul> <li>Check wiring</li> <li>Check function of PT100 sensor</li> </ul>                                          |  |  |  |  |  |  |
| PULSE OUT OVERRUN                                     | Calculated pulse frequency<br>too large:<br>• Pulse value too low<br>• Pulse width too large<br>• Assigned measured<br>variable too large                  | <ul> <li>Adjust pulse value</li> <li>Adjust pulse width</li> <li>Check process conditions</li> </ul>              |  |  |  |  |  |  |

| Process error messages<br>Compart DXF 351 (continued) |                                                                                                    |                                                                                                    |  |  |  |  |  |  |  |  |
|-------------------------------------------------------|----------------------------------------------------------------------------------------------------|----------------------------------------------------------------------------------------------------|--|--|--|--|--|--|--|--|
| Display                                               | Cause                                                                                                    | Remedy                                                                                                    |  |  |  |  |  |  |  |  |
| lout 1 OUT OF RANGE                                   | Calculated current for<br>current output 1 larger<br>than 21.5 mA:<br>• Full-scale value too low<br>• Assigned measured<br>variable too large | <ul> <li>Adjust full scale value</li> <li>Check process conditions</li> </ul>                                                                                                    |  |  |  |  |  |  |  |  |
| lout 2 OUT OF RANGE                                   | Calculated current for<br>current output 2 larger<br>than 21.5 mA:<br>• Full-scale value too low<br>• Assigned measured<br>variable too large | <ul> <li>Adjust full scale value</li> <li>Check process conditions</li> </ul>                                                                                                    |  |  |  |  |  |  |  |  |
| RELAY 1 HI ALARM<br>RELAY 1 LO ALARM                  | Limit value exceeded<br>(see also page 53, 55)                                                                                                | <ul> <li>The alarm indication must be confirmed in the function "RESET ALARM" <i>if</i> the function "RELAY MODE" has been set to ', LATCH.' (see page 56).</li> <li>Check the application if necessary</li> <li>Adjust the limit value if necessary</li> </ul> |  |  |  |  |  |  |  |  |
| RELAY 2 HI ALARM<br>RELAY 2 LO ALARM                  | Limit value exceeded<br>(see also page 53, 55)                                                                                                | <ul> <li>The alarm indication must be confirmed in the function "RESET ALARM" <i>if</i> the function "RELAY MODE" has been set to ', LATCH.' (see page 56).</li> <li>Check application if necessary</li> <li>Adjust the limit value if required</li> </ul>      |  |  |  |  |  |  |  |  |

| Self-monitoring messages<br>Compart DXF 351 |                                                                                           |                                                                                                    |  |  |  |  |  |  |
|---------------------------------------------|-------------------------------------------------------------------------------------------|----------------------------------------------------------------------------------------------------|--|--|--|--|--|--|
| Display                                     | Cause                                                                                     | Remedy                                                                                                    |  |  |  |  |  |  |
| A/D MALFUNCTION                             | Fault in analogue/digital converter has occurred.                                         | Contact E+H Service                                                                                                    |  |  |  |  |  |  |
| PROGRAM ERROR                               | Fault in program EPROM has occurred.                                                      | Contact E+H Service                                                                                                    |  |  |  |  |  |  |
| SETUP DATA LOST                             | Stored data in EEPROM is destroyed or overwritten.                                        | <ul> <li>Enter settings and numerical values again.</li> <li>Inform your E+H Service Organisation, if this fault indication occurs again.</li> </ul> |  |  |  |  |  |  |
| TIME CLOCK LOST                             | The correct time is no<br>longer shown, e.g. after a<br>long break in the power<br>supply | Re-enter data and time (see page 24).                                                                                                    |  |  |  |  |  |  |
| DISPLAY MALFUNCTION                         | Fault in display module has occurred.                                                     | Contact E+H Service                                                                                                    |  |  |  |  |  |  |
| RAM MALFUNCTION                             | A part or all the data stored<br>in the RAM has been<br>destroyed.                        | Switch off the instrument and<br>then switch on again. If this<br>occurs often then inform your<br>E+H Service Organisation.                         |  |  |  |  |  |  |

# 7. Flow equations / Applications

- The **basic operation** is determined by the flow equation selected. Every flow equation requires certain measured variables such as pressure, temperature and density in order to be able to calculate and/or show other parameters (see following table).
- The following pages give detailed descriptions and instructions on the applications for every flow equation used. The figures show typical applications with vortex flowmeters.
- For use with differential pressure flowmeters the pressure sensor must be installed in front of the flowmeter. Detailed installation guidelines can be found in the flowmeter documentation.

| Measured variable<br>Calculated variable | HEAT FLOW | MASS FLOW | COR. VOLUME FLOW | VOLUME FLOW | TEMPERATURE | TEMPERATURE 2 | DELTA TEMPERATURE | PROCESS PRESSURE | DIFF. PRESSURE | DENSITY | SPEC. ENTHALPY | DATE & TIME | VISCOSITY * | REYNOLDS NUMBER * |
|------------------------------------------|-----------|-----------|------------------|-------------|-------------|---------------|-------------------|------------------|----------------|---------|----------------|-------------|-------------|-------------------|
| Flow equation                            | ΉE        | ΜΑ        | 00               | ОЛ          | TEN         | TEN           | DE                | PR               | DIF            | DE      | IdS            | .YQ         | SIV         | ВЕ                |
| STEAM MASS                               |           |           |                  |             |             |               |                   |                  |                |         |                |             |             |                   |
| STEAM HEAT                               |           |           |                  |             |             |               |                   |                  |                |         |                |             |             |                   |
| STEAM NET HEAT                           |           |           |                  |             |             |               |                   |                  |                |         |                |             |             |                   |
| STEAM DELTA HEAT                         |           |           |                  |             |             |               |                   |                  |                |         |                |             |             |                   |
| CORRECTED GAS VOLUME                     |           |           |                  |             |             |               |                   |                  |                |         |                |             |             |                   |
| GAS MASS                                 |           |           |                  |             |             |               |                   |                  |                |         |                |             |             |                   |
| GAS COMBUSTION HEAT                      |           |           |                  |             |             |               |                   |                  |                |         |                |             |             |                   |
| CORR. LIQUID VOLUME                      |           |           |                  |             |             |               |                   |                  |                |         |                |             |             |                   |
| LIQUID MASS                              |           |           |                  |             |             |               |                   |                  |                |         |                |             |             |                   |
| LIQUID COMBUSTION HEAT                   |           |           |                  |             |             |               |                   |                  |                |         |                |             |             |                   |
| LIQUID SENSIBLE HEAT                     |           |           |                  |             |             |               |                   |                  |                |         |                |             |             |                   |
| LIQUID DELTA HEAT                        |           |           |                  |             |             |               |                   |                  |                |         |                |             |             |                   |

Measured value available

Measured value available with differential pressure flow measurement

\* only with 16 point linearization

# STEAM MASS

## Measured variables

Measures uncorrected volumetric flow, temperature and pressure in a steam line.

## **Calculated variables**

- Calculates density and mass flow using the steam tables stored in the flow computer.
- With DP-measurement the uncorrected volume is also calculated from the differential pressure taking into account temperature and pressure compensation.
- Saturated steam requires either a pressure or temperature measurement with the other variable calculated using the steam table.

#### Input variables

Superheated steam: Flow, temperature and pressure Saturated steam: Flow, temperature or pressure

# Output variables

- Mass flow, uncorrected volumetric flow, temperature, pressure and density
- Totaliser for mass and uncorrected volume
- If a relay is configured for "WET STEAM ALARM" (see page 52) and the superheated steam approaches the saturated steam curve, then this relay switches and an alarm is displayed (see Fig. page 55).

#### Applications

Calculate the mass flow in a steam line at the output of a steam generator or at individual consumers.

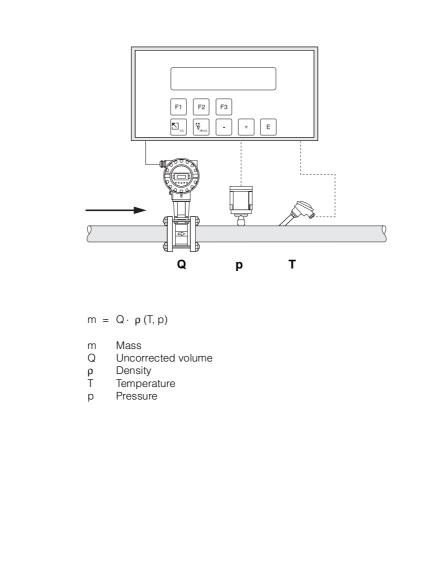

ba020y40

# **STEAM HEAT**

#### Measured variables

Measures uncorrected volumetric flow, temperature and pressure in a steam line.

# **Calculated variables**

- Calculates density, mass flow and heat flow using steam tables stored in the flow computer. The heat is defined as the enthalpy of steam under actual conditions with reference to the enthalpy of water at T = 0 °C.
- With DP-measurement the uncorrected volume is also calculated from the differential pressure taking into account temperature and pressure compensation.
- · Saturated steam requires either a pressure or temperature measurement with the other variable calculated using the saturated steam curve.

## Input variables

Superheated steam: Flow, temperature and pressure Saturated steam: Flow, temperature or pressure

## **Output variables**

- Heat flow, mass flow, uncorrected volumetric flow, temperature, pressure, density and specific enthalpy
- Totaliser for heat, mass and uncorrected volume
- If a relay is configured for "WET STEAM ALARM" (see page 52) and the superheated steam approaches the saturated steam curve, then this relay switches and an alarm is displayed (see Fig. page 55).

#### Applications

Calculates the mass flow and the thermal energy at the output of a steam generator or at individual consumers.

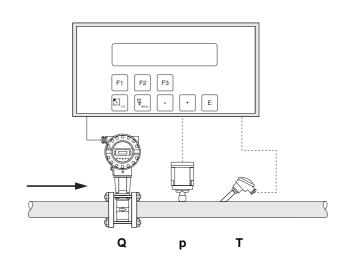

- $H = Q + \rho (T, p) + E_D (T, p)$
- Н Heat
- Uncorrected volume Q
- Density ρ T
- Temperature
- Pressure р
- ED Specific enthalpy of steam

ba020y40

# STEAM NET HEAT

#### Measured variables

Measures the uncorrected volumetric flow, temperature and pressure in a steam line upstream of a heat exchange.

#### **Calculated variables**

- Calculates density, mass flow and net heat flow using steam tables stored in the flow computer. The net heat is defined as the difference between the heat of the steam and the heat of the condensate. For simplification it is assumed that the condensate (water) has a temperature which corresponds to the temperature of saturated steam at the pressure measured upstream of the heat exchanger.
- With DP-measurement the uncorrected volume is also calculated from the differential pressure taking into account temperature and pressure compensation.
- Saturated steam requires either a pressure or temperature measurement with the other variable calculated using the saturated steam curve.

#### Input variables

Superheated steam: Flow, temperature and pressure Saturated steam: Flow, temperature or pressure

#### **Output variables**

- Heat flow, mass flow, uncorrected volumetric flow, temperature, pressure, density and specific enthalpy
- Totaliser for heat, mass and uncorrected volume
- If a relay is configured for "WET STEAM ALARM" (see page 52) and the superheated steam approaches the saturated steam curve, then this relay switches and an alarm is displayed (see figure on page 55).

#### Applications

Calculate the mass flow and the thermal energy which can be extracted by a heat exchanger taking into account the thermal energy remaining in the returned condensate. For simplification it is assumed that the condensate (water) has a temperature which corresponds to the temperature of saturated steam at the pressure measured upstream of the heat exchanger.

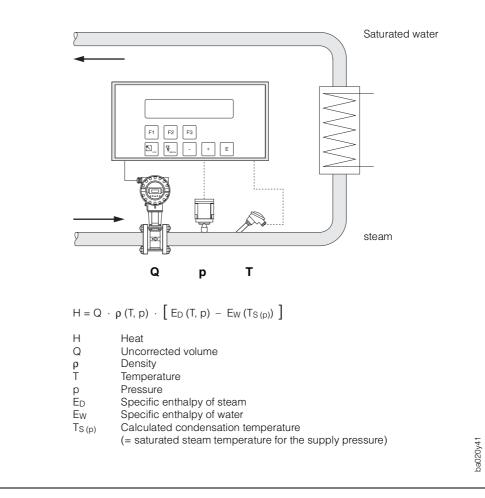

# STEAM DELTA HEAT

# Measured variables

Measures uncorrected volumetric flow and pressure of the saturated steam in the supply piping as well as the temperature of the condensate in the downstream piping of a heat exchanger.

## **Calculated variables**

- Calculates the density and mass flow as well as the delta heat between the saturated steam (supply) and condensation (return) using physical characteristic tables of steam and water stored in the flow computer.
- With DP-measurement the uncorrected volume is also calculated from the differential pressure taking into account temperature and pressure compensation.
- The saturated steam temperature in the supply piping is calculated from the pressure measured there.

# Input variables

Supply:Flow and pressure (saturated steam)Return:Temperature (condensation)

## **Output variables**

- Heat flow, mass flow, uncorrected volumetric flow, temperature, pressure, density and specific enthalpy
- Totaliser for heat, mass and uncorrected volume

#### Applications

Calculate the saturated steam mass flow and the heat extracted by a heat exchanger taking into account the thermal energy remaining in the condensate.

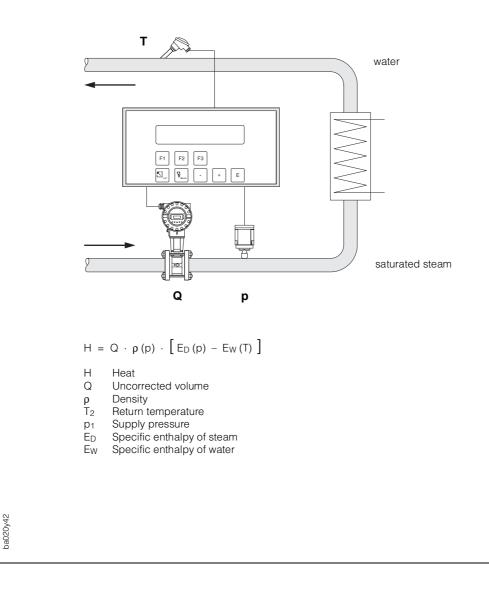

# CORRECTED GAS VOLUME

#### **Measured variables**

Measures uncorrected volumetric flow, temperature and pressure in a gas line.

#### **Calculated variables**

- Calculates the corrected volumetric gas flow using the gas characteristics stored in the flow computer (see function "FLUID DATA", page 34). The reference conditions for temperature and pressure can be defined in the function "STP REFERENCE" (see page 46).
- With DP-measurement the uncorrected volume is also calculated from the differential pressure taking into account temperature and pressure compensation.

## Input variables

Flow, temperature and pressure

#### Output variables

- Corrected volumetric flow, uncorrected volumetric flow, temperature and pressure
- Totaliser for corrected volume and uncorrected volume

#### Applications

Calculate the corrected volumetric flow of any gas such as compressed air, gaseous fuels, CO<sub>2</sub>, etc.

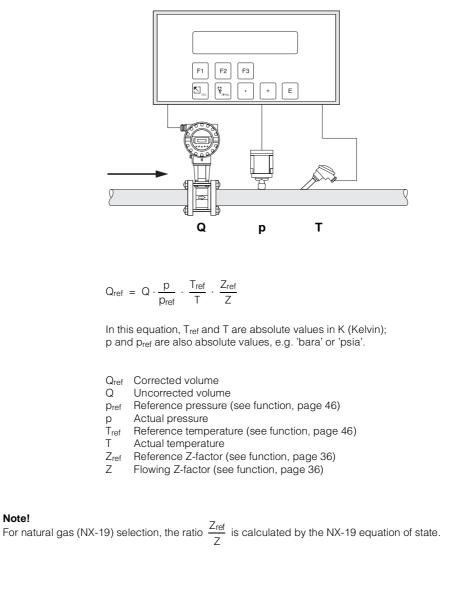

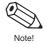

#### Note!

ba020y48

## **GAS MASS**

### Measured variables

Measures the uncorrected volumetric flow, temperature and pressure in a gas line.

## **Calculated variables**

- Calculates the density and mass flow using gas characteristics stored in the flow computer (see function "FLUID TYPE", page 34).
- With DP-measurement the uncorrected volume is also calculated from the differential pressure taking into account temperature and pressure compensation.

## Input variables

Flow, temperature and pressure

## **Output variables**

- Mass flow, uncorrected volumetric flow, temperature, pressure and density
- Totaliser for mass and uncorrected volume

### Applications

Calculate mass flow of any gas such as compressed air, gaseous fuels, CO<sub>2</sub>, etc.

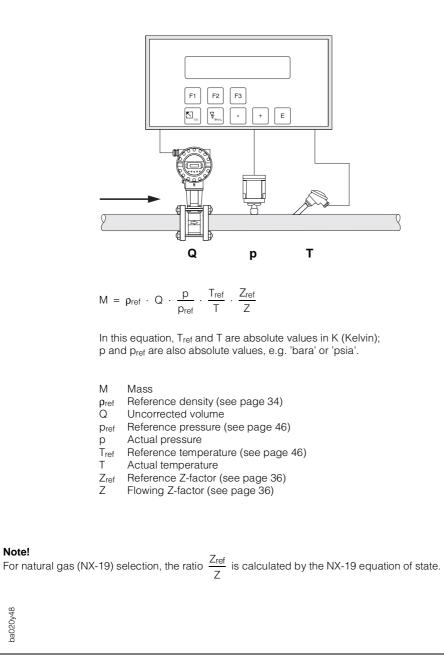

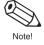

ba020y48

## GAS COMBUSTION HEAT

### Measured variables

Measures uncorrected volumetric flow, temperature and pressure in a gas line.

### **Calculated variables**

- Calculates density, mass flow and combustion heat of gases using gas characteristics stored in the flow computer (see function "FLUID TYPE", page 34).
- With DP-measurement the uncorrected volume is also calculated from the differential pressure taking into account temperature and pressure compensation.

#### Input variables

Flow, temperature and pressure

### **Output variables**

- Combustion heat flow, mass flow, uncorrected volume, temperature, pressure and density
- Totaliser for combustion heat, mass and uncorrected volume

#### Applications

Calculate the energy released by combustion of gaseous fuels.

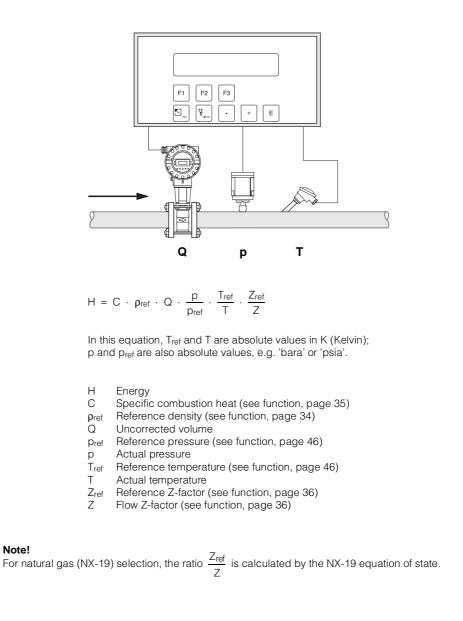

## CORR. LIQUID VOLUME

## Measured variables

Measures uncorrected volume and temperature in a liquid line. A pressure transmitter can also be installed in order to show or monitor pressure. Pressure measurement does not affect the calculation.

### **Calculated variables**

- Calculates corrected volumetric flow using thermal expansion coefficients stored in the flowcomputer (see function group "FLUID TYPE", page 34). The reference temperature can be defined in the function "STP REFERENCE" (see page 46).
- With DP-measurement the uncorrected volume is also calculated from the differential pressure taking into account temperature compensation .

### Input variables

- Flow and temperature or,
- Flow and density (temperature is also used for calculating the meter expansion).

### **Output variables**

- Corrected volumetric flow, uncorrected volumetric flow, temperature and pressure
- Totaliser for corrected volume and uncorrected volume

## Applications

Calculate temperature compensated volumetric flow of any liquid if its thermal expansion coefficient is sufficiently constant within the entire temperature range.

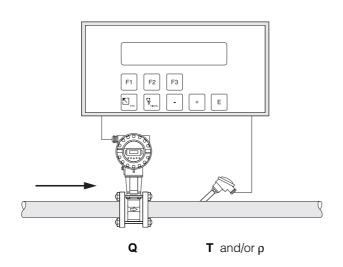

$$Q_{ref} = Q \cdot (1 - \alpha \cdot (T - T_{ref}))^2$$

Q<sub>ref</sub> Corrected volume

- Q Uncorrected volume
- α Thermal expansion coefficient (see function, page 35)
- T Actual temperature
- T<sub>ref</sub> Reference temperature (see function, page 46)

if density is used:

$$Q_{ref} = Q \cdot \frac{\rho}{\rho_{ref}}$$

 $\begin{array}{ll} \rho & \text{operating density} \\ \rho_{\text{ref}} & \text{reference density} \end{array}$ 

ba020v43

## LIQUID MASS

## Measured variables

Measures the uncorrected volumetric flow and temperature in a liquid line. A pressure transmitter can also be installed in order to show and monitor the pressure. Pressure measurement does not affect the calculation.

## **Calculated variables**

- Calculates the density and mass flow using the reference density and the thermal expansion coefficient of the liquid (see function group "FLUID TYPE", page 34).
- With DP-measurement the uncorrected volume is also calculated from the differential pressure taking into account the temperature compensation.

#### Input variables

- Flow and temperature or,
- Flow and density (temperature is also used for calculating the meter expansion).

#### Output variables

- Mass flow, uncorrected volume, temperature, pressure and density
- Totaliser for mass and uncorrected volume

## Applications

Calculate the mass flow of any liquid if its thermal expansion coefficient is sufficiently constant within the entire temperature range.

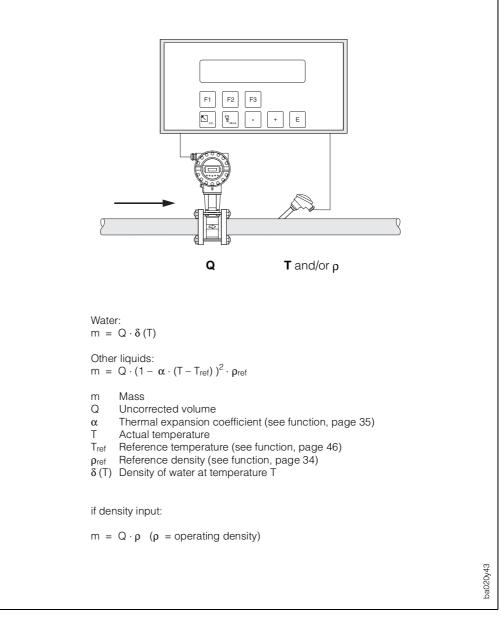

## LIQUID COMBUSTION HEAT

## **Measured variables**

Measures uncorrected volume and temperature in a liquid line. A pressure transmitter can also be installed in order to show or monitor the pressure. Pressure measurement does not affect the calculation.

## Calculated variables

- Calculates density, mass flow and combustion heat using liquid characteristics stored in the flow computer (see function group "FLUID TYPE", page 34).
- With DP-measurement the uncorrected volume is also calculated from the differential pressure taking into account temperature compensation.

### Input variables

- Flow and temperature or,
- Flow and density (temperature is also used for calculating the meter expansion).

### **Output variables**

- Combustion heat flow, mass flow, uncorrected volume, temperature, pressure and density
- Totaliser for combustion heat and mass, uncorrected volume

## Applications

Calculate the energy released by combustion of liquid fuels.

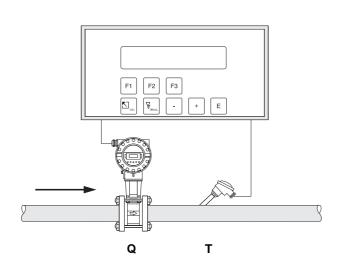

$$H = C \cdot Q \cdot (1 - \alpha \cdot (T - T_{ref}))^2 \cdot \rho_{ref}$$

C Specific combustion heat (see function, page 35)

- Q Uncorrected volume
- α Thermal expansion coefficient (see function, page 35)
- T Actual temperature
- T<sub>ref</sub> Reference temperature (see function, page 46)
- $\rho_{ref}$  Reference density (see function, page 34)

if density input:

 $H = C \cdot Q \cdot \rho$  ( $\rho$  = operating density)

## LIQUID DELTA HEAT

#### Measured variables

Measures uncorrected volume and temperature of a heat carrying liquid in the supply line and the temperature in the return line of a heat exchanger.

#### **Calculated variables**

- Calculates density, mass flow and delta heat using values of the heat carrying liquid stored in the flow computer.
- With DP-measurement the uncorrected volume is also calculated from the differential pressure taking into account temperature compensation.

#### Note!

An accurate measurement of flow and temperature difference is essential. The use of paired temperature sensors is recommended. Temperature sensor 1 should be installed as close as possible to the flowmeter.

#### Input variables

- Flow and temperature 1
- Temperature 2

#### **Output variables**

- Delta heat, mass flow, uncorrected volume, temperature 1, temperature 2, temperature difference and density
- Totaliser for heat, mass and uncorrected volume

### Applications

Calculate energy which is exctracted by a heat exchanger from heat carrying liquids.

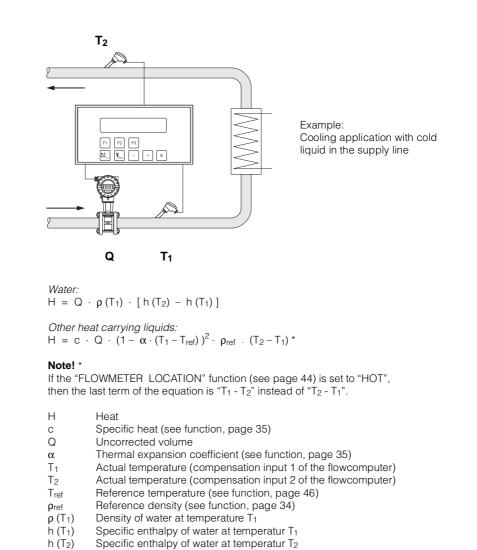

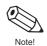

ba020y45

## LIQUID SENSIBLE HEAT

## Measured variables

Measures uncorrected volume and temperature of water. A pressure transmitter can also be installed in order to show and monitor the pressure. Pressure measurement does not affect the calculation.

### **Calculated variables**

- Calculates density, mass flow and heat flow in a water line using the characteristics of water stored in the flow computer.
- With DP-measurement the uncorrected volume is also calculated from the differential pressure taking into account temperature compensation.

## Note!

An accurate measurement of flow and temperature is essential.

#### Input variables

Flow and temperature

#### **Output variables**

- · Heat flow, mass flow, uncorrected volumetric flow, temperature, pressure and density
- Totaliser for heat, mass and uncorrected volume

## Applications

Accurate calculation of energy in a flow of water. A typical application is the accurate determination of the residual heat in the return pipe of a heat exchanger.

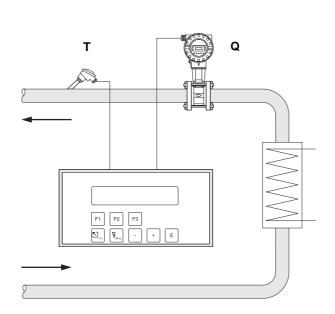

 $H = Q \cdot \rho(T) \cdot h(T)$ 

- H Heat
- Q Uncorrected volume
- T Actual temperature
- $\rho\left(T\right)$  Density of water at temperature T
- h (T) Specific enthalpy of water at temperature T

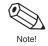

# 8. Technical Data

# 8.1 Technical data (flow computer)

| Display<br>Housing material<br>Electromagnetic compatibility<br>Protection type | Two-line, backlit, liquid crystal, 20 characters per line<br>Flameproof plastic<br>According to IEC 1000-4<br>Panel mount: IP 20 (EN 60529),<br>Front: IP 65/NEMA 4X<br>Wall mount: IP 65 (EN 60529)/NEMA 4X                                                                                                    |
|---------------------------------------------------------------------------------|----------------------------------------------------------------------------------------------------|
| Ambient temperature<br>Storage temperature<br>Power supply                      | 0+50 °C<br>−40+85 °C<br>85260 V AC (50/60 Hz) or<br>2055 V AC (50/60 Hz), 1662 V DC                                                                                                    |
| Power consumption                                                               | AC: <10 VA<br>DC: <10 W                                                                                                    |
| Flow Input                                                                      |                                                                                                    |
| Analogue input                                                                  | 0/420  mA, 010  V, 05  V, 15  V<br>Resolution: 18 bit,<br>Automatic error recognition: signal overrange,<br>current loop broken<br>$U_{max}$ : 50 V DC, $R_{in}$ : >25 k $\Omega$ (voltage input)                                                                                                    |
| Pulse input                                                                     | U <sub>max</sub> : 24 V DC, R <sub>in</sub> : 100 Ω (current input)<br>• Current pulse (Prowirl PFM): trigger level 12 mA<br>• Voltage pulse: trigger level 10 mV, 100 mV, 2.5 V<br>U <sub>max</sub> : 50 V DC, I <sub>max</sub> : 25 mA<br>f <sub>max</sub> : 20 kHz                                           |
| Compensation Inputs (Tempera                                                    | ature, Pressure or Density)                                                                                                    |
| Current input                                                                   | 0/420 mA<br>Automatic error recognition: signal overrange,<br>current loop broken                                                                                                    |
| Pt100 input                                                                     | 3-wire connection<br>Temperature resolution: 0.01 °C<br>Internal linearisation<br>Automatic error recognition: RTD short, RTD open                                                                                                    |
| Outputs                                                                         |                                                                                                    |
| Relay outputs                                                                   | 2 relays for:<br>flow alarm, temperature alarm, pressure alarm,<br>pulse output (f <sub>max</sub> : 5 Hz)<br>Contacts: SPDT 240 V, 1 A<br>Galvanically isolated                                                                                                    |
| Current outputs                                                                 | 2 outputs: 0/420 mA<br>Resolution: 16 bit<br>Linearity: 0.05% o.f.s. (at 20 °C)<br>Load: max. 1 kΩ<br>Galvanically isolated                                                                                                    |
| Pulse output                                                                    | <ul> <li>Selectable as open collector or as voltage pulses:</li> <li>Open collector<br/>voltage &lt;30 V DC, current &lt;25 mA, U<sub>CE</sub> &lt;0.4 V</li> <li>Voltage pulses<br/>voltage 24 V, current &lt;15 mA, internal resistance 100 Ω<br/>f<sub>max</sub>: 50 Hz<br/>Galvanically isolated</li> </ul> |
| Printer port                                                                    | Serial interface RS 232<br>9-pin DSUB connector                                                                                                    |

## 8.2 Dimensions

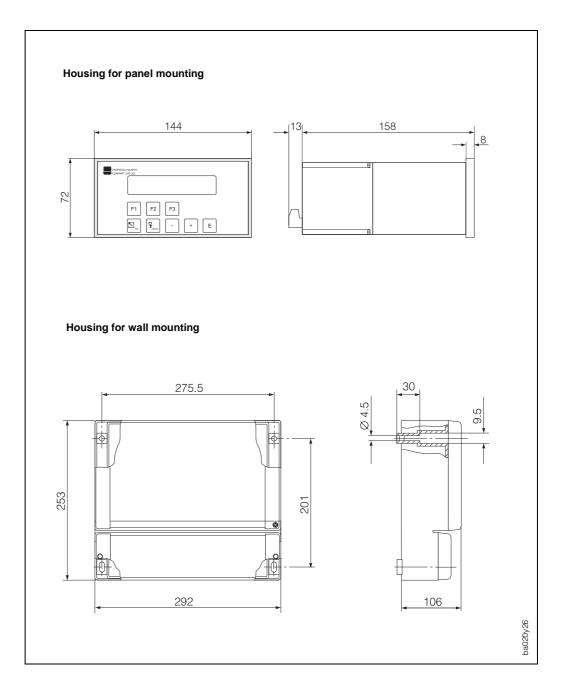

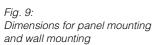

# **Programming at a Glance**

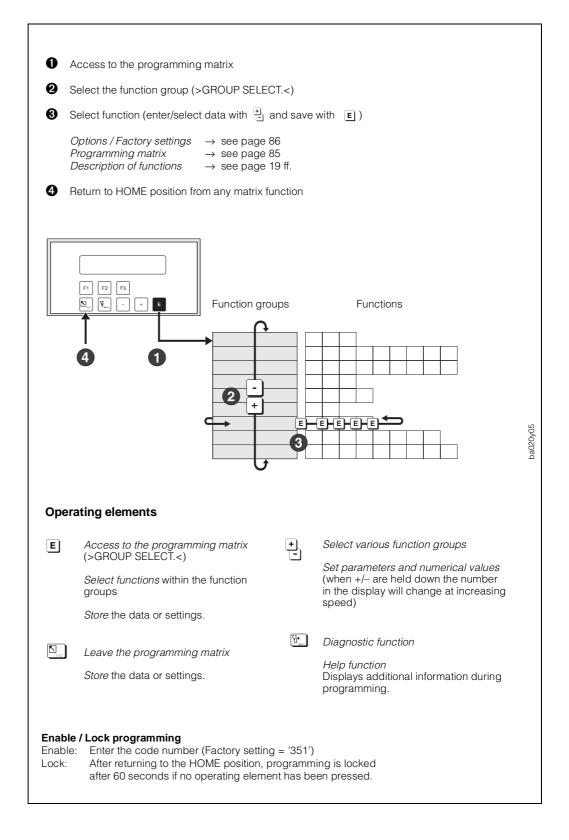

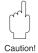

## "Quick Setup" programming menu

Using the "QUICK-SETUP" programming menu the most important parameters and process functions can be quickly set for an initial start-up of the flow computer. Please read the instructions on pages 15 and 23!

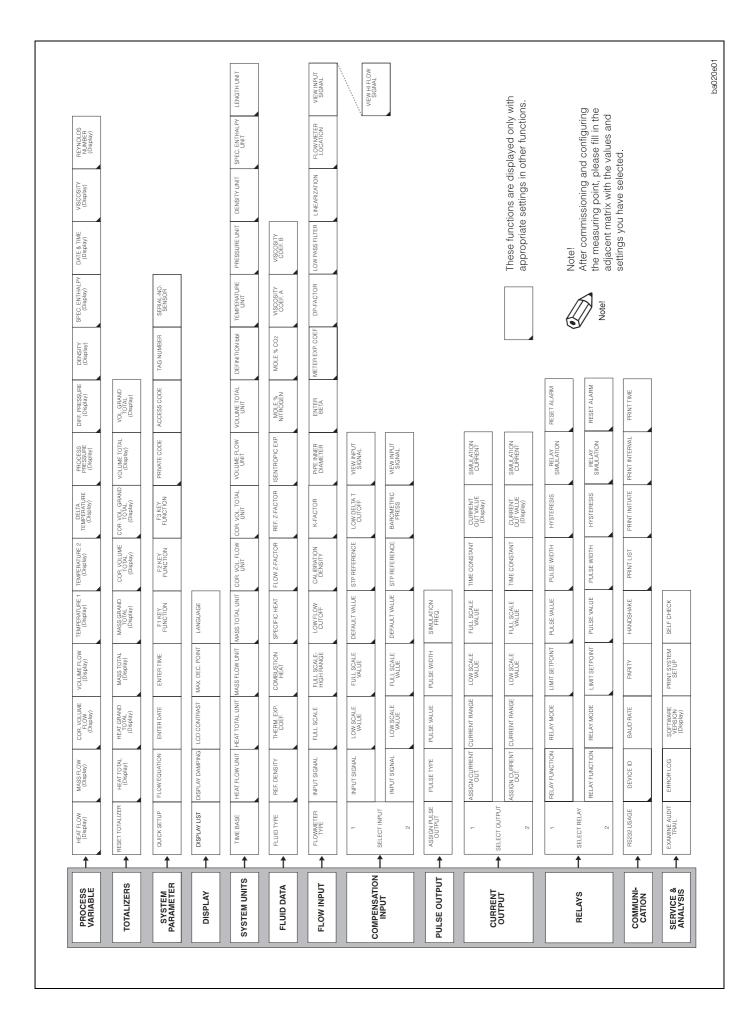

| PROCESS VARIABLI                 | E                                                                                                    |
|----------------------------------|----------------------------------------------------------------------------------------------------|
| HEAT FLOW<br>(p. 20)             | Display                                                                                                    |
| MASS FLOW<br>(p. 20)             | Display                                                                                                    |
| COR. VOLUME<br>FLOW (p. 20)      | Display                                                                                                    |
| VOLUME FLOW<br>(p. 20)           | Display                                                                                                    |
| TEMPERATURE 1<br>(p. 20)         | Display                                                                                                    |
| TEMPERATURE 2<br>(p. 20)         | Display                                                                                                    |
| DELTA<br>TEMPERATURE<br>(p. 21)  | Display                                                                                                    |
| PROCESS<br>PRESSURE (p. 21)      | Display                                                                                                    |
| DIFF. PRESSURE<br>(p. 21)        | Display                                                                                                    |
| DENSITY<br>(p. 21)               | Display                                                                                                    |
| SPEC. ENTHALPY<br>(p. 21)        | Display                                                                                                    |
| DATE & TIME<br>(p. 21)           | Display                                                                                                    |
| VISCOSITY<br>(p. 21)             | Display                                                                                                    |
| REYNOLDS<br>NUMBER (p. 21)       | Display                                                                                                    |
| TOTALIZERS                       | 1                                                                                                    |
| RESET TOTALIZER<br>(p. 22)       | Reset totalizers to 'zero'<br><i>NO</i> - YES                                                                                                    |
| HEAT TOTAL<br>(p. 22)            | Display                                                                                                    |
| HEAT GRAND<br>TOTAL (p. 22)      | Display (non resetable)                                                                                                    |
| MASS TOTAL<br>(p. 22)            | Display                                                                                                    |
| MASS GRAND<br>TOTAL (p. 22)      | Display (non resetable)                                                                                                    |
| COR. VOLUME<br>TOTAL (p. 22)     | Display                                                                                                    |
| COR. VOL. GRAND<br>TOTAL (p. 22) | Display (non resetable)                                                                                                    |
| VOLUME TOTAL<br>(p. 22)          | Display                                                                                                    |
| VOL.GRAND TOTAL<br>(p. 22)       | Display (non resetable)                                                                                                    |
| SYSTEM PARAMETE                  | RS                                                                                                    |
| QUICK SETUP<br>(p. 23)           | QUICK SETUP? NO<br>QUICK SETUP? YES                                                                                                    |
|                                  | If 'YES' $\rightarrow$ Initializing memory (to<br>factory defaults)<br>$\rightarrow$ Several functions are shown on the<br>display one after the other.<br>Select options or enter numbers with $\frac{1}{2}$ ;<br>store with $\mathbb{E}$ . |
| FLOW EQUATION<br>(p. 24)         | STEAM MASS<br>STEAM HEAT<br>STEAM NET HEAT<br>STEAM DELTA HEAT<br>GAS CORRECTED VOLUME<br>GAS MASS                                                                                                    |
|                                  | GAS COMBUSTION HEAT<br>LIQ. CORRECTED VOLUME<br>LIQUID MASS<br>LIQ.COMBUSTION HEAT<br>LIQUID SENSIBLE HEAT<br>LIQUID SENSIBLE HEAT                                                                                                    |

| SYSTEM PARAMETE                 | RS (Continued)                                                                                                    |  |  |  |  |  |  |
|---------------------------------|----------------------------------------------------------------------------------------------------|--|--|--|--|--|--|
| ENTER TIME                      | The display flashes. Enter hours and                                                                                                    |  |  |  |  |  |  |
| (p. 24)                         | minutes with 🗄 ; store with 🗉.                                                                                                    |  |  |  |  |  |  |
| F1 KEY FUNCTION<br>(p. 25)      | LANGUAGE<br>RATE + TOTAL<br>TOTAL + GRAND TOTAL<br>CLEAR TOTALIZERS<br>PRINT TRANSACTION<br>ACK. + CLEAR ALARMS<br>CHANGE SETPOINT 1<br>CHANGE SETPOINT 1<br>CHANGE SETPOINT 2<br>TEMP.1 + DENSITY<br>TEMP.1 + TEMP.2<br>DELTA TEMP.+ VOL.FLOW<br>DIFF.PRES.+ VOL.FLOW<br>DIFF.PRES.+ VOL.FLOW<br>ENTHALPY + DENSITY<br>VISCOSITY + REYNOLDS                        |  |  |  |  |  |  |
| F2 KEY FUNCTION<br>(p. 25)      | MEASURING SYSTEM<br>RATE + TOTAL<br>TOTAL + GRAND TOTAL<br>CLEAR TOTALIZERS<br>PRINT TRANSACTION<br>ACK. + CLEAR ALARMS<br>CHANGE SETPOINT 1<br>CHANGE SETPOINT 2<br>TEMP1 + DENSITY<br>TEMP1 + PRESSURE<br>TEMP.1 + TEMP.2<br>DELTA TEMP.+ VOL.FLOW<br>DIFF.PRES.+ VOL.FLOW<br>ENTHALPY + DENSITY<br>VISCOSITY + REYNOLDS                                          |  |  |  |  |  |  |
| F3 KEY FUNCTION<br>(p. 25)      | GUICK SETUP         RATE + TOTAL         TOTAL + GRAND TOTAL         CLEAR TOTALIZERS         PRINT TRANSACTION         ACK. + CLEAR ALARMS         CHANGE SETPOINT 1         CHANGE SETPOINT 2         TEMP.1 + DENSITY         TEMP.1 + TEMP.2         DELTA TEMP.+ VOL.FLOW         DIFF.PRES.+ VOL.FLOW         ENTHALPY + DENSITY         VISCOSITY + REYNOLDS |  |  |  |  |  |  |
| PRIVATE CODE<br>(p. 25)         | max. 4-figure number: 09999<br><b>351</b>                                                                                                    |  |  |  |  |  |  |
| ACCESS CODE<br>(p. 26)          | max. 4-figure number: 09999<br><b>0</b>                                                                                                    |  |  |  |  |  |  |
| TAG NUMBER<br>(p. 26)           | Alphanumeric characters for each of the ten positions available:<br>1, 2,9; A, B,; _, <, =, >, ?, etc.                                                                                                    |  |  |  |  |  |  |
| SERIAL-NO.<br>SENSOR<br>(p. 26) | Alphanumeric characters for each of the ten positions:<br>1, 2,9; A, B,; _, <, =, >, ?, etc.                                                                                                    |  |  |  |  |  |  |
| DISPLAY                         |                                                                                                    |  |  |  |  |  |  |
| DISPLAY LIST<br>(p. 27)         | CHANGE? NO<br>CHANGE? YES<br>If 'YES' → display of measured values<br>to be indicated:                                                                                                    |  |  |  |  |  |  |
|                                 | E +                                                                                                    |  |  |  |  |  |  |
| DISPLAY DAMPING                 | → next option:<br>TIME/DATE? NO (YES)<br>MASS FLOW/TOTAL? NO (YES)<br>VOL.FLOW/TOTAL? NO (YES)<br>TEMP.1/PRESSURE? NO (YES)<br>TEMP.1/DENSITY? NO (YES)<br>HEAT FLOW/TOTAL? NO (YES)<br>DENS./SPEC.ENTH? NO (YES)<br>COR.VOL./TOTAL? NO (YES)<br>DELTA T/VOL. FLOW? NO (YES)<br>VISC.+REYNOLDS? NO (YES)<br>max. 2-figure number: 099                               |  |  |  |  |  |  |
| (p. 27)                         | 1                                                                                                    |  |  |  |  |  |  |

| DISPLAY (Continued                        | )                                                                                                    |
|-------------------------------------------|----------------------------------------------------------------------------------------------------|
| LCD CONTRAST                              |                                                                                                    |
| (p. 28)                                   | Any change in contrast is immediately seen with the adjustable bar graph.                                                                                                    |
| MAX.DEC. POINT<br>(p. 28)                 | 0 - 1 - 2 - 3 (decimal points)                                                                                                    |
| LANGUAGE<br>(p. 28)                       | <b>ENGLISH</b> – DEUTSCH – FRANCAIS                                                                                                    |
| SYSTEM UNITS                              |                                                                                                    |
| TIME BASE<br>(p. 29)                      | s (per second) - m (per minute) -<br><b>h (per hour)</b> - d (per day)                                                                                                    |
| HEAT FLOW UNIT<br>(p. 29)                 | kBtu/unit of time – kW – <b>MJ/unit of time</b><br>– kcal/unit of time – MW – tons –<br>GJ/unit of time – Mcal/unit of time –<br>Gcal/unit of time                                                                                                    |
| HEAT TOTAL UNIT<br>(p. 29)                | kBtu – kWh – <b>MJ</b> – kcal – MWh – tonh<br>– GJ – Mcal – Gcal                                                                                                    |
| MASS FLOW UNIT<br>(p. 30)                 | lbs/time base - <b>kg/time base</b> -<br>g/time base - t/time base -<br>tons(US)/time base -<br>tons(long)/time base                                                                                                    |
| MASS TOTAL UNIT<br>(p. 30)                | lbs - <b>kg</b> - g - t - tons (US) - tons (long)                                                                                                    |
| COR. VOL. FLOW<br>UNIT<br>(p. 30)         | bbl/time base - gal/time base -<br>l/time base - hl/time base -<br><b>dm3/time base *</b> - ft3/time base -<br>m3/time base - scf/time base -<br><b>Mm3/time base</b> ** - NI/time base -<br>igal/time base<br>(* with liquids; ** with gas)                                                                        |
| COR. VOL. TOTAL<br>UNIT                   | bbl - gal - I - hl - <b>dm3 *</b> - ft3 -<br><b>m3 **</b> - scf - Nm3 - Nl - igal<br>(* with liquida: ** with cap)                                                                                                    |
| (p. 31)<br>VOLUME FLOW<br>UNIT<br>(p. 31) | (* with liquids; ** with gas)<br>bbl/time base - gal/time base -<br>l/time base - hl/time base -<br>dm3/time base * - ft3/time base -<br>m3/time base ** - acf/time base<br>igal/time base                                                                                                    |
| VOLUME TOTAL<br>UNIT<br>(p. 32)           | (* with liquids; ** with gas)<br>bbl - gal - I - hI - <b>dm3</b> * - ft3 -<br><b>m3</b> ** - ac - igal<br>(* with liquids; ** with gas)                                                                                                    |
| DEFINITION bbl<br>(p. 32)                 | <b>US: 31.0 gal/bbl</b> – US: 31.5 gal/bbl –<br>US: 42.0 gal/bbl – US: 55.0 gal/bbl –<br>Imp: 36.0 gal/bbl – Imp: 42.0 gal/bbl                                                                                                    |
| TEMPERATURE<br>UNIT<br>(p. 32)            | ° <b>C (CELSIUS)</b> – K (KELVIN) –<br>°F (FAHRENHEIT) – °R (RANKINE)                                                                                                    |
| PRESSURE UNIT<br>(p. 33)                  | <b>bara</b> – kPaa – kc2a – psia –<br>barg – psig – kPag – kc2g                                                                                                    |
| DENSITY UNIT<br>(p. 33)                   | <b>kg/m3</b> – kg/dm3 – #/gal – #/ft3                                                                                                    |
| SPEC. ENTHALPY<br>UNIT<br>(p. 33)         | <b>Btu/#</b> * - kWh/kg - <b>MJ/kg</b> ** -<br>kcal/kg<br>(Unit system: * english; ** metric)                                                                                                    |
| LENGTH UNIT<br>(p. 33)                    | mm, in                                                                                                    |
| FLUID DATA                                |                                                                                                    |
| FLUID TYPE<br>(p. 34)                     | GENERIC - WATER -<br>SATURATED STEAM - AIR -<br>SUPERHEATED STEAM - AIR -<br>NATURAL GAS - AMMONIA -<br>CARBON DIOXIDE - PROPANE -<br>OXYGEN - ARGON - METHANE -<br>NITROGEN - GASOLINE -<br>NO.2 FUEL OIL - KEROSINE -<br>NATURAL GAS (NX19)<br>Factory setting: <b>dependent</b> on the<br>flow equation selected |
| REF. DENSITY<br>(p. 34)                   | Number with floating decimal point:<br>0.000110000.0; Factory setting:<br><i>dependent</i> on the fluid type                                                                                                    |
| THERM. EXP.COEF.<br>(p. 35)               | Number with floating decimal point:<br>0.000100000 (e–6); Factory setting:<br><i>dependent</i> on the fluid type                                                                                                    |

| COMBUSTION<br>HEAT<br>(p. 35)        | Number with floating decimal point:<br>0.00000100000; Factory setting:<br><i>dependent</i> on the fluid type                                                                                                    |
|--------------------------------------|----------------------------------------------------------------------------------------------------|
| SPECIFIC HEAT<br>(p. 35)             | Number with floating decimal point:<br>0.0000010.0000; Factory setting:<br><i>dependent</i> on the fluid type                                                                                                    |
| FLOW. Z-FACTOR<br>(p. 36)            | Number with fixed decimal point:<br>0.100010.0000; Factory setting:<br><i>dependent</i> on the fluid type                                                                                                    |
| REF. Z-FACTOR<br>(p. 36)             | Number with fixed decimal point:<br>0.100010.0000; <b>1.0000</b>                                                                                                    |
| ISENTROPIC EXP.<br>(p. 36)           | Number with fixed decimal point:<br>0.100010.0000; <b>1.4000</b>                                                                                                    |
| MOLE % NITROGEN<br>(p. 37)           | Enter the MOLE % Nitrogen in the<br>expected natural gas mixture.<br>Number with fixed decimal point:<br>000.00015.000; <b>00.000</b>                                                                                                    |
| MOLE % CO2<br>(p. 37)                | Enter the MOLE % CO <sub>2</sub> in the expected<br>natural gas mixture.<br>Number with fixed decimal point:<br>000.00015.000; <b>00.000</b>                                                                                                    |
| VISCOSITY COEF. A<br>(p.37)          | Number with fixed decimal point:<br>0.0000010000; <b>1.000</b>                                                                                                    |
| VISCOSITY COEF. B<br>(p.37)          | Number with fixed decimal point:<br>0.0000010000; <b>1.000</b>                                                                                                    |
| FLOW INPUT                           |                                                                                                    |
| FLOWMETER TYPE<br>(p. 38)            | PROWIRL - PROMAG - LINEAR -<br>LINEAR 16PT - BASIC SQUARE LAW -<br>BASIC SQUARE W/SQRT - ORIFICE -<br>ORIFICE W/SQRT - ORIFICE 16 PT -<br>ORIFICE 16 PT W/SQRT - NOZZLE -<br>NOZZLE W/SQRT - NOZZLE 16 PT -<br>NOZZLE 16 PT W/SQRT - PITOT -<br>PITOT W/SQRT - PITOT 16 PT -<br>PITOT 16 PT W/SQRT                           |
| INPUT SIGNAL<br>(p. 39)              | PFM         - DIGITAL, 10 mV LEVEL         -           DIGITAL, 100 mV LEVEL         -         -           DIGITAL, 2.5 V LEVEL         -         -           4-20 mA SPLIT         -0-20 mA SPLIT         -           4-20 mA - 0-20 mA -         0-20 mA -         -           0-5 Vdc         -         1-5 Vdc         - |
| FULL SCALE<br>(p. 39)                | Number with floating decimal point:<br>0.000999999; 0.000 [Unit]<br>Factory setting: dependent on the<br>selected unit and flow equation                                                                                                    |
| FULL SCALE -<br>HIGH RANGE<br>(p.39) | Number with floating decimal point:<br>0.000+999999; 0.000 [Unit]<br>Factory setting: dependent on the<br>selected unit and flow equation                                                                                                    |
| LOW FLOW<br>CUTOFF<br>(p. 40)        | Number with floating decimal point:<br>0.000999999; 0.000 [Unit]                                                                                                    |
| CALIBRATION<br>DENSITY<br>(p. 40)    | Number with floating decimal point:<br>0.000110000; <b>1.0000</b> [Unit]                                                                                                    |
| K - FACTOR<br>(p. 40)                | Number with floating decimal point:<br>0.001999999; <b>1.000</b> [P/dm3]                                                                                                    |
| PIPE INNER<br>DIAMETER<br>(p. 40)    | Number with floating decimal point:<br>0.00011000.00; <b>1.0000</b> [unit]                                                                                                    |
| ENTER BETA<br>(p. 40)                | Number with fixed decimal point:<br>0.00001.0000; <b>0.0001</b>                                                                                                    |
| METER EXP. COEF.<br>(p. 41)          | Number with flixed decimal point:<br>0.000999.900 (e-6/ %)<br>dependent on the selected temperature<br>unit and flowmeter                                                                                                    |

| DP - FACTOR                                        | nued) CHANGE FACTOR? NO                                                                                                    |
|----------------------------------------------------|----------------------------------------------------------------------------------------------------|
| (p. 41, 42)                                        | CHANGE FACTOR? YES                                                                                                    |
|                                                    | If 'YES' → further choice:<br>COMPUTE FACTOR? NO<br>COMPUTE FACTOR? YES                                                                                                    |
|                                                    | If 'NO' $\rightarrow$ enter DP FACTOR directly                                                                                                    |
|                                                    | If 'YES' $\rightarrow$ display of different                                                                                                    |
|                                                    | parameters which can be entered or changed one after the other:                                                                                                    |
|                                                    | ENTER DELTA PRESSURE<br>ENTER FLOWRATE                                                                                                    |
|                                                    | ENTER DENSITY<br>ENTER TEMPERATURE                                                                                                    |
|                                                    | ENTER INLET PRESSURE<br>ENTER ISENTROPIC EXP                                                                                                    |
|                                                    | ENTER ISENTROPIC EXP                                                                                                    |
| LOW PASS FILTER<br>(p. 43)                         | max. 5-figure number: 1040000 [Hz]<br>40000 Hz                                                                                                    |
| LINEARIZATION<br>(p. 44)                           | CHANGE TABLE? NO<br>CHANGE TABLE? YES                                                                                                    |
|                                                    | 'YES' $\rightarrow$ correction factors can be                                                                                                    |
|                                                    | entered for up to 16 different flow rates                                                                                                    |
|                                                    | Example:<br>Entry of current value                                                                                                    |
|                                                    | INPUT mA 5.00<br>POINT 0                                                                                                    |
|                                                    | Entry of corresponding flowrate:                                                                                                    |
|                                                    | RATE 0.25 m <sup>3</sup> /h<br>POINT 0                                                                                                    |
| FLOWMETER                                          | Select the location of the flowmeter in a                                                                                                    |
| LOCATION<br>(p. 44)                                | 'delta heat' application<br>HOT – <b>COLD</b>                                                                                                    |
|                                                    |                                                                                                    |
| VIEW INPUT<br>SIGNAL<br>(p.44)                     | Display of actual flow input signal                                                                                                    |
| VIEW HI FLOW<br>SIGNAL<br>(p. 44)                  | Display of actual flow input signal of th<br>hi-range input signal of split range DP<br>transmitter                                                                                                    |
| COMPENSATION INF                                   | PUT                                                                                                    |
|                                                    |                                                                                                    |
| SELECT INPUT                                       | 1 - 2                                                                                                    |
|                                                    | Input 1: Temperature 1                                                                                                    |
| SELECT INPUT<br>(p. 45)<br>INPUT SIGNAL            | Input 1: Temperature 1<br>Input 2: Pressure, Temperature 2                                                                                                    |
| SELECT INPUT<br>(p. 45)                            | Input 1: Temperature 1<br>Input 2: Pressure, Temperature 2<br>Density<br>Input 1 (Temperature 1):<br>INPUT 1 NOT USED                                                                                                    |
| SELECT INPUT<br>(p. 45)<br>INPUT SIGNAL            | Input 1: Temperature 1<br>Input 2: Pressure, Temperature 2<br>Density<br>Input 1 (Temperature 1):<br>INPUT 1 NOT USED<br>RTD TEMPERATURE<br>4-20 TEMPERATURE                                                                                                    |
| SELECT INPUT<br>(p. 45)<br>INPUT SIGNAL            | Input 1: Temperature 1<br>Input 2: Pressure, Temperature 2<br>Density<br>Input 1 (Temperature 1):<br>INPUT 1 NOT USED<br>RTD TEMPERATURE                                                                                                    |
| SELECT INPUT<br>(p. 45)<br>INPUT SIGNAL            | Input 1: Temperature 1<br>Input 2: Pressure, Temperature 2<br>Density<br>Input 1 (Temperature 1):<br>INPUT 1 NOT USED<br>RTD TEMPERATURE<br>4-20 TEMPERATURE<br>0-20 TEMPERATURE                                                                                                    |
| SELECT INPUT<br>(p. 45)<br>INPUT SIGNAL            | Input 1: Temperature 1<br>Input 2: Pressure, Temperature 2<br>Density<br>Input 1 (Temperature 1):<br>INPUT 1 NOT USED<br>RTD TEMPERATURE<br>4-20 TEMPERATURE<br>0-20 TEMPERATURE<br>MANUAL TEMPERATURE                                                                                                    |
| SELECT INPUT<br>(p. 45)<br>INPUT SIGNAL            | Input 1: Temperature 1<br>Input 2: Pressure, Temperature 2<br>Density<br>Input 1 (Temperature 1):<br>INPUT 1 NOT USED<br>RTD TEMPERATURE<br>4-20 TEMPERATURE<br>0-20 TEMPERATURE<br>MANUAL TEMPERATURE<br>Input 2 (Pressure, Temperature 2, Densit<br>INPUT 2 NOT USED<br>4-20 PRESSURE (G)                                                                                                    |
| SELECT INPUT<br>(p. 45)<br>INPUT SIGNAL            | Input 1: Temperature 1<br>Input 2: Pressure, Temperature 2<br>Density<br>Input 1 (Temperature 1):<br>INPUT 1 NOT USED<br>RTD TEMPERATURE<br>4-20 TEMPERATURE<br>MANUAL TEMPERATURE<br>Input 2 (Pressure, Temperature 2, Densit<br>INPUT 2 NOT USED<br>4-20 PRESSURE (G)<br>0-20 PRESSURE (G)<br>MANUAL PRESSURE                                                                                                    |
| SELECT INPUT<br>(p. 45)<br>INPUT SIGNAL            | Input 1: Temperature 1<br>Input 2: Pressure, Temperature 2<br>Density<br>Input 1 (Temperature 1):<br>INPUT 1 NOT USED<br>RTD TEMPERATURE<br>4-20 TEMPERATURE<br>MANUAL TEMPERATURE<br>Input 2 (Pressure, Temperature 2, Densit<br>INPUT 2 NOT USED<br>4-20 PRESSURE (G)<br>0-20 PRESSURE (G)<br>MANUAL PRESSURE (ABS.)<br>0-20 PRESSURE (ABS.)                                                                                                    |
| SELECT INPUT<br>(p. 45)<br>INPUT SIGNAL            | Input 1: Temperature 1<br>Input 2: Pressure, Temperature 2<br>Density<br>Input 1 (Temperature 1):<br>INPUT 1 NOT USED<br>RTD TEMPERATURE<br>4-20 TEMPERATURE<br>MANUAL TEMPERATURE<br>Input 2 (Pressure, Temperature 2, Densit<br>INPUT 2 NOT USED<br>4-20 PRESSURE (G)<br>0-20 PRESSURE (G)<br>MANUAL PRESSURE<br>4-20 PRESSURE (ABS.)<br>0-20 PRESSURE (ABS.)<br>0-20 PRESSURE (ABS.)<br>0-20 PRESSURE (ABS.)<br>0-20 PRESSURE (ABS.)<br>0-20 PRESSURE (ABS.)<br>0-20 TEMPERATURE 2                                                                                                    |
| SELECT INPUT<br>(p. 45)<br>INPUT SIGNAL            | Input 1: Temperature 1<br>Input 2: Pressure, Temperature 2<br>Density<br>Input 1 (Temperature 1):<br>INPUT 1 NOT USED<br>RTD TEMPERATURE<br>4-20 TEMPERATURE<br>0-20 TEMPERATURE<br>MANUAL TEMPERATURE<br>Input 2 (Pressure, Temperature 2, Densit<br>INPUT 2 NOT USED<br>4-20 PRESSURE (G)<br>0-20 PRESSURE (G)<br>0-20 PRESSURE (G)<br>MANUAL PRESSURE<br>4-20 PRESSURE (ABS.)<br>0-20 PRESSURE (ABS.)<br>0-20 TEMPERATURE 2<br>4-20 TEMPERATURE 2<br>4-20 TEMPERATURE 2<br>MANUAL TEMPERATURE 2<br>MANUAL TEMPERATURE 2                                                                                                    |
| SELECT INPUT<br>(p. 45)<br>INPUT SIGNAL            | Input 1: Temperature 1<br>Input 2: Pressure, Temperature 2<br>Density<br>Input 1 (Temperature 1):<br>INPUT 1 NOT USED<br>RTD TEMPERATURE<br>4-20 TEMPERATURE<br>MANUAL TEMPERATURE<br>Input 2 (Pressure, Temperature 2, Densit<br>INPUT 2 NOT USED<br>4-20 PRESSURE (G)<br>0-20 PRESSURE (G)<br>0-20 PRESSURE (G)<br>0-20 PRESSURE (ABS.)<br>0-20 PRESSURE (ABS.)<br>0-20 PRESSURE (ABS.)<br>0-20 PRESSURE (ABS.)<br>0-20 PRESSURE (ABS.)<br>RTD TEMPERATURE 2<br>4-20 TEMPERATURE 2<br>0-20 TEMPERATURE 2<br>MANUAL TEMPERATURE 2<br>4-20 DENSITY<br>0-20 DENSITY                                                                                                    |
| SELECT INPUT<br>(p. 45)<br>INPUT SIGNAL            | Input 1: Temperature 1<br>Input 2: Pressure, Temperature 2<br>Density<br>Input 1 (Temperature 1):<br>INPUT 1 NOT USED<br>RTD TEMPERATURE<br>4-20 TEMPERATURE<br>0-20 TEMPERATURE<br>MANUAL TEMPERATURE<br>Input 2 (Pressure, Temperature 2, Densit<br>INPUT 2 NOT USED<br>4-20 PRESSURE (G)<br>0-20 PRESSURE (G)<br>MANUAL PRESSURE<br>4-20 PRESSURE (ABS.)<br>RTD TEMPERATURE 2<br>4-20 TEMPERATURE 2<br>4-20 TEMPERATURE 2<br>4-20 TEMPERATURE 2<br>4-20 DENSITY<br>0-20 DENSITY<br>MANUAL DENSITY                                                                                                    |
| SELECT INPUT<br>(p. 45)<br>INPUT SIGNAL            | Input 1: Temperature 1<br>Input 2: Pressure, Temperature 2<br>Density<br>Input 1 (Temperature 1):<br>INPUT 1 NOT USED<br>RTD TEMPERATURE<br>4-20 TEMPERATURE<br>MANUAL TEMPERATURE<br>Input 2 (Pressure, Temperature 2, Densit<br>INPUT 2 NOT USED<br>4-20 PRESSURE (G)<br>0-20 PRESSURE (G)<br>MANUAL PRESSURE<br>4-20 PRESSURE (ABS.)<br>0-20 PRESSURE (ABS.)<br>0-20 PRESSURE (ABS.)<br>0-20 TEMPERATURE 2<br>4-20 TEMPERATURE 2<br>4-20 TEMPERATURE 2<br>4-20 TEMPERATURE 2<br>4-20 TEMPERATURE 2<br>4-20 DENSITY<br>MANUAL DENSITY<br>Factory setting: <i>dependent on</i> the flo                                                                                                    |
| SELECT INPUT<br>(p. 45)<br>INPUT SIGNAL            | Input 1: Temperature 1<br>Input 2: Pressure, Temperature 2<br>Density<br>Input 1 (Temperature 1):<br>INPUT 1 NOT USED<br>RTD TEMPERATURE<br>4-20 TEMPERATURE<br>MANUAL TEMPERATURE<br>Input 2 (Pressure, Temperature 2, Densit<br>INPUT 2 NOT USED<br>4-20 PRESSURE (G)<br>0-20 PRESSURE (G)<br>0-20 PRESSURE (G)<br>0-20 PRESSURE (ABS.)<br>0-20 PRESSURE (ABS.)<br>0-20 PRESSURE (ABS.)<br>0-20 PRESSURE (ABS.)<br>0-20 PRESSURE (ABS.)<br>RTD TEMPERATURE 2<br>4-20 TEMPERATURE 2<br>0-20 TEMPERATURE 2<br>MANUAL TEMPERATURE 2<br>4-20 DENSITY<br>0-20 DENSITY                                                                                                    |
| SELECT INPUT<br>(p. 45)<br>INPUT SIGNAL<br>(p. 45) | Input 1: Temperature 1<br>Input 2: Pressure, Temperature 2<br>Density<br>Input 1 (Temperature 1):<br>INPUT 1 NOT USED<br>RTD TEMPERATURE<br>4-20 TEMPERATURE<br>0-20 TEMPERATURE<br>MANUAL TEMPERATURE<br>Input 2 (Pressure, Temperature 2, Densit<br>INPUT 2 NOT USED<br>4-20 PRESSURE (G)<br>0-20 PRESSURE (G)<br>0-20 PRESSURE (G)<br>0-20 PRESSURE (ABS.)<br>0-20 PRESSURE (ABS.)<br>0-20 PRESSURE (ABS.)<br>0-20 PRESSURE (ABS.)<br>0-20 TEMPERATURE 2<br>4-20 PRESSURE (ABS.)<br>0-20 TEMPERATURE 2<br>4-20 DENSITY<br>0-20 DENSITY<br>MANUAL TEMPERATURE 2<br>4-20 DENSITY<br>0-20 DENSITY<br>MANUAL DENSITY<br>Factory setting: dependent on the flor<br>equation and the input selected (1 or 2<br>Number with fixed decimal point:<br>-9999.99+9999.99 [unit]<br>Factory setting: dependent on the flor |
| SELECT INPUT<br>(p. 45)<br>INPUT SIGNAL<br>(p. 45) | Input 1: Temperature 1<br>Input 2: Pressure, Temperature 2<br>Density<br>Input 1 (Temperature 1):<br>INPUT 1 NOT USED<br>RTD TEMPERATURE<br>4-20 TEMPERATURE<br>0-20 TEMPERATURE<br>MANUAL TEMPERATURE<br>Input 2 (Pressure, Temperature 2, Densit<br>INPUT 2 NOT USED<br>4-20 PRESSURE (G)<br>0-20 PRESSURE (G)<br>0-20 PRESSURE (G)<br>MANUAL PRESSURE<br>4-20 PRESSURE (ABS.)<br>0-20 PRESSURE (ABS.)<br>0-20 PRESSURE (ABS.)<br>0-20 TEMPERATURE 2<br>4-20 TEMPERATURE 2<br>4-20 TEMPERATURE 2<br>4-20 DENSITY<br>MANUAL TEMPERATURE 2<br>4-20 DENSITY<br>MANUAL DENSITY<br>Factory setting: <i>dependent on</i> the florequation and the input selected (1 or 2<br>Number with fixed decimal point:                                                                                                    |

| COMPENSATION INP                             |                                                                                                    |  |  |  |
|----------------------------------------------|----------------------------------------------------------------------------------------------------|--|--|--|
| FULL SCALE VALUE<br>(p. 45)                  | Number with fixed decimal point:<br>-9999.99+9999.99 [unit]<br>Factory setting: <i>dependent on</i> the flow<br>equation and the input selected (1 or 2)                                                                                                    |  |  |  |
| DEFAULT VALUE<br>(p. 46)                     | Number with fixed decimal point:<br>-9999.99+9999.99 [unit]<br>Temperature $\rightarrow 21$ °C<br>Pressure $\rightarrow 0$ psig (1.013 bara)<br>Density $\rightarrow 62.358$ #/ft3 (998.9 kg/m3)                                                                           |  |  |  |
| STP REFERENCE<br>(p. 46)                     | Number with fixed decimal point:<br>-9999.99+9999.99 [unit]<br>Pressure $\rightarrow$ <b>1.013 bara</b><br>Temperature $\rightarrow$ <b>dependent on</b> units:<br>• Metric unit system:<br>Gas $\rightarrow$ 0 °C<br>Liquid $\rightarrow$ 20 °C<br>• English unit system: |  |  |  |
| BAROMETRIC<br>PRESS.<br>(p. 46)              | Gas/Liquid → 70 °F           Number with floating decimal point:           0.000010000.0 <b>14.696 psia (1.013 bara)</b>                                                                                                    |  |  |  |
| LOW DELTA T<br>CUT-OFF (p.46)                | Number with fixed decimal point:<br>0.0099.9; <b>0.0</b> [temperature unit]                                                                                                    |  |  |  |
| VIEW INPUT<br>SIGNAL<br>(p. 46)              | Display of actual input signal.                                                                                                    |  |  |  |
| PULSE OUTPUT                                 |                                                                                                    |  |  |  |
| ASSIGN PULSE<br>OUTPUT<br>(p. 47)            | HEAT TOTAL<br>MASS TOTAL<br>CORRECTED VOL. TOTAL<br>ACTUAL VOLUME TOTAL                                                                                                    |  |  |  |
|                                              | Factory setting: <i>dependent on</i> the flow equation selected.                                                                                                    |  |  |  |
| PULSE TYPE<br>(p. 48)                        | PASSIVE / NEGATIVE<br><b>PASSIVE / POSITIVE</b><br>ACTIVE / NEGATIVE<br>ACTIVE / POSITIVE                                                                                                    |  |  |  |
| PULSE VALUE<br>(p. 49)                       | Number with floating decimal point:<br>0.0011000.00; <b>1.000</b> [Unit/pulse]                                                                                                    |  |  |  |
| PULSE WIDTH<br>(p. 49)                       | Number with floating decimal point:<br>0.0110.00 s; <b>0.01 s</b>                                                                                                    |  |  |  |
| SIMULATION FREQ.<br>(p. 49)                  | <b>OFF</b> - 0.0 Hz - 0.1 Hz - 1.0 Hz - 10 Hz - 50 Hz                                                                                                    |  |  |  |
| CURRENT OUTPUT                               |                                                                                                    |  |  |  |
| SELECT OUTPUT                                | <b>1</b> – 2                                                                                                    |  |  |  |
| (p. 50)<br>ASSIGN CURRENT<br>OUT.<br>(p. 50) | HEAT FLOW – MASS FLOW –<br>COR. VOLUME FLOW –<br>VOLUME FLOW – TEMPERATURE 1 –<br>TEMPERATURE 2 – DELTA<br>TEMPERATURE – PRESSURE –<br>DENSITY – VISCOSITY – REYNOLDS<br>NUMBER<br>Factory setting: <i>dependent on</i> the flow<br>equation selected.                     |  |  |  |
| CURRENT RANGE<br>(p. 50)                     | 0-20 mA - 4-20 mA - NOT USED                                                                                                    |  |  |  |
| LOW SCALE VALUE<br>(p. 50)                   | Number with floating decimal point:<br>-999999+999999; <b>0.000</b> [unit]                                                                                                    |  |  |  |
| FULL SCALE VALUE<br>(p. 50)                  | Number with floating decimal point:<br>-999999+999999; <b>1.000 [unit]</b>                                                                                                    |  |  |  |
| TIME CONSTANT<br>(p. 51)                     | max. 2-figure number: 099<br>1                                                                                                    |  |  |  |
| CURRENT<br>OUT VALUE (p. 51)                 | Display of current target value in [mA]                                                                                                    |  |  |  |
| SIMULATION<br>CURRENT<br>(p. 51)             | <b>OFF</b> - 0 mA - 2 mA - 4 mA -<br>12 mA - 20 mA - 25 mA                                                                                                    |  |  |  |

| RELAYS                                                                                                    |                                                                                                    |
|----------------------------------------------------------------------------------------------------|----------------------------------------------------------------------------------------------------|
| SELECT RELAY                                                                                                    | <b>1</b> (Relay 1) - 2 (Relay 2)                                                                                                  |
| (p. 52)<br>RELAY FUNCTION<br>(p. 52)                                                                                                    | HEAT TOTAL – MASS TOTAL –<br>CORRECTED VOL. TOTAL –                                                                               |
| (p. 52)                                                                                                    | ACTUAL VOLUME TOTAL -<br>HEAT FLOW - MASS FLOW -<br>COR. VOL.FLOW - VOLUME FLOW -<br>TEMPERATURE 1 - TEMPERATURE 2 -              |
|                                                                                                    | DELTA TEMPERATURE – PRESSURE –<br>DENSITY – WET STEAM ALARM –<br>MALFUNCTION – VISCOSITY –<br>REYNOLDS NUMBER                     |
|                                                                                                    | Factory setting: <i>dependent on</i> the flow equation selected.                                                                  |
| RELAY MODE<br>(p. 53)                                                                                                    | HI ALARM, FOLLOW<br>LO ALARM, FOLLOW<br>HI ALARM, LATCH<br>LO ALARM, LATCH<br>RELAY PULSE OUTPUT                                  |
| LIMIT SETPOINT<br>(p. 53)                                                                                                    | Number with floating decimal point:<br>-999999+999999;<br><b>50000</b> [Unit] with process variables                              |
| PULSE VALUE<br>(p. 54)                                                                                                    | With 'RELAY PULSE OUTPUT'<br>Number with floating decimal point:<br>0.001100,000,000; <b>1000</b> [Unit]                          |
| PULSE WIDTH<br>(p. 54)                                                                                                    | Number with fixed dec. point:<br>0.19.9 s (RELAY PULSE OUTPUT) or<br>0.09.9 s (all other configurations)                          |
|                                                                                                    | 0.0 s resp. 0.1 s with "RELAY PULSE<br>OUTPUT"                                                                                    |
| HYSTERESIS<br>(p. 54)                                                                                                    | Number with floating decimal point:<br>0.000999999; <b>0.000</b> [Unit]                                                           |
| RELAY SIMULATION (p. 56)                                                                                                    | <b>NO</b> – Relay ON – Relay OFF                                                                                                  |
| RESET ALARM                                                                                                    | RESET ALARM? NO                                                                                                    |
| (p. 56)                                                                                                    | RESET ALARM? YES                                                                                                    |
| (p. 56)                                                                                                    | RESET ALARM? YES                                                                                                    |
|                                                                                                    | RESET ALARM? YES COMPUTER - <b>PRINTER</b>                                                                                        |
| COMMUNICATION<br>RS232 USAGE                                                                                                    |                                                                                                    |
| COMMUNICATION<br>RS232 USAGE<br>(p. 57)<br>DEVICE ID                                                                                                    | COMPUTER – <b>PRINTER</b><br>max. 2-figure number: 099                                                                            |
| COMMUNICATION<br>RS232 USAGE<br>(p. 57)<br>DEVICE ID<br>(p. 57)<br>BAUD RATE                                                                                                    | COMPUTER – <b>PRINTER</b><br>max. 2-figure number: 099<br>1                                                                       |
| COMMUNICATION           RS232 USAGE           (p. 57)           DEVICE ID           (p. 57)           BAUD RATE           (p. 57)           PARITY           (p. 57)           HANDSHAKE | COMPUTER - <b>PRINTER</b><br>max. 2-figure number: 099<br><b>1</b><br><b>9600</b> - 2400 - 1200 - 300                             |
| СОММИNICATION<br>RS232 USAGE<br>(р. 57)<br>DEVICE ID<br>(р. 57)<br>BAUD RATE<br>(р. 57)<br>PARITY<br>(р. 57)                                                                             | COMPUTER - <b>PRINTER</b><br>max. 2-figure number: 099<br><b>1</b><br><b>9600</b> - 2400 - 1200 - 300<br><b>NONE</b> - ODD - EVEN |
| COMMUNICATION           RS232 USAGE           (p. 57)           DEVICE ID           (p. 57)           BAUD RATE           (p. 57)           PARITY           (p. 57)           HANDSHAKE | COMPUTER - <b>PRINTER</b><br>max. 2-figure number: 099<br><b>1</b><br><b>9600</b> - 2400 - 1200 - 300<br><b>NONE</b> - ODD - EVEN |
| COMMUNICATION           RS232 USAGE           (p. 57)           DEVICE ID           (p. 57)           BAUD RATE           (p. 57)           PARITY           (p. 57)           HANDSHAKE | COMPUTER - <b>PRINTER</b><br>max. 2-figure number: 099<br><b>1</b><br><b>9600</b> - 2400 - 1200 - 300<br><b>NONE</b> - ODD - EVEN |
| COMMUNICATION           RS232 USAGE           (p. 57)           DEVICE ID           (p. 57)           BAUD RATE           (p. 57)           PARITY           (p. 57)           HANDSHAKE | COMPUTER - <b>PRINTER</b><br>max. 2-figure number: 099<br><b>1</b><br><b>9600</b> - 2400 - 1200 - 300<br><b>NONE</b> - ODD - EVEN |
| COMMUNICATION           RS232 USAGE           (p. 57)           DEVICE ID           (p. 57)           BAUD RATE           (p. 57)           PARITY           (p. 57)           HANDSHAKE | COMPUTER - <b>PRINTER</b><br>max. 2-figure number: 099<br><b>1</b><br><b>9600</b> - 2400 - 1200 - 300<br><b>NONE</b> - ODD - EVEN |
| COMMUNICATION           RS232 USAGE           (p. 57)           DEVICE ID           (p. 57)           BAUD RATE           (p. 57)           PARITY           (p. 57)           HANDSHAKE | COMPUTER - <b>PRINTER</b><br>max. 2-figure number: 099<br><b>1</b><br><b>9600</b> - 2400 - 1200 - 300<br><b>NONE</b> - ODD - EVEN |
| COMMUNICATION           RS232 USAGE           (p. 57)           DEVICE ID           (p. 57)           BAUD RATE           (p. 57)           PARITY           (p. 57)           HANDSHAKE | COMPUTER - <b>PRINTER</b><br>max. 2-figure number: 099<br><b>1</b><br><b>9600</b> - 2400 - 1200 - 300<br><b>NONE</b> - ODD - EVEN |
| COMMUNICATION           RS232 USAGE           (p. 57)           DEVICE ID           (p. 57)           BAUD RATE           (p. 57)           PARITY           (p. 57)           HANDSHAKE | COMPUTER - <b>PRINTER</b><br>max. 2-figure number: 099<br><b>1</b><br><b>9600</b> - 2400 - 1200 - 300<br><b>NONE</b> - ODD - EVEN |
| COMMUNICATION           RS232 USAGE           (p. 57)           DEVICE ID           (p. 57)           BAUD RATE           (p. 57)           PARITY           (p. 57)           HANDSHAKE | COMPUTER - <b>PRINTER</b><br>max. 2-figure number: 099<br><b>1</b><br><b>9600</b> - 2400 - 1200 - 300<br><b>NONE</b> - ODD - EVEN |
| COMMUNICATION           RS232 USAGE           (p. 57)           DEVICE ID           (p. 57)           BAUD RATE           (p. 57)           PARITY           (p. 57)           HANDSHAKE | COMPUTER - <b>PRINTER</b><br>max. 2-figure number: 099<br><b>1</b><br><b>9600</b> - 2400 - 1200 - 300<br><b>NONE</b> - ODD - EVEN |
| COMMUNICATION           RS232 USAGE           (p. 57)           DEVICE ID           (p. 57)           BAUD RATE           (p. 57)           PARITY           (p. 57)           HANDSHAKE | COMPUTER - <b>PRINTER</b><br>max. 2-figure number: 099<br><b>1</b><br><b>9600</b> - 2400 - 1200 - 300<br><b>NONE</b> - ODD - EVEN |

| COMMUNICATION (                   | Continued)                                                                                                    |
|-----------------------------------|----------------------------------------------------------------------------------------------------|
| PRINT LIST<br>(p. 58)             | CHANGE? NO<br>CHANGE? YES                                                                                                    |
|                                   | If 'YES' $\rightarrow$ display of measured values to be printed:                                                                                                    |
|                                   | E +                                                                                                    |
|                                   | save option print $\rightarrow$ next option                                                                                                    |
|                                   | PRINT HEADER?     NO (YES)       INSTRUMENT TAG?     NO (YES)       FLUID TYPE?     NO (YES)       TIME?     NO (YES)       DATE?     NO (YES)       TRANSACTION NO.?     NO (YES)       HEAT FLOW?     NO (YES)       HEAT TOTAL?     NO (YES)       HEAT TOTAL?     NO (YES)       MASS FLOW?     NO (YES)       MASS GRAND TOTAL?     NO (YES)       MASS GRAND TOTAL?     NO (YES)       COR. VOLUME FLOW?     NO (YES)       COR. VOLUME TOTAL?     NO (YES)       COR. VOLUME TOTAL?     NO (YES)       VOLUME FLOW?     NO (YES)       VOLUME FLOW?     NO (YES)       VOLUME FLOW?     NO (YES)       VOLUME FLOW?     NO (YES)       VOLUME FLOW?     NO (YES)       VOLUME FLOW?     NO (YES)       TEMPERATURE 1?     NO (YES)       TEMPERATURE 2?     NO (YES)       TEMPERATURE 1?     NO (YES)       DENSITY     NO (YES)       DENSITY     NO (YES)       SPEC. ENTHALPY     NO (YES)       REYNOLDS NUMBER     NO (YES)       REYNOLDS NUMBER     NO (YES)       ERRORS     NO (YES) |
| PRINT INITIATE<br>(p. 59)         | NONE - TIME OF DAY - INTERVAL                                                                                                    |
| PRINT INTERVAL<br>(p. 59)         | The display flashes. Enter values for hours and minutes. Store with E. 00:00                                                                                                    |
| PRINT TIME<br>(p. 59)             | The display flashes. Enter values for hours and minutes. Store with <b>E</b> . <b>00:00</b>                                                                                                    |
| SERVICE & ANALYSI                 | s                                                                                                    |
| EXAMINE AUDIT<br>TRAIL<br>(p. 60) | Display of changes of important<br>calibration and configuration data<br>("electronic seal").<br>Example:                                                                                                    |
|                                   | CAL 185 CFG 969                                                                                                    |
| ERROR LOG<br>(p. 60)              | Display of logged system error<br>messages                                                                                                    |
|                                   | Example:<br>POWER FAILURE                                                                                                    |
| SOFTWARE<br>VERSION<br>(p. 60)    | Display of actual software version:<br>e.g. 02.00.00                                                                                                    |
| PRINT SYSTEM<br>SETUP<br>(p. 60)  | NO – YES<br>'YES' → Prints of actual parameter<br>settings on the connected printer.                                                                                                    |
| SELF CHECK<br>(p. 60)             | RUN? NO<br>RUN? YES<br>'YES' → starts of internal checks                                                                                                    |
|                                   |                                                                                                    |

# Index

## Α

| Α                                                |                                                                      |
|--------------------------------------------------|----------------------------------------------------------------------|
| Access code                                      | Flowmeter type                                                       |
| Address (device identification)                  | Fluid type                                                           |
| Alarm reset (relays)                             | Full scale (current output)                                          |
| Alarm response (relays)                          | Full scale (flow input)                                              |
| Applications                                     | Full scale (temperature, pressure, density) 45                       |
| Audit trail                                      | Full scale - high range                                              |
|                                                  | Function group COMMUNICATION                                         |
| В                                                | Function group COMPENSATION INPUT 45                                 |
| Barometric pressure                              | Function group CURRENT OUTPUT                                        |
| Barrels (bbl)                                    | Function group DISPLAY                                               |
| Baud rate                                        | Function group FLOW INPUT                                            |
|                                                  | Function group FLUID DATA                                            |
| С                                                | Function group PROCESS VARIABLE                                      |
| Code number                                      | Function group PULSE OUTPUT                                          |
| Combustion heat                                  | Function group RELAYS                                                |
| Compensation input                               | Function group SERVICE & ANALYSIS 60                                 |
| Correct usage                                    | Function group SYSTEM PARAMETERS 23                                  |
| Creep suppression (low flow cutoff)              | Function group SYSTEM UNITS                                          |
| Current output (1 or 2)                          | Function group TOTALIZERS                                            |
| Current output (assign process variables) 50     | Function keys (F1, F2, F3)                                           |
| Current range                                    | Functions (description)                                              |
|                                                  | Functions (overview)                                                 |
| D                                                |                                                                      |
| Date & time (display)                            | G                                                                    |
| Date / Time (setting)                            | Gallons (gal)                                                        |
| Decimal point                                    |                                                                      |
| Default value (temperature, pressure,)           | Н                                                                    |
| Device identification                            | Handshake                                                            |
| Dimensions                                       | Hysteresis (relays, limit setpoint)                                  |
| Display                                          | ,                                                                    |
| Display (process variables)                      | Ι                                                                    |
| Display configuration                            | Input (temperature, pressure, density)                               |
| Display contrast                                 | Input signal (flow)                                                  |
| Display damping                                  | Input signal type                                                    |
| Display list (configuring)                       | Inputs                                                               |
| DP-Factor (differential pressure)                | Inputs (technical data)                                              |
|                                                  | Isentropic exponent                                                  |
| E                                                |                                                                      |
| Electrical connection (inputs/outputs)           | К                                                                    |
| Electrical connection (measuring instruments) 10 | <br>K-Factor                                                         |
| Electrical connection (RS 232 interface)         |                                                                      |
| Error log                                        | L                                                                    |
| Error messages (display)                         |                                                                      |
| Expansion coefficient (flowmeter pipe)           |                                                                      |
| Expansion coefficient (liquids)                  | Linearisation         43, 44           Low delta T cutoff         46 |
|                                                  | Low flow cutoff (creep)                                              |
| F                                                | Low pass filter                                                      |
| Factory settings/Possible settings (overview) 86 | Low scale (current output)                                           |
| Flow equation                                    | Low scale (temperatur, pressure, density)                            |
| Flow equations / Applications (description) 67   | Low source (temperatur, pressure, density) 40                        |
| Flow input (electrical connection)               |                                                                      |
| Flowmeter location                               |                                                                      |
|                                                  |                                                                      |
|                                                  |                                                                      |

Index

| Compart | DXF | 351 |
|---------|-----|-----|
|---------|-----|-----|

| Μ                            |   |  |  |  |  |    |
|------------------------------|---|--|--|--|--|----|
| Mole % CO2                   |   |  |  |  |  | 37 |
| Mole % Nitrogen              |   |  |  |  |  | 37 |
| Mounting and installation    |   |  |  |  |  |    |
| -                            |   |  |  |  |  |    |
| Ν                            |   |  |  |  |  |    |
| Natural gas (NX-19)          |   |  |  |  |  | 34 |
|                              |   |  |  |  |  |    |
| 0                            |   |  |  |  |  |    |
| Operating elements           |   |  |  |  |  | 14 |
| Operating language           |   |  |  |  |  | 28 |
| Operation (Programming)      |   |  |  |  |  | 13 |
| Operational safety           |   |  |  |  |  | 2  |
| Orifice diameter ratio (beta | ) |  |  |  |  | 40 |

Outputs . . . . . . . . . . . . . . . . . .

Outputs (technical data) . . . . . . . . . . . . .

## Ρ

| Panel mounted housing                  | 7        |
|----------------------------------------|----------|
| Parity                                 | 57       |
| Pipe inner diameter                    | 40       |
| Pressure input                         | 45       |
| Pressure input (electrical connection) | 11       |
| Print initiate                         | 59       |
| Print interval                         | 59       |
| Print list (variables to be printed)   | 58       |
| Print system setup                     | 60       |
| Print time                             | 59       |
| Private code (personal code)           | 25       |
| Process error messages                 | 63       |
| Process variables (display)            | 20       |
| Programming (general information)      | 19       |
| Programming at a glance                | 84       |
| Programming with Quick Setup menu      | 15       |
| Programming with the E+H matrix        | 18       |
| Pulse output (assignment)              | 47       |
|                                        | 48       |
| Pulse value                            | 49       |
| Pulse value (relays)                   | 43<br>54 |
|                                        | 49       |
| Pulse width                            |          |
| Pulse width (relays)                   | 54       |

# Q

| Quick Setup |  |  |  |  |  |  |  |  |  |  |  |  |  | 15, 23 |
|-------------|--|--|--|--|--|--|--|--|--|--|--|--|--|--------|
|-------------|--|--|--|--|--|--|--|--|--|--|--|--|--|--------|

## R

| 1 |
|---|
| 6 |
| 3 |
| 5 |
| 2 |
| 3 |
| 3 |
| 2 |
| 3 |
| 2 |
|   |

| Reynolds number (display)                 | 21              |
|-------------------------------------------|-----------------|
| RS 232 interface (electrical connection)  | 12              |
| RS 232 usage                              | 57              |
| S                                         |                 |
| Safety instructions                       | . 2             |
| Self check                                | 60              |
| Serial Number (sensor)                    | 26              |
| Simulation (current output)               | 51              |
| Simulation (pulse output)                 | 49              |
| Simulation (relay)                        | 56              |
| Software version                          | 60              |
| Specific heat                             | 35              |
| Switching point (relays)                  | 53              |
| System description                        | . 5             |
| System error messages                     | 62              |
| System units                              | ), 87           |
| т                                         |                 |
| -<br>Tag number                           | 26              |
|                                           | 81              |
| Temperature input (electrical connection) | 11              |
| Terminal designation                      |                 |
| Time / Date (setting)                     | g               |
|                                           | . 9<br>24       |
| Time base (for measuring variables)       | . 9<br>24<br>29 |

## U

| Units                                 |  |  |  |  |  |  | 29, 87 |
|---------------------------------------|--|--|--|--|--|--|--------|
| v                                     |  |  |  |  |  |  |        |
| View input signal<br>Vortex flowmeter |  |  |  |  |  |  |        |

Totalizer (display)

Totalizer reset

Troubleshooting . . . . . . . . . . . . . . . . .

## w

| Wall mounted housing |  |  |  |  |  |  | 8 |
|----------------------|--|--|--|--|--|--|---|
| Z                    |  |  |  |  |  |  |   |

| Z-Factor (operating conditions).  |  |  |  | 36 |
|-----------------------------------|--|--|--|----|
| Z-Factor (reference conditions) . |  |  |  | 36 |

Europe

Austria

Belorgsintez Minsk Tel. (0172) 508473, Fax (0172) 508583

Tel. (01) 88056-0, Fax (01) 88056-35

□ Endress+Hauser Ges.m.b.H. Wien

Belgium / Luxembourg © Endress+Hauser N.V. Brussels Tel. (02) 2480600, Fax (02) 2480553

Bulgaria INTERTECH-AUTOMATION Sofia

Tel. (02) 664869, Fax (02) 9631389 Croatia

Endress+Hauser GmbH+Co Zagreb Tel. (01) 6637785, Fax (01) 6637823

Cvprus I+G Electrical Services Co. Ltd. Nicosia Tel. (02) 484788, Fax (02) 484690

**Czech Republic** □ Endress+Hauser GmbH+Co. Praha Tel. (026) 6784200, Fax (026) 6784179

Denmark □ Endress+Hauser A/S Søborg Søborg Tel. (70) 131132, Fax (70) 132133

Estonia ELVI-Aqua Tartu

Tel. (7) 441638, Fax (7) 441582 Finland

Endress+Hauser Ov Helsink Tel. (0204) 83160, Fax (0204) 83161

France Endress+Hauser S.A Huningue Tel. (389) 696768, Fax (389) 694802

Germany □ Endress+Hauser Messtechnik GmbH+Co. Weil am Rhein Tel. (07621) 975-01, Fax (07621) 975-555

Great Britain Endress+Hauser Ltd.
 Manchester Tel. (0161) 2865000, Fax (0161) 9981841

Greece I & G Building Services Automation S.A. Athens Tel. (01) 9241500, Fax (01) 9221714

Hungary Mile Ipari-Elektro Budapest Tel. (01) 4319800, Fax (01) 4319817

Iceland BII ehf Reykjavik Tel. (05) 619616, Fax (05) 619617

Ireland Flomeaco Company Ltd Kildare Tel. (045) 868615, Fax (045) 868182

Italy □ Endress+Hauser S.p.A. Cernusco s/N Milano Tel. (02) 921921, Fax (02) 92107153

Latvia Rino TK Riga Tel. (07) 315087, Fax (07) 315084

Lithuania UAB "Agava Kaunas Tel. (07) 202410, Fax (07) 207414

http://www.endress.com

Netherland Endress+Hauser B.V. Naarden

Tel. (035) 6958611, Fax (035) 6958825

Norway □ Endress+Hauser A/S Tranby Tel. (032) 859850, Fax (032) 859851

Poland □ Endress+Hauser Polska Sp. z o.o. Warszawy Tel. (022) 7201090, Fax (022) 7201085

Portugal Tecnisis, Lda

Cacém Tel. (21) 4267290, Fax (21) 4267299

Romania Romconseng S.R.L. Buchares Tel. (01) 4101634, Fax (01) 4112501

Russia

Endress+Hauser Moscow Office Moscow Tel. (095) 1587564, Fax (095) 1589871 Slovakia

Transcom Technik s.r.o. Bratislava Tel. (7) 44888684, Fax (7) 44887112 Slovenia

Endress+Hauser D.O.O. Ljubljana Tel. (061) 5192217, Fax (061) 5192298

Spain □ Endress+Hauser S.A. Sant Just Desvern Tel. (93) 4803366, Fax (93) 4733839

Sweden © Endress+Hauser AB Sollentuna Tel. (08) 55511600, Fax (08) 55511655

Switzerland □ Endress+Hauser Metso AG Reinach/BL 1 Tel. (061) 7157575, Fax (061) 7111650

Turkey Intek Endüstriyel Ölcü ve Kontrol Sistemleri Istanbul Tel. (0212) 2751355, Fax (0212) 2662775 Ukraine

Photonika GmbH Kiev Tel. (44) 26881, Fax (44) 26908

Yugoslavia Rep. Meris d.o.o Beograd Tel. (11) 4441966, Fax (11) 4441966

## Africa

Egypt Anasia Heliopolis/Cairo Tel. (02) 4179007, Fax (02) 4179008

Morocco Oussama S.A Casablanca Tel. (02) 241338, Fax (02) 402657

South Africa □ Endress+Hauser Pty. Ltd. Sandton

Tel. (011) 4441386, Fax (011) 4441977 Tunisia Controle, Maintenance et Regulation

Tunis Tel. (01) 793077, Fax (01) 788595

## America

Argentina Endress+Hauser Argentina S.A.
 Buenos Aires Tel. (01) 145227970, Fax (01) 145227909

## Bolivia Tritec S.R.L

Cochabamba Tel. (042) 56993, Fax (042) 50981

Brazil Samson Endress+Hauser Ltda. Sao Paulo Tel. (011) 50313455, Fax (011) 50313067

Canada D Endress+Hauser Ltd Burlington, Ontario Tel. (905) 6819292, Fax (905) 6819444

Endress+Hauser Chile Ltd. Santiago Tel. (02) 3213009, Fax (02) 3213025

Colombia Colsein Ltda. Bogota D.C. Tel. (01) 2367659, Fax (01) 6104186

Costa Rica EURO-TEC S.A. San Jose Tel. (02) 961542, Fax (02) 961542

Ecuador Insetec Cia. Ltda. Quito Tel. (02) 269148, Fax (02) 461833

Guatemala ACISA Automatizacion Y Control Industrial S.A. Ciudad de Guatemala, C.A. Tel. (03) 345985, Fax (03) 327431

Mexico

□ Endress+Hauser S.A. de C.V. Mexico City Tel. (5) 5682405, Fax (5) 5687459 Paraguay Incoel S.R.L

Asuncion Tel. (021) 213989, Fax (021) 226583

Uruguay Circular S.A. Montevideo Tel. (02) 925785, Fax (02) 929151

USA Endress+Hauser Inc. Greenwood, Indiana Tel. (317) 535-7138, Fax (317) 535-8498

Venezuela Controval C.A. Caracas Tel. (02) 9440966, Fax (02) 9444554

## Asia

China Endress+Hauser Shanghai Instrumentation Co. Ltd. Shanghai Tel. (021) 54902300, Fax (021) 54902303

□ Endress+Hauser Beijing Office Beijing Tel. (010) 68344058, Fax (010) 68344068

Hong Kong □ Endress+Hauser HK Ltd. Hong Kong Tel. 25283120, Fax 28654171

India Endress+Hauser (India) Pvt Ltd.
 Mumbai Tel. (022) 8521458, Fax (022) 8521927

Indonesia PT Grama Bazita Jakarta Tel. (21) 7975083, Fax (21) 7975089

Japan □ Sakura Endress Co. Ltd. Tokyo Tel. (0422) 540613, Fax (0422) 550275

Malaysia □ Endress+Hauser (M) Sdn. Bhd. Petaling Jaya, Selangor Darul Ehsan Tel. (03) 7334848, Fax (03) 7338800

#### Pakistan Speedy Automation

Karach Tel. (021) 7722953, Fax (021) 7736884

Papua-Neuguinea SBS Electrical Pty Limited Port Moresby Tel. 3251188, Fax 3259556

Philippines □ Endress+Hauser Philippines Inc. Metro Manila Tel. (2) 3723601-05, Fax (2) 4121944

Singapore Endress+Hauser (S.E.A.) Pte., Ltd. Singapore Tel. 5668222, Fax 5666848

South Korea Endress+Hauser (Korea) Co., Ltd. Seoul Tel. (02) 6587200, Fax (02) 6592838

Taiwan Kingjarl Corporation Taipei R.O.C. Tel. (02) 27183938, Fax (02) 27134190

Thailand Endress+Hauser Ltd. Bangkok Tel. (2) 9967811-20, Fax (2) 9967810

Vietnam Tan Viet Bao Co. Ltd. Ho Chi Minh City Tel. (08) 8335225, Fax (08) 8335227

**Iran** PATSA Co. Tehran Tel. (021) 8754748, Fax (021) 8747761

Israel Instrumetrics Industrial Control Ltd. Netanya Tel. (09) 8357090, Fax (09) 8350619

Jordan A.P. Parpas Engineering S.A. Amman Tel. (06) 4643246, Fax (06) 4645707

Kingdom of Saudi Arabia Anasia Ind. Agencies Jeddah Tel. (02) 6710014, Fax (02) 6725929

Lebanon Network Engineering Jbeil Tel. (3) 944080, Fax (9) 548038

Sultanate of Oman Mustafa Sultan Science & Industry Co. LLC. Ruwi Tel. 602009, Fax 607066

United Arab Emirates Descon Trading EST. Dubai Tel. (04) 2653651, Fax (04) 2653264

Yemen Yemen Company for Ghee and Soap Industry Taiz Tel. (04) 230664, Fax (04) 212338

## Australia + New Zealand

Australia ALSTOM Australia Limited Milperra Tel. (02) 97747444, Fax (02) 97744667

New Zealand EMC Industrial Group Limited Auckland Tel. (09) 4155110, Fax (09) 4155115

### All other countries

Endress+Hauser GmbH+Co. Instruments International D-Weil am Rhein Germany Tel. (07621) 975-02, Fax (07621) 975345

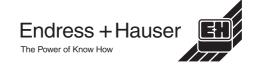

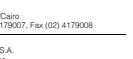